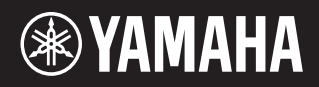

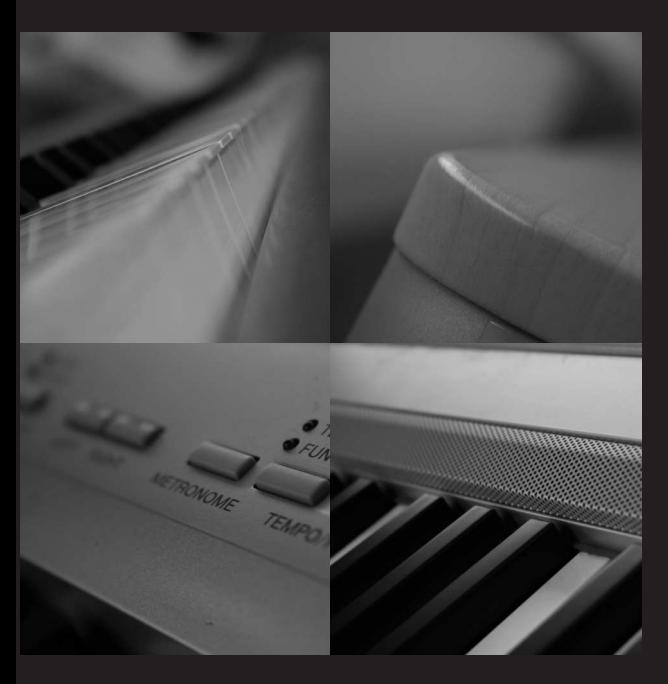

### P I A N O N U M E R I Q U E 155 ٦

Owner's Manual Bedienungsanleitung Mode d'emploi Manual de instrucciones

**ES FR DE EN**

# **SPECIAL MESSAGE SECTION**

This product utilizes batteries or an external power supply (adapter). DO NOT connect this product to any power supply or adapter other than one described in the manual, on the name plate, or specifically recommended by Yamaha.

**WARNING:** Do not place this product in a position where anyone could walk on, trip over, or roll anything over power or connecting cords of any kind. The use of an extension cord is not recommended! If you must use an extension cord, the minimum wire size for a 25' cord (or less ) is 18 AWG. NOTE: The smaller the AWG number, the larger the current handling capacity. For longer extension cords, consult a local electrician.

This product should be used only with the components supplied or; a cart, rack, or stand that is recommended by Yamaha. If a cart, etc., is used, please observe all safety markings and instructions that accompany the accessory product.

#### **SPECIFICATIONS SUBJECT TO CHANGE:**

The information contained in this manual is believed to be correct at the time of printing. However, Yamaha reserves the right to change or modify any of the specifications without notice or obligation to update existing units.

This product, either alone or in combination with an amplifier and headphones or speaker/s, may be capable of producing sound levels that could cause permanent hearing loss. DO NOT operate for long periods of time at a high volume level or at a level that is uncomfortable. If you experience any hearing loss or ringing in the ears, you should consult an audiologist.

IMPORTANT: The louder the sound, the shorter the time period before damage occurs.

Some Yamaha products may have benches and / or accessory mounting fixtures that are either supplied with the product or as optional accessories. Some of these items are designed to be dealer assembled or installed. Please make sure that benches are stable and any optional fixtures (where applicable) are well secured BEFORE using. Benches supplied by Yamaha are designed for seating only. No other uses are recommended.

#### **NOTICE:**

Service charges incurred due to a lack of knowledge relating to how a function or effect works (when the unit is operating as designed) are not covered by the manufacturer's warranty, and are therefore the owners responsibility. Please study this manual carefully and consult your dealer before requesting service.

#### **ENVIRONMENTAL ISSUES:**

Yamaha strives to produce products that are both user safe and environmentally friendly. We sincerely believe that our products and the production methods used to produce them, meet these goals. In keeping with both the letter and the spirit of the law, we want you to be aware of the following:

#### **Battery Notice:**

This product MAY contain a small non-rechargeable battery which (if applicable) is soldered in place. The average life span of this type of battery is approximately five years. When replacement becomes necessary, contact a qualified service representative to perform the replacement.

This product may also use "household" type batteries. Some of these may be rechargeable. Make sure that the battery being charged is a rechargeable type and that the charger is intended for the battery being charged.

When installing batteries, do not mix batteries with new, or with batteries of a different type. Batteries MUST be installed correctly. Mismatches or incorrect installation may result in overheating and battery case rupture.

#### **Warning:**

Do not attempt to disassemble, or incinerate any battery. Keep all batteries away from children. Dispose of used batteries promptly and as regulated by the laws in your area. Note: Check with any retailer of household type batteries in your area for battery disposal information.

#### **Disposal Notice:**

Should this product become damaged beyond repair, or for some reason its useful life is considered to be at an end, please observe all local, state, and federal regulations that relate to the disposal of products that contain lead, batteries, plastics, etc. If your dealer is unable to assist you, please contact Yamaha directly.

#### **NAME PLATE LOCATION:**

The name plate is located on the bottom of the product. The model number, serial number, power requirements, etc., are located on this plate. You should record the model number, serial number, and the date of purchase in the spaces provided below and retain this manual as a permanent record of your purchase.

**Model**

**Serial No.**

#### **Purchase Date**

# **PLEASE KEEP THIS MANUAL**

92-BP (bottom)

# **FCC INFORMATION (U.S.A.)**

- **1. IMPORTANT NOTICE: DO NOT MODIFY THIS UNIT!** This product, when installed as indicated in the instructions contained in this manual, meets FCC requirements. Modifications not expressly approved by Yamaha may void your authority, granted by the FCC, to use the product.
- **2. IMPORTANT:** When connecting this product to accessories and/or another product use only high quality shielded cables. Cable/s supplied with this product MUST be used. Follow all installation instructions. Failure to follow instructions could void your FCC authorization to use this product in the USA.
- **3. NOTE:** This product has been tested and found to comply with the requirements listed in FCC Regulations, Part 15 for Class "B" digital devices. Compliance with these requirements provides a reasonable level of assurance that your use of this product in a residential environment will not result in harmful interference with other electronic devices. This equipment generates/uses radio frequencies and, if not installed and used according to the instructions found in the users manual, may cause interference harmful to the operation of other electronic devices. Compliance with FCC regulations does not guarantee that

interference will not occur in all installations. If this product is found to be the source of interference, which can be determined by turning the unit "OFF" and "ON", please try to eliminate the problem by using one of the following measures:

Relocate either this product or the device that is being affected by the interference.

Utilize power outlets that are on different branch (circuit breaker or fuse) circuits or install AC line filter/s.

In the case of radio or TV interference, relocate/reorient the antenna. If the antenna lead-in is 300 ohm ribbon lead, change the lead-in to co-axial type cable.

If these corrective measures do not produce satisfactory results, please contact the local retailer authorized to distribute this type of product. If you can not locate the appropriate retailer, please contact Yamaha Corporation of America, Electronic Service Division, 6600 Orangethorpe Ave, Buena Park, CA90620

The above statements apply ONLY to those products distributed by Yamaha Corporation of America or its subsidiaries.

\* This applies only to products distributed by YAMAHA CORPORATION OF AMERICA. (Class B) (class B)

#### **OBSERVERA!**

Apparaten kopplas inte ur växelströmskällan (nätet) så länge som den ar ansluten till vägguttaget, även om själva apparaten har stängts av.

**ADVARSEL:** Netspæendingen til dette apparat er IKKE afbrudt, sålæenge netledningen siddr i en stikkontakt, som er t endt — også selvom der or slukket på apparatets afbryder.

**VAROITUS:** Laitteen toisiopiiriin kytketty käyttökytkin ei irroita koko laitetta verkosta.

(standby)

#### **IMPORTANT NOTICE FOR THE UNITED KINGDOM Connecting the Plug and Cord**

IMPORTANT. The wires in this mains lead are coloured in accordance with the following code:

> BLUE : NEUTRAL BROWN : LIVE

As the colours of the wires in the mains lead of this apparatus may not correspond with the coloured makings identifying the terminals in your plug proceed as follows:

The wire which is coloured BLUE must be connected to the terminal which is marked with the letter N or coloured BLACK.

The wire which is coloured BROWN must be connected to the terminal which is marked with the letter L or coloured RED.

Making sure that neither core is connected to the earth terminal of the three pin plug.

This applies only to products distributed by Yamaha Music U.K. Ltd.

(2 wires)

# **PRECAUCIONES**

### *LEER DETENIDAMENTE ANTES DE CONTINUAR*

\* Guarde este manual en un lugar seguro para su referencia futura.

# *ADVERTENCIA*

**Siempre obedezca las precauciones básicas indicadas abajo para evitar así la posibilidad de lesiones graves o incluso peligro de muerte debido a descargas eléctricas, incendios u otras contingencias. Estas precauciones incluyen, pero no se limitan, a los siguientes puntos:**

#### **Suministro de energía/adaptador de alimentación de CA**

- Utilice la tensión correcta para su instrumento. La tensión requerida se encuentra impresa en la placa identificatoria del instrumento.
- Utilice únicamente el adaptador especificado [\(página 68\)](#page-67-0). El uso del adaptador equivocado puede hacer que el instrumento se dañe o sobrecaliente.
- Revise el estado del enchufe de corriente periódicamente o límpielo siempre que sea necesario.
- No tienda el cable del adaptador cerca de fuentes de calor (estufas, radiadores, etc.), no lo doble demasiado, no ponga objetos pesados sobre el mismo ni tampoco lo tienda por lugares donde pueda pasar mucha gente y ser pisado.

#### **No abrir**

• No abra el instrumento ni trate de desarmar o modificar de ninguna forma los componentes internos. El instrumento tiene componentes que no pueden ser reparados por el usuario. En caso de anormalidades en el funcionamiento, deje de utilizar el instrumento inmediatamente y hágalo inspeccionar por personal de servicio calificado de Yamaha.

#### **Advertencia relativa al agua**

- No exponga el instrumento a la lluvia, ni lo use cerca del agua o en lugares donde haya mucha humedad. No ponga recipientes que contengan líquido encima del instrumento, ya que puede derramarse y penetrar en el interior del aparato. Si algún líquido, como agua, se filtrara en el instrumento, apáguelo de inmediato y desenchúfelo de la toma de CA. Seguidamente, recurra al personal de asistencia de Yamaha para que revise el instrumento.
- Jamás enchufe o desenchufe este cable con las manos mojadas.

#### **Advertencia relativa al fuego**

• No coloque objetos encendidos como, por ejemplo, velas sobre la unidad porque podrían caerse y provocar un incendio.

#### **Si observa cualquier anormalidad**

• Si el cable o el enchufe del adaptador de CA se deteriora o daña, si el sonido se interrumpe repentinamente durante el uso del instrumento o si se detecta olor a quemado o humo a causa de ello, apague el instrumento inmediatamente, desenchufe el cable del tomacorriente y haga inspeccionar el instrumento por personal de servicio autorizado de Yamaha.

# *ATENCIÓN*

**Siempre obedezca las precauciones básicas indicadas abajo para evitar así la posibilidad de sufrir Ud. u otros lesiones físicas o de dañar el instrumento u otros objetos. Estas precauciones incluyen, pero no se limitan, a los siguientes puntos:**

#### **Suministro de energía/adaptador de alimentación de CA Ubicación**

- Cuando desenchufe el cable del instrumento o del tomacorriente, hágalo tomándolo del enchufe y no del cable. Si tira del cable, éste puede dañarse.
- Desenchufe el adaptador de CA cuando no use el instrumento o cuando haya tormenta.
- No conecte el instrumento a tomas de corriente usando conectores múltiples. La calidad de sonido puede verse afectada o el enchufe puede sobrecalentarse.

- No exponga el instrumento a polvo o vibraciones excesivas ni a temperaturas extremas (evite ponerlo al sol, cerca de estufas o dentro de automóviles durante el día), para evitar así la posibilidad de que se deforme el panel o se dañen los componentes internos.
- No utilice el instrumento cerca de aparatos de televisión, radios, equipos estereofónicos, teléfonos móviles ni dispositivos eléctricos de cualquier otro tipo. De hacerlo así, el instrumento, aparato de TV o radio podría generar ruido.
- No ponga el instrumento sobre superficies inestables, donde pueda caerse por accidente.
- Antes de cambiar el instrumento de lugar, desconecte el adaptador y todos los demás cables.
- Cuando instale el producto, asegúrese de que se puede acceder fácilmente a la toma de CA que está utilizando. Si se produjera algún problema o funcionamiento defectuoso, apague el interruptor de alimentación y desconecte el enchufe de la toma de pared. Incluso cuando el interruptor de alimentación está apagado, sigue llegando al instrumento un nivel mínimo de electricidad. Si no va a utilizar el producto durante un periodo prolongado de tiempo, asegúrese de desenchufar el cable de alimentación de la toma de CA de la pared.
- Utilice solamente la base especificada para el instrumento. Cuando acople la base o el bastidor, utilice los tornillos provistos, de lo contrario se pueden dañar los componentes internos o, como consecuencia, el instrumento podrá caerse.

#### **Conexiones**

• Antes de conectar el instrumento a otros componentes electrónicos, desconecte la alimentación de todos los componentes. Antes de apagar o encender los componentes, baje el volumen al mínimo. Asimismo, recuerde ajustar el volumen de todos los componentes al nivel mínimo y subirlo gradualmente mientras ejecuta el instrumento, para establecer el nivel de escucha deseado.

#### **Mantenimiento**

- Para limpiar el instrumento, utilice una paño suave y seco. No utilice disolventes de pintura, líquidos limpiadores, ni paños impregnados en productos químicos.
- En cambios extremos de temperatura o humedad, puede producirse condensación y acumularse agua en la superficie del instrumento. Si no se elimina el agua, los componentes de madera podrían absorberla y dañarse. Asegúrese de limpiar con un paño con suave cualquier resto de agua.

#### **Atención: manejo**

- No meta los dedos o la mano en ningún hueco del instrumento.
- Nunca inserte ni deje caer papeles u objetos metálicos o de otro tipo entre las hendiduras del panel o del teclado. Si esto sucede, desconecte de inmediato la alimentación y desenchufe el cable de alimentación de la toma de CA. Seguidamente, pida al personal de asistencia de Yamaha que revise el instrumento.
- Tampoco deje objetos de vinilo, plástico o goma encima del instrumento, ya que pueden descolorar el panel o el teclado.
- No se apove con todo el peso de su cuerpo ni coloque objetos muy pesados sobre los botones, conmutadores o conectores del teclado.
- No utilice el instrumento, el dispositivo o los auriculares con volumen alto o incómodo durante un periodo prolongado, ya que podría provocar una pérdida de audición permanente. Si nota pérdida de audición o si le zumban los oídos, consulte a un médico.

#### **Guardar datos**

#### **Guardar datos y realizar copias de seguridad**

• Se pueden perder los datos de la memoria interna del instrumento debido a errores de manejo o a un funcionamiento incorrecto. Asegúrese de almacenar todos los datos importantes en medios externos mediante un ordenador conectado al instrumento ([página 52\)](#page-51-0).

#### **Copia de seguridad en un dispositivo de almacenamiento USB**

• Como medida de protección contra la pérdida de datos causada por el deterioro de los dispositivos, es aconsejable guardar los datos importantes en dos dispositivos de almacenamiento USB.

Yamaha no se responsabiliza por daños debidos a uso inapropiado o modificaciones hechas al instrumento, ni tampoco por datos perdidos o destruidos.

Siempre apague el instrumento cuando no lo usa.

Aunque el interruptor de alimentación se encuentre en la posición "STANDBY", la electricidad seguirá llegando al instrumento al nivel mínimo. Si no va a utilizar el instrumento durante un período prolongado de tiempo, asegúrese de desenchufar el adaptador de CA de la toma de CA de la pared.

En este producto se incluyen programas informáticos y contenido cuyo copyright es propiedad de Yamaha, o para los cuales Yamaha dispone de la correspondiente licencia que le permite utilizar el copyright de otras empresas. Entre estos materiales con copyright se incluye, pero no exclusivamente, todo el software informático, los archivos de estilo, los archivos MIDI, los datos WAVE las partituras y las grabaciones de sonido. La legislación vigente prohíbe terminantemente la copia no autorizada del software con copyright para otros fines que no sean el uso personal por parte del comprador. Cualquier violación de los derechos de copyright podría dar lugar a acciones legales. NO REALICE, DISTRIBUYA NI UTILICE COPIAS ILEGALES.

- Queda terminantemente prohibida la copia de datos musicales disponibles comercialmente, incluidos, pero no exclusivamente los datos MIDI y/o los datos de audio, excepto para su uso personal.
- Windows es una marca registrada de Microsoft® Corporation en Estados Unidos y otros países.
- Los nombres de compañías y de productos que aparecen en este manual son marcas comerciales o marcas registradas de sus respectivas compañías.

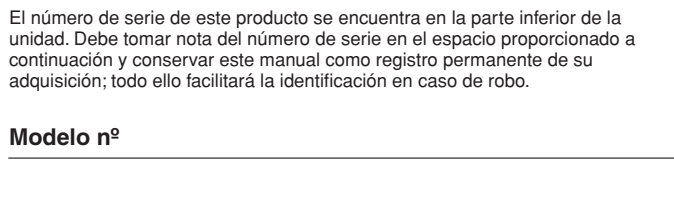

**Serie nº**

173

(bottom)

# *Introducción*

<span id="page-5-0"></span>*Le damos las gracias por adquirir el piano digital Yamaha. La lectura atenta de este manual le permitirá disfrutar de sus útiles y avanzadas funciones. También le aconsejamos que lo conserve en un lugar seguro y a mano para futuras consultas.*

# <span id="page-5-1"></span>**Características principales**

#### **Teclado con efecto de martillo regulado**

Gracias a nuestra experiencia como el principal fabricante mundial de pianos acústicos, hemos desarrollado un teclado con una acción que resulta prácticamente imposible de distinguir de la del teclado de un piano auténtico. Como ocurre en un piano acústico tradicional, las teclas de las notas más graves tienen una pulsación más fuerte, mientras que las más agudas son más sensibles a una pulsación más ligera. Incluso puede ajustar la sensibilidad del teclado para adaptarlo a su estilo de interpretación.

#### **Muestreo estéreo dinámico AWM**

Este piano digital ofrece una amplia y versátil gama de sonidos creados con el sistema de generación de tonos mediante muestreo de Yamaha, el "muestreo estéreo dinámico AWM".

AWM (Advanced Wave Memory) es un sistema de muestreo que crea un sonido similar al de un instrumento acústico mediante la grabación digital del sonido de un instrumento y la aplicación de tecnología de filtrado digital de alta calidad a las muestras de audio grabadas.

La forma de onda del sonido creado por un piano acústico varía en función de la fuerza con la que se toque, de pianissimo a fortissimo.

El muestreo estéreo dinámico AWM puede producir matices extremadamente dinámicos mediante la grabación de muestras con diversas intensidades de reproducción. Cuanto mayor sea el número de muestras utilizado, mejor será la expresividad resultante del instrumento.

La voz de piano "Grand Piano 1" ofrece muestras totalmente nuevas grabadas con un genuino piano de cola para conciertos. Cada nota de la muestra se ha ajustado meticulosamente para que el piano digital reproduzca sólo los mejores sonidos.

Las voces de piano son sonidos bien diferenciados con una velocidad de ataque rápida y una respuesta satisfactoria.

La voz de piano "Grand Piano 1" incorpora varias muestras de onda para las distintas velocidades (muestreo dinámico). Es decir, en función de la rapidez o fuerza con que se toquen las teclas se utilizan muestras diferentes. Por tanto, esta voz expresa ajustes de dinámica detallados y sonidos muy similares a los de un piano acústico auténtico.

El instrumento produce un sonido amplio y rico mediante el "muestreo de sostenido", que es una muestra de la tabla armónica y la resonancia de las cuerdas cuando se pisa el pedal amortiguador. El instrumento incorpora también el "muestreo de tecla desactivada", que es una muestra del sonido extremadamente delicado que se produce al soltar las teclas.

# <span id="page-5-2"></span>**Accesorios**

- Manual de instrucciones
- Adaptador de alimentación de CA\* \* Es posible que no se incluya en su región. Consulte al distribuidor de Yamaha.
- Interruptor de pedal FC4
- Atril
- Mi registro de usuarios de productos Yamaha\*

\* Necesitará el ID DE PRODUCTO que figura en la hoja para cumplimentar el formulario de registro de usuario.

# **Contenido**

**Este manual consta de tres secciones principales: Introducción, Referencia y Apéndice.**

### **[Introducción](#page-5-0)**

**Lea primero esta sección.**

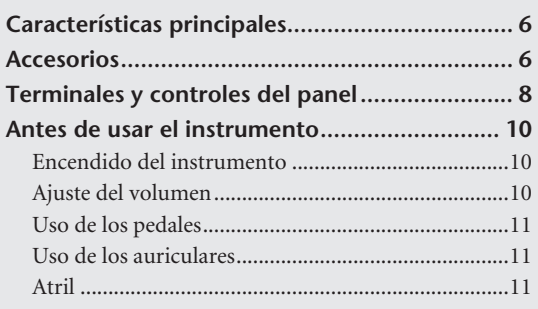

# **[Referencia](#page-11-0)**

 $\frac{1}{2}$ 

**En esta sección se explican detalladamente todas las características, funciones y operaciones del instrumento.**

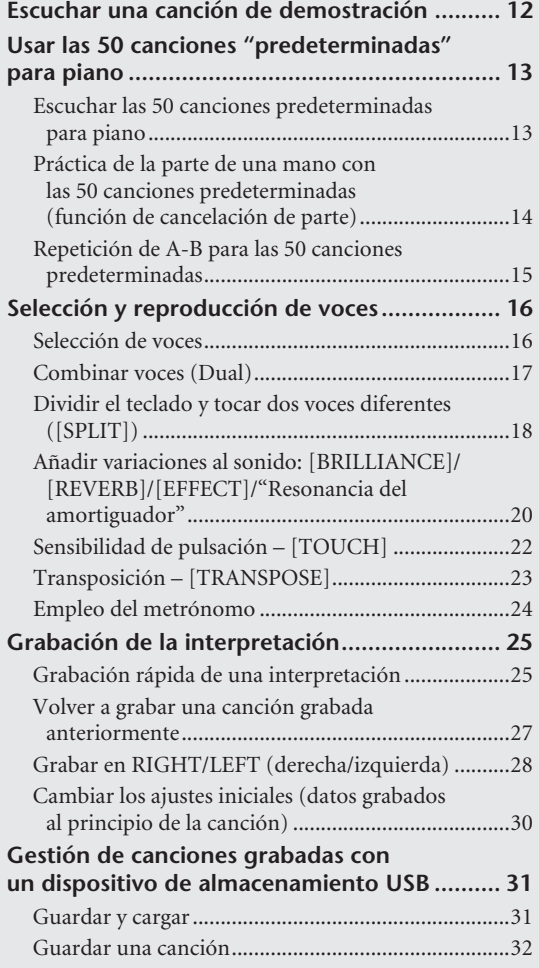

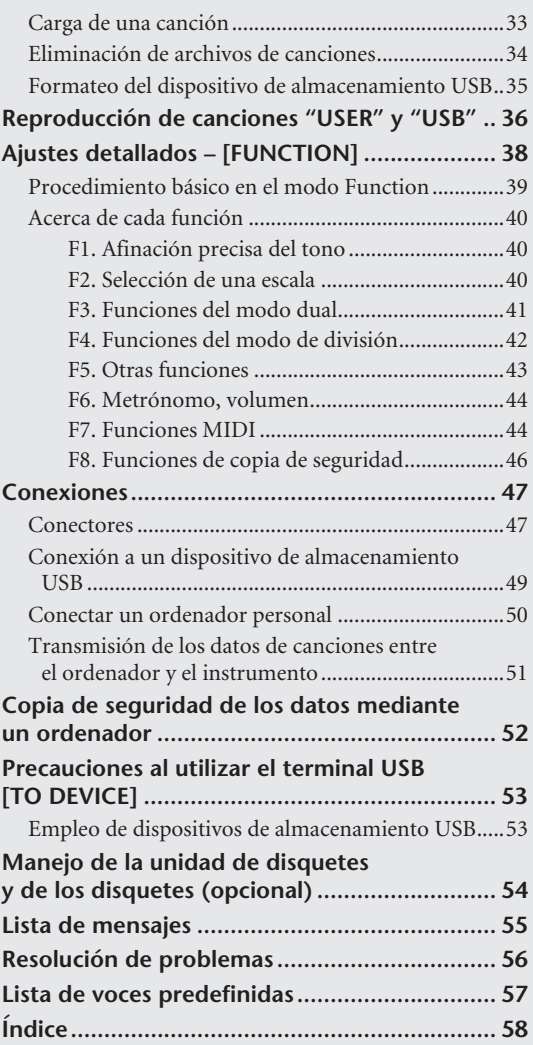

### **[Apéndice](#page-59-0)**

**En esta sección se incluye material de referencia.**

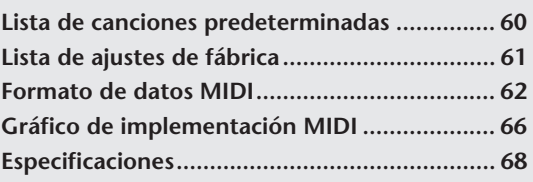

\* Las ilustraciones y las pantallas mostradas en este manual de instrucciones sólo deben utilizarse como orientación para el aprendizaje y es posible que no se ajusten completamente a su instrumento.

# <span id="page-7-0"></span>**Terminales y controles del panel**

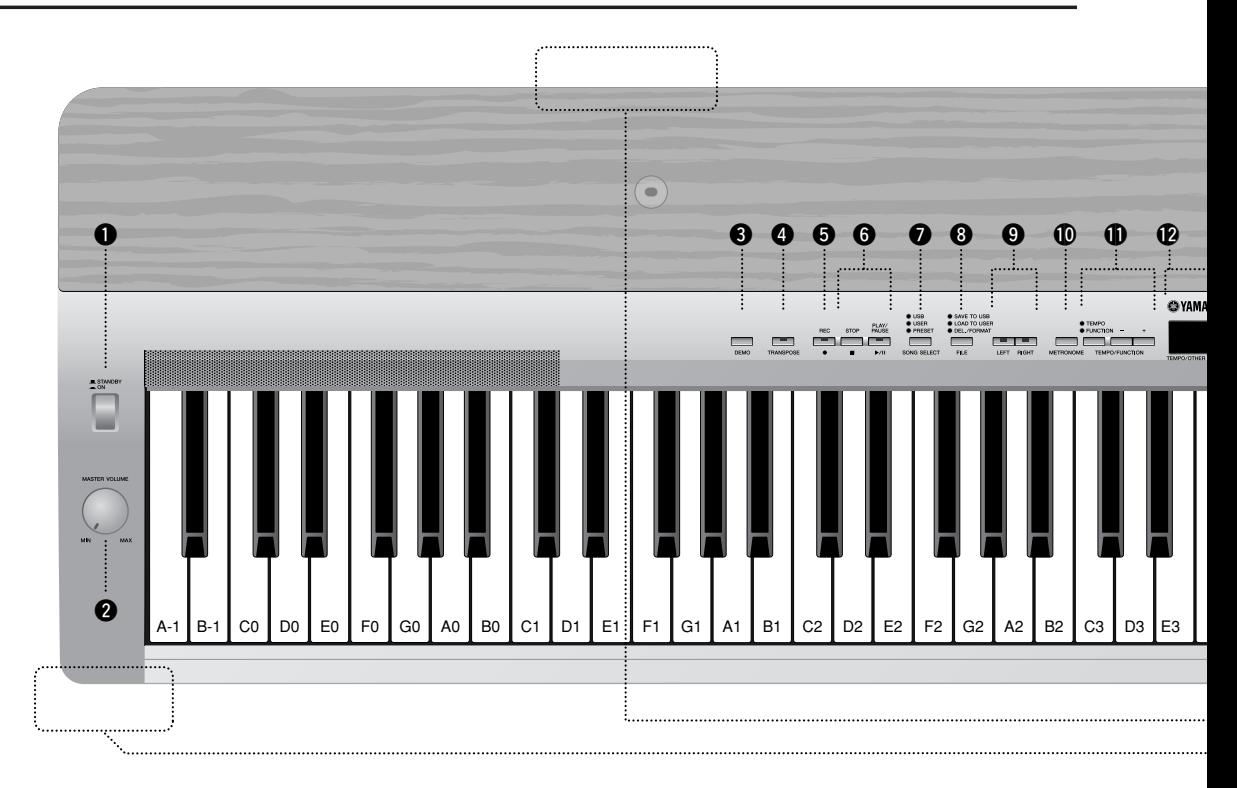

### *Panel frontal*

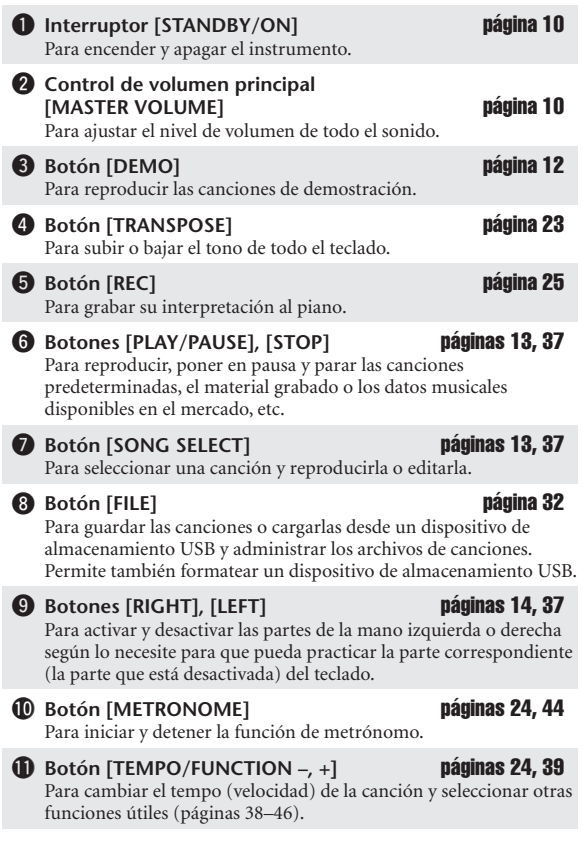

#### !2**Pantalla** [página 10](#page-9-3)

Para mostrar información sobre determinados ajustes y valores del instrumento.

#### *ATENCIÓN*

No intente nunca apagar el instrumento mientras aparecen guiones que parpadean en la pantalla, ya que indica que se están escribiendo datos en la memoria interna. Si lo hace podrían perderse todos los datos del usuario.

#### !3**Botones [–/NO], [+/YES]**

Para ajustar valores o realizar funciones de archivo. Al presionar ambos botones simultáneamente para algunos ajustes (transposición, tempo, etc.) se restablece el valor inicial.

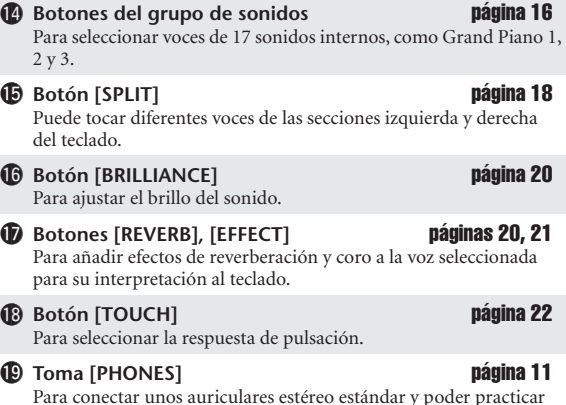

Para conectar unos auriculares estéreo estándar y poder practicar en privado.

17<br>17

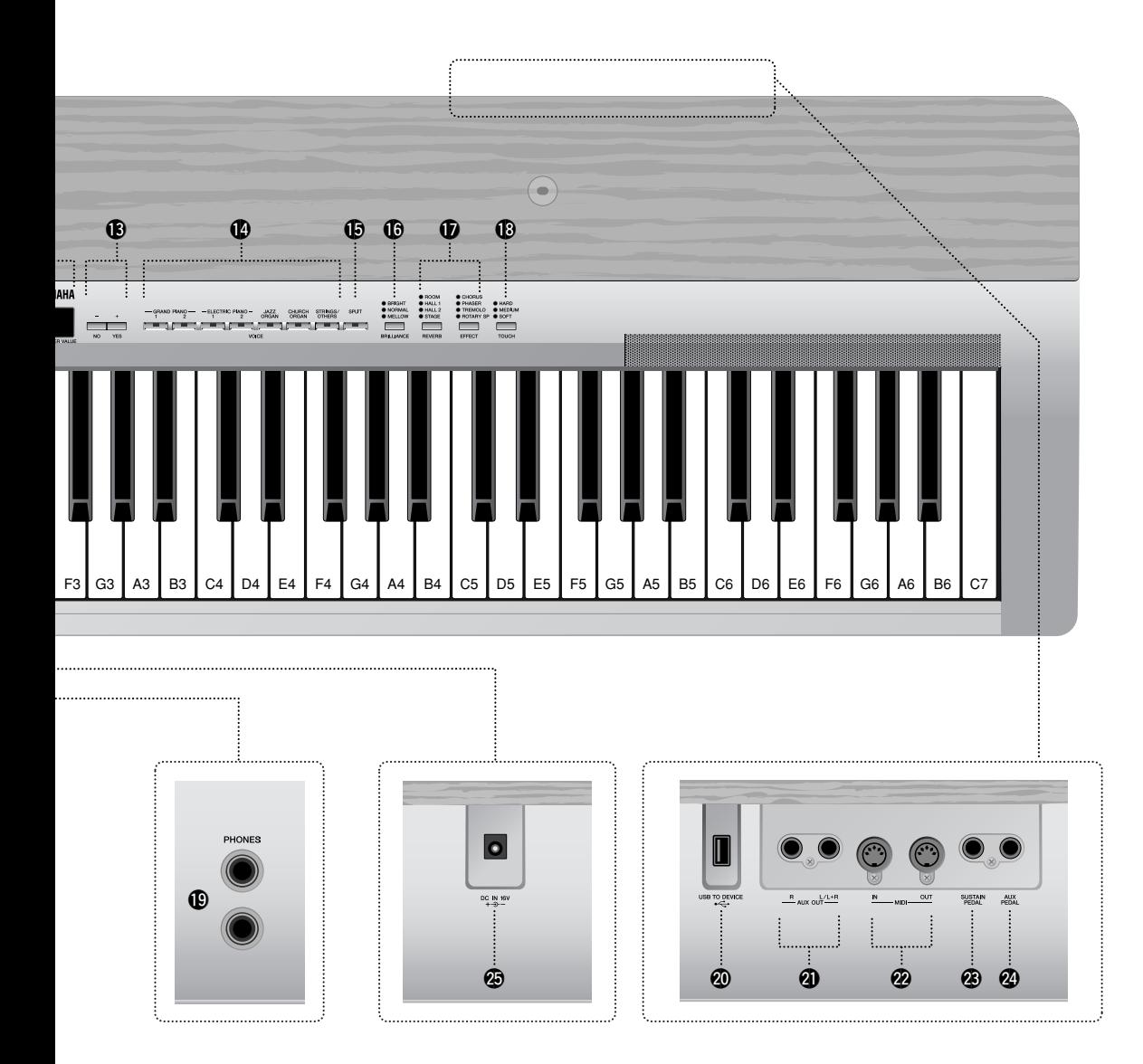

### *Panel posterior*

17<br>7

- @0**Terminal USB [TO DEVICE]** [página 47](#page-46-2) Para conectar el instrumento a un dispositivo de almacenamiento USB, lo que permite guardar y cargar datos en el dispositivo conectado y desde él. **41** Tomas AUX OUT [L/L+R][R] **[página 47](#page-46-3)** Para conectar un generador de tonos externo, que le permite reproducir el sonido de ese dispositivo mediante el sistema de sonido interno y los altavoces del instrumento. @2**Terminales MIDI [IN] [OUT]** [página 48](#page-47-0) Para conectar dispositivos MIDI externos y utilizar diversas funciones MIDI.
- @3**Toma [SUSTAIN PEDAL]** páginas [11,](#page-10-4) [48](#page-47-1) Para conectar un interruptor de pedal FC4 incluido o un pedal FC3/interruptor de pedal FC5 opcional. @4**Toma [AUX PEDAL]** páginas [11,](#page-10-5) [48](#page-47-2) Para conectar un interruptor de pedal FC4 incluido o un pedal FC3/interruptor de pedal FC5/controlador de pedal FC7 opcional.
- @5**Toma [DC IN 16V]** [página 10](#page-9-3) Para conectar el adaptador de alimentación incluido.
	- P-155 Manual de instrucciones

# <span id="page-9-0"></span>**Antes de usar el instrumento**

# <span id="page-9-3"></span><span id="page-9-1"></span>**Encendido del instrumento**

**1. Conecte el cable de CC del adaptador de alimentación a la toma [DC IN 16V].**

## **2. Enchufe el adaptador de corriente a una toma de CA.**

### *ADVERTENCIA*

Utilice únicamente el adaptador especificado ([página 68\)](#page-67-0). El uso de otros adaptadores podría ocasionar daños irreparables tanto en el adaptador como en el instrumento.

### *ATENCIÓN*

Desenchufe el adaptador de CA cuando no esté utilizando el instrumento o durante las tormentas eléctricas.

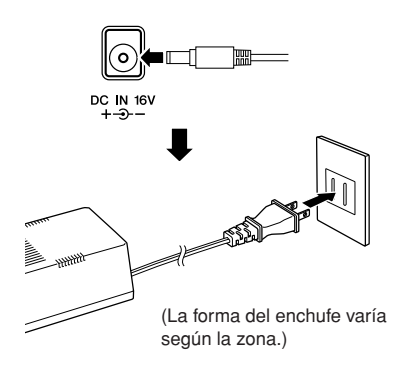

# **3. Presione el interruptor [STANDBY/ON] para encender el instrumento.**

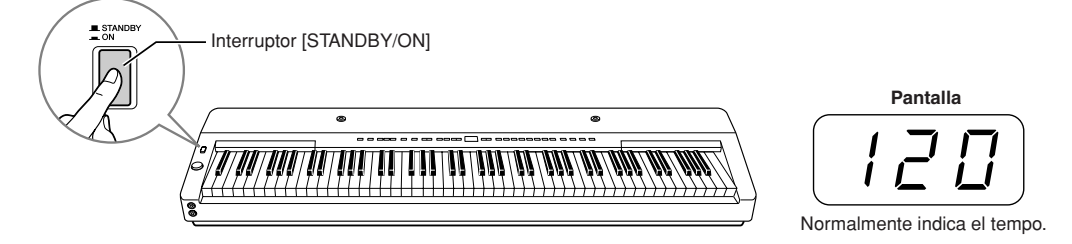

La pantalla situada en el centro del panel frontal se ilumina. Para apagar el instrumento, vuelva a presionar el interruptor **[STANDBY/ON]**.

### *ATENCIÓN*

Incluso cuando el instrumento está apagado, sigue llegando al instrumento un nivel mínimo de electricidad. Si no va a utilizar el instrumento durante un periodo prolongado de tiempo, asegúrese de desenchufar el adaptador de CA de la toma de corriente de la pared.

# <span id="page-9-4"></span><span id="page-9-2"></span>**Ajuste del volumen**

Inicialmente, ajuste el dial **[MASTER VOLUME]** a un nivel intermedio entre los valores "MIN" y "MAX". Cuando empiece a tocar, vuelva a ajustar el dial **[MASTER VOLUME]** al nivel de volumen que le resulte más cómodo.

*TERMINOLOGÍA* **MASTER VOLUME:** Nivel de volumen de todo el sonido del teclado

MASTER VOLUME El volumen El volumen disminuye. aumenta. **MIN MAX** 

# <span id="page-10-0"></span>**Uso de los pedales**

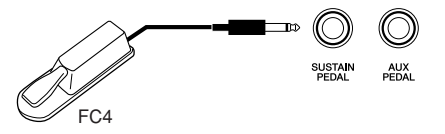

#### <span id="page-10-4"></span>**Pedal de sostenido (toma Sustain Pedal)**

Esta toma se usa para conectar el interruptor de pedal FC4 incluido. El pedal funciona de la misma manera que el de un piano acústico. Conecte el interruptor de pedal FC4 incluido a esta toma y píselo para sostener el sonido.

Cuando está activada la "resonancia de amortiguador", el instrumento simula el sonido sostenido que se produce al pisar el pedal amortiguador de un piano de cola cuando se pisa el pedal amortiguador y se toca el teclado.

También se puede conectar a esta toma un pedal FC3 opcional o un interruptor de pedal FC5. Para el FC3, cuanto más se pisa el pedal, más sostenido será el sonido. Se puede usar como un efecto de medio pedal.

• La profundidad del efecto producido por las muestras sostenidas puede ajustarse mediante las funciones de pedal ([páginas 39,](#page-38-1) [43\)](#page-42-1) en el modo Function.

#### <span id="page-10-5"></span>**Pedal AUX (toma de pedal AUX)**

Esta toma se utiliza para conectar un pedal FC3, un interruptor de pedal FC5 o un controlador de pedal FC7 opcional. En esta toma también se puede conectar el interruptor de pedal FC4 incluido. Se puede asignar a esta toma una amplia gama de funciones, incluida la de pedal suave. Para obtener instrucciones sobre la manera de asignar el pedal, consulte las [páginas 39](#page-38-1), [43](#page-42-2).

<span id="page-10-3"></span>• El controlador de pedal FC7 se puede utilizar para controlar la expresión ([páginas 39,](#page-38-1) [43](#page-42-3)).

# <span id="page-10-1"></span>**Uso de los auriculares**

Conecte unos auriculares a una de las tomas **[PHONES]**. Hay dos tomas **[PHONES]**.

Puede conectar dos pares de auriculares estéreo estándar. (Si sólo utiliza un juego de auriculares, puede conectarlos a la toma que desee.)

### *ATENCIÓN*

No utilice el instrumento a un volumen alto durante mucho tiempo, pues esto podría afectar a su oído.

### *ATENCIÓN*

Los altavoces se desconectan automáticamente al insertar una clavija en esta toma.

• Auriculares opcionales: Auriculares Yamaha HPE-150

# <span id="page-10-2"></span>**Atril**

179

El instrumento incluye un atril que se puede acoplar al instrumento si se inserta en los orificios de la parte superior del panel de control.

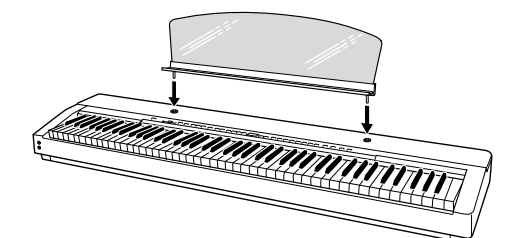

En el panel frontal

PHONES O)

(O)

Clavija para auriculares estéreœstándar

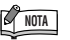

Si el pedal de sostenido no funciona, compruebe que el cable del pedal está conectado correctamente a la toma.

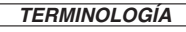

#### **Medio pedal:**

Mientras toca al piano con sostenido, si quiere silenciar ligeramente el sonido sostenido, suelte el pedal desde la posición máxima hasta la posición media.

# <span id="page-11-2"></span><span id="page-11-1"></span><span id="page-11-0"></span>**Escuchar una canción de demostración**

Se proporcionan canciones de demostración que ilustran las distintas voces del instrumento.

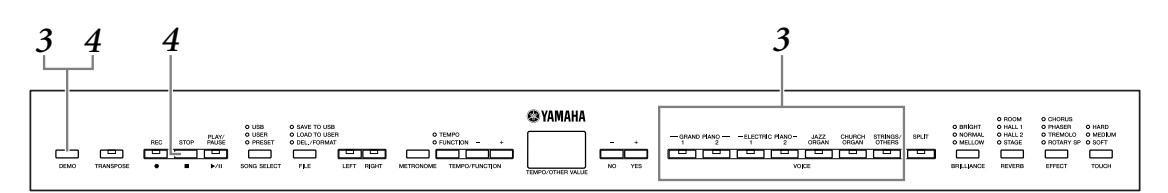

### **1. Presione el interruptor [STANDBY/ON] para encender el instrumento ([página 10\)](#page-9-3).**

Cuando se enciende el instrumento, se ilumina uno de los indicadores de los botones de voces.

# **2. Ajustar el volumen [\(página 10\)](#page-9-4).**

Inicialmente, ajuste el dial **[MASTER VOLUME]** a un nivel intermedio entre los valores "MIN" y "MAX". Cuando empiece a tocar, vuelva a ajustar el dial **[MASTER VOLUME]** al nivel de volumen que le resulte más cómodo.

### **3. Presione el botón [DEMO] para escuchar las canciones de demostración.**

Los indicadores del botón VOICE parpadearán secuencialmente y, a continuación, se iniciará la canción de demostración GRAND PIANO 1. Las canciones de demostración de cada voz se reproducirán secuencialmente hasta que se presione el botón **[DEMO]** o **[STOP]**.

#### **Cambiar una canción de demostración**

Durante la reproducción puede cambiar a otra canción de demostración presionando el botón VOICE deseado.

#### **Lista de canciones de demostración**

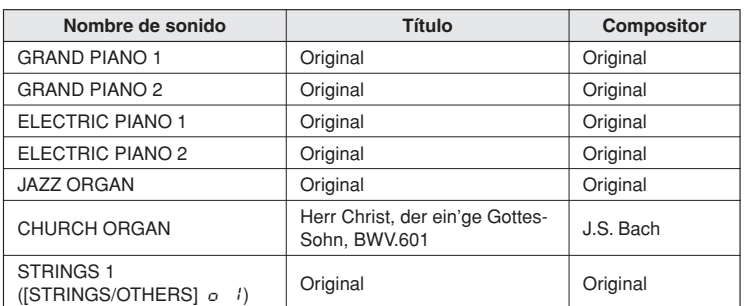

• La canción de demostración de CHURCH ORGAN ofrece breves extractos de la composición original.

• Todas las canciones, excepto CHURCH ORGAN, son originales (© 2008 Yamaha Corporation).

### **4. Presione el botón [DEMO] o [STOP] para detener la demostración de la voz.**

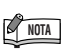

Los datos de las canciones de demostración no se transmiten a través de los terminales MIDI.

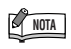

En modo de canción de demostración no se pueden recibir datos MIDI.

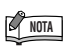

Las canciones de demostración no se pueden reproducir durante la grabación de canción ([página 25](#page-24-0)) o en el modo de operaciones de archivos ([página 39](#page-38-0)).

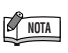

No se puede ajustar el tempo de las canciones de demostración. No se puede utilizar la función de cancelación de parte ([página 14\)](#page-13-0) ni la función de repetición de A-B de una canción ([página 15](#page-14-0)) en el modo Demo.

# <span id="page-12-0"></span>**Usar las 50 canciones "predeterminadas" para piano**

# <span id="page-12-2"></span><span id="page-12-1"></span>**Escuchar las 50 canciones predeterminadas para piano**

El instrumento proporciona datos de interpretación de 50 canciones para piano. Puede limitarse a escuchar estas canciones ([página 60\)](#page-59-2) o utilizarlas para practicar ([página 14](#page-13-0)).

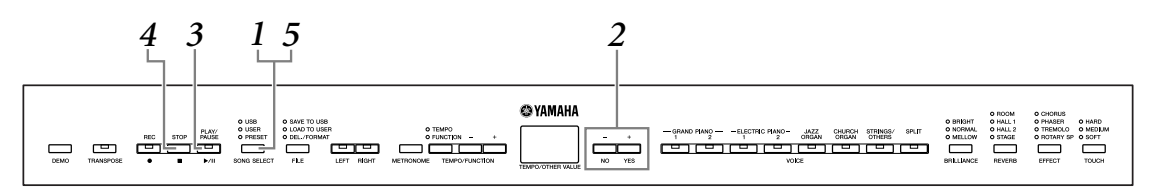

**1. Presione el botón [SONG SELECT] varias veces hasta que se encienda el indicador "PRESET".**

### **2. Presione los botones [–/NO], [+/YES] para seleccionar el número de la melodía que desee reproducir.**

El número aparece en la pantalla.

- **1–50:** Seleccionar el número de una canción predeterminada y reproducir esa canción únicamente.
- ALL**:** Reproduzca en serie todas las canciones predeterminadas.
- rnd**:** Reproducir todas las canciones predeterminadas de forma continua y en orden aleatorio.

### **3. Presione el botón [PLAY/PAUSE] para iniciar la reproducción.**

#### **Ajuste del tempo**

Puede utilizar los botones **[TEMPO/FUNCTION –, +]** para ajustar el tempo de la reproducción. Esto produce una variación de tempo relativo con un intervalo de "–50" pasando por "0" a "50" como máximo; este intervalo variará en función de la canción seleccionada.

Se puede recuperar el tempo predeterminado si se presionan simultáneamente los botones **[–]** y **[+]**.

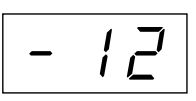

# **4. Detener la reproducción.**

<sup>18</sup>

La reproducción se detendrá automáticamente cuando haya finalizado la canción predeterminada. Para detener la canción durante la reproducción (o detener la reproducción continua), presione el botón **[STOP]**. También puede pausar la reproducción si presiona el botón **[PLAY/PAUSE]**.

Para reproducir otra canción sin interrupción, consulte el anterior paso **2**.

### **5. Presione el botón [SONG SELECT] para salir del modo de reproducción de canciones predeterminadas.**

El indicador se apaga y el instrumento vuelve al modo de interpretación normal.

### **NOTA**

Las canciones predeterminadas no se pueden reproducir durante la reproducción de canciones de demostración, usuario o USB, la grabación de canción ([página 25\)](#page-24-0) o en el modo de operaciones de archivos.

#### *TERMINOLOGÍA*

#### **Canción:**

En el instrumento, los datos de interpretación se llaman "canción". Esto incluye las melodías de demostración y las canciones predeterminadas para piano.

**Predefinido:** Datos predefinidos suministrados

de fábrica en la memoria interna del instrumento.

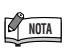

Puede tocar a la vez que se reproduce una canción predeterminada. Puede cambiar el sonido que se interpreta en el teclado.

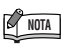

El tempo predeterminado "0" se selecciona automáticamente cada vez que se selecciona una nueva canción predeterminada o cuando se inicia la reproducción de una nueva canción predeterminada durante la reproducción en el modo "ALL" o "rnd".

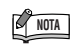

Cuando seleccione otra canción (o seleccione una canción distinta durante una reproducción encadenada), los tipos de reverberación y de efectos adecuados se seleccionarán en consecuencia.

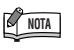

Puede ajustar el control de brillo ([página 20\)](#page-19-3) y el tipo de reverberación [\(página 20\)](#page-19-4) que se aplica al sonido tocado y en la reproducción de una canción predeterminada. También puede modificar el ajuste de efecto ([página 21\)](#page-20-1) y la sensibilidad de pulsación [\(página 22](#page-21-0)) para la voz de teclado.

# <span id="page-13-1"></span><span id="page-13-0"></span>**Práctica de la parte de una mano con las 50 canciones predeterminadas (función de cancelación de parte)**

Las 50 canciones predeterminadas tienen partes separadas para la mano izquierda y la mano derecha. Puede activar y desactivar las partes de la mano izquierda o derecha según lo necesite para que pueda practicar la parte correspondiente (la parte que está desactivada) del teclado. La parte derecha del teclado se toca con **[RIGHT]** y la parte izquierda con **[LEFT]**.

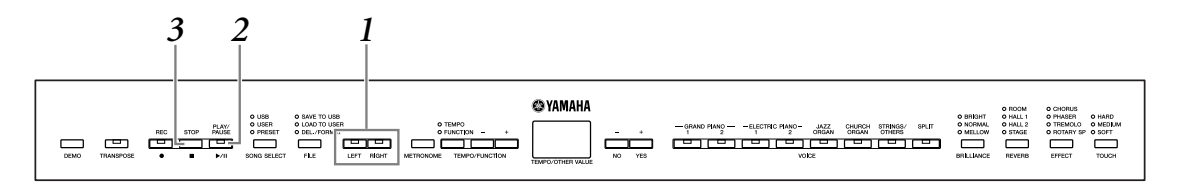

### **1. Desactive la parte de la reproducción que desee practicar.**

Después de seleccionar una canción para practicar, presione el botón **[RIGHT]** (derecha) o **[LEFT]** (izquierda) para desactivar la parte correspondiente. Cuando selecciona por primera vez una canción, se encienden los indicadores de **[RIGHT]** y **[LEFT]**, indicando que puede reproducir las dos partes. Cuando presione uno de los botones para desactivar la reproducción, el indicador del botón correspondiente se apagará y la reproducción de la parte correspondiente quedará silenciada.

Presionando los botones repetidamente se activa y se desactiva la reproducción. Las partes pueden activarse o desactivarse durante la reproducción.

### **2. Presione el botón [PLAY/PAUSE] para iniciar la reproducción y la interpretación.**

Interprete la parte que acaba de desactivar.

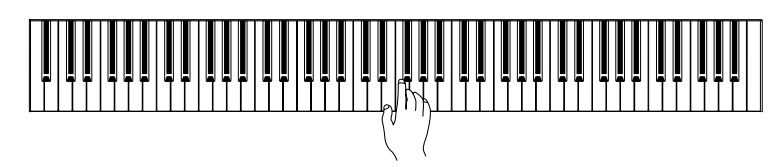

#### <span id="page-13-2"></span>**Inicio automático de la reproducción al empezar a tocar el teclado (Sync Start)**

Puede hacer que se inicie la reproducción cuando toque el teclado (Sync Start). Mantenga presionado el botón **[STOP]** y presione el botón **[PLAY/PAUSE]**. El indicador **[PLAY/PAUSE]** parpadeará y el instrumento esperará el inicio sincronizado. Ahora, cuando empiece a tocar, se iniciará simultáneamente la reproducción. Si presiona el botón **[STOP]** mientras espera, se cancelará el inicio sincronizado.

#### <span id="page-13-3"></span>**Reproducción/pausa con pedal**

Se puede asignar un pedal conectado al conector **[AUX PEDAL]** para reproducir y pausar la reproducción de la canción predeterminada mediante la función de pedal AUX descrita en las [páginas 39,](#page-38-0) [43.](#page-42-3)

# **3. Detener la reproducción.**

Cuando finaliza la reproducción, se para automáticamente y el instrumento busca el principio de la canción. Si desea detener la reproducción de una canción a la mitad, presione el botón **[STOP]**. También puede pausar la reproducción si presiona el botón **[PLAY/PAUSE]**.

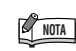

 La función de cancelación de parte de canción predeterminada no se puede utilizar durante la reproducción "BLL" o "cod" ([página 13](#page-12-1)).

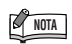

#### **Reajustar la reproducción de las distintas partes**

Las dos partes se activan automáticamente (ON) siempre que se selecciona una nueva canción.

#### *TERMINOLOGÍA*

**Sync:** Sincronizado, que ocurre a la vez.

# <span id="page-14-0"></span>**Repetición de A-B para las 50 canciones predeterminadas**

La función de repetición A-B puede utilizarse para repetir de forma continua un fraseo especificado en una canción predeterminada. Si se combina con la función de cancelación de parte ([página 14](#page-13-0)), proporciona una manera excelente de practicar fraseos difíciles.

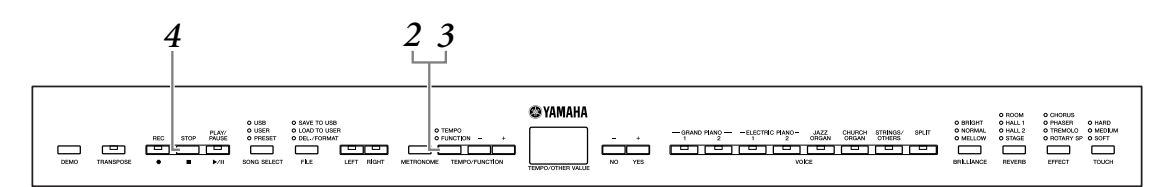

- **1. Seleccione y reproduzca una canción predeterminada.**
- **2. Presione el botón [TEMPO/FUNCTION] al comienzo del fraseo que desee repetir.**

Esto establece el punto "A" (aparecerá  $\boxed{B}$  - en pantalla).

**3. Vuelva a presionar el botón [TEMPO/FUNCTION] al final del fraseo.** 

Esto establece el punto "B" (aparecerá  $\boxed{A - b}$  en la pantalla). En este punto, se iniciará la repetición de la reproducción entre los puntos A y B.

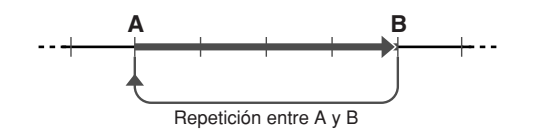

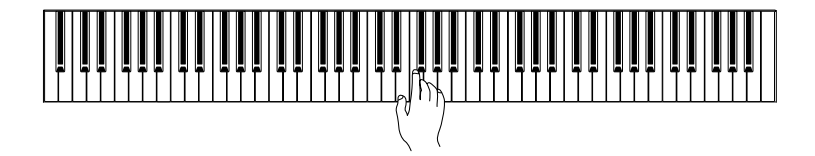

### **4. Presione el botón [STOP] para detener la reproducción.**

183

La repetición de la reproducción A-B se reanuda al presionar el botón **[PLAY/PAUSE]**.

Para cancelar los puntos A y B, presione una vez el botón **[TEMPO/FUNCTION]**.

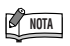

La función de repetición de A-B no se puede utilizar durante la reproducción "RLL" o "rnd" ([página 13](#page-12-1)).

**NOTA**

- Para ajustar el punto "A" al principio de una canción, presione el botón **[TEMPO/ FUNCTION]** antes de empezar la reproducción de la canción.
- Puede configurar el punto B automáticamente al final de la canción estableciendo el punto A y dejando que la canción se reproduzca hasta el final.

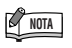

Se inicia una entrada automática (que le guiará en su fraseo) en el punto A de la canción.

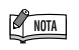

Después de ajustar los puntos A y B, puede ajustar las funciones de inicio sincronizado ([página 14](#page-13-2)) y de reproducción/ pausa con pedal ([página 14\)](#page-13-3).

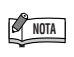

Cuando se selecciona una canción nueva, se cancelan automáticamente los puntos A y B.

# <span id="page-15-0"></span>**Selección y reproducción de voces**

# <span id="page-15-2"></span><span id="page-15-1"></span>**Selección de voces**

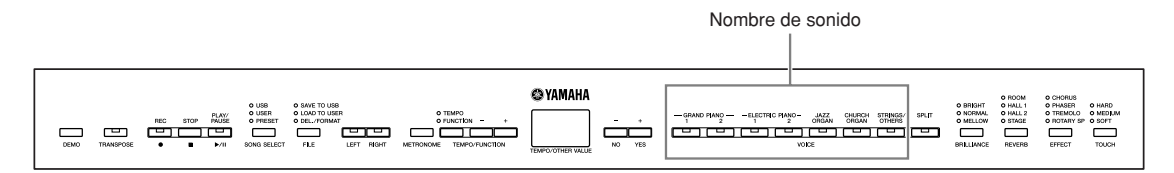

### **Seleccione la voz que desee presionando uno de los botones de voz.**

#### **Botón [STRINGS/OTHERS]**

Al presionar el botón **[STRINGS/OTHERS]** se cambia entre las once voces siguientes.

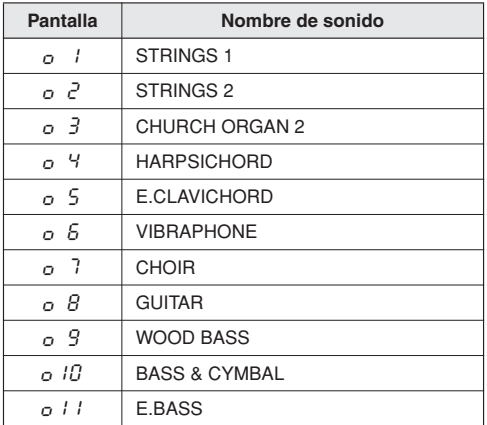

Cuando empiece a tocar, reajuste el dial **[MASTER VOLUME]** al nivel de volumen que le resulte más cómodo.

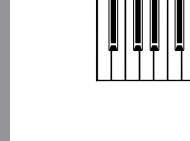

**ESPAÑOL**

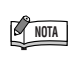

Para familiarizarse con las características de las voces, escuche las canciones de demostración de cada voz ([página 12](#page-11-1)). Consulte la "Lista de voces predefinidas" en la [página 57](#page-56-1) para obtener más información sobre las características de cada voz predefinida.

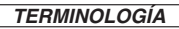

#### **Voz:**

En el instrumento, el término "voz" significa "sonido de instrumento".

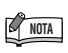

Puede controlar la sonoridad de una voz ajustando la fuerza con la que presiona las teclas, aunque los distintos estilos de interpretación (sensibilidades de pulsación) apenas tienen ningún efecto con determinados instrumentos.

Consulte la "Lista de voces predefinidas" en la [página 57.](#page-56-1)

### **NOTA**

Si selecciona la voz mediante el botón **[STRINGS/OTHERS]** y después presiona otro botón VOICE, se mantendrá la última voz seleccionada con el botón **[STRINGS/OTHERS]**. Es decir, al volver a presionar el botón **[STRINGS/OTHERS]** se activa la última voz seleccionada.

 $\overline{8}$ 

# <span id="page-16-0"></span>**Combinar voces (Dual)**

Puede reproducir voces simultáneamente por todo el teclado. Así podrá combinar voces similares para crear un sonido más fuerte.

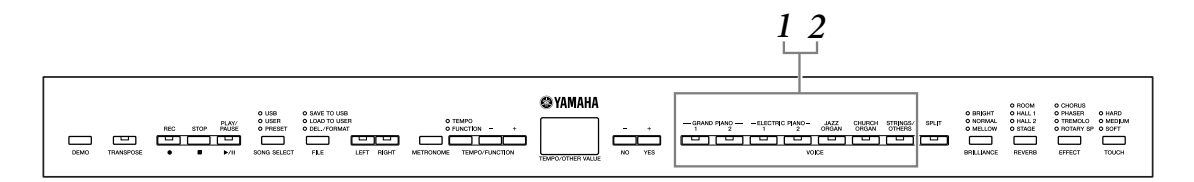

### **1. Para activar el modo Dual, presione dos botones de voz simultáneamente, o presione un botón de voz mientras mantiene presionado otro.**

Los indicadores de voz de las dos voces seleccionadas se encenderán cuando esté activo el modo Dual.

Toque el teclado.

185

Si desea utilizar una voz seleccionada mediante el botón **[STRINGS/OTHERS]**, presione varias veces el botón **[STRINGS/OTHERS]** para activar la voz deseada mientras mantiene presionado cualquier otro botón VOICE. En la pantalla se muestra el número del nombre de voz del botón **[STRINGS/OTHERS]**. En función de la prioridad de numeración de voces mostrada en el diagrama siguiente, el número de voz de valor inferior se designará como Voz 1 (la otra

Prioridad de numeración de las voces

voz se designará como Voz 2).

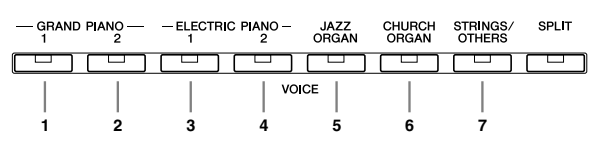

El modo de función ofrece acceso a otras funciones Dual, como el ajuste del balance de volumen y el ajuste de octava ([páginas 39](#page-38-0), [41](#page-40-1)). (Si no ajusta las funciones Dual, se realizará de forma predeterminada el ajuste apropiado en cada voz.)

### **2. Para volver a la reproducción normal de una sola voz, presione un botón de voz cualquiera.**

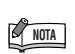

No puede haber activadas al mismo tiempo dos voces del botón **[STRINGS/OTHERS]**.

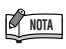

Las funciones Dual y Split no se pueden activar simultáneamente.

# **NOTA**

**[REVERB] en la función Dual:** El tipo de reverberación asignado a la voz 1 tendrá prioridad sobre el de la otra voz. (Si la reverberación está desactivada, estará activo el tipo reverberación de la voz 2). **[EFFECT] en la función Dual:** En función de la condición, un tipo de efecto podría tener

prioridad sobre el otro. La profundidad se determina en función del valor de profundidad predeterminado de la combinación de voces. Sin embargo, puede utilizar la función F3 ([página 41](#page-40-1)) para ajustar el valor de profundidad de cada voz según sus preferencias.

# <span id="page-17-1"></span><span id="page-17-0"></span>**Dividir el teclado y tocar dos voces diferentes ([SPLIT])**

El modo Split le permite tocar dos voces diferentes en el teclado, una con la mano izquierda y otra con la derecha. Por ejemplo, puede tocar una parte de bajo utilizando la voz de bajo acústico o bajo eléctrico con la mano izquierda, y una melodía con la mano derecha.

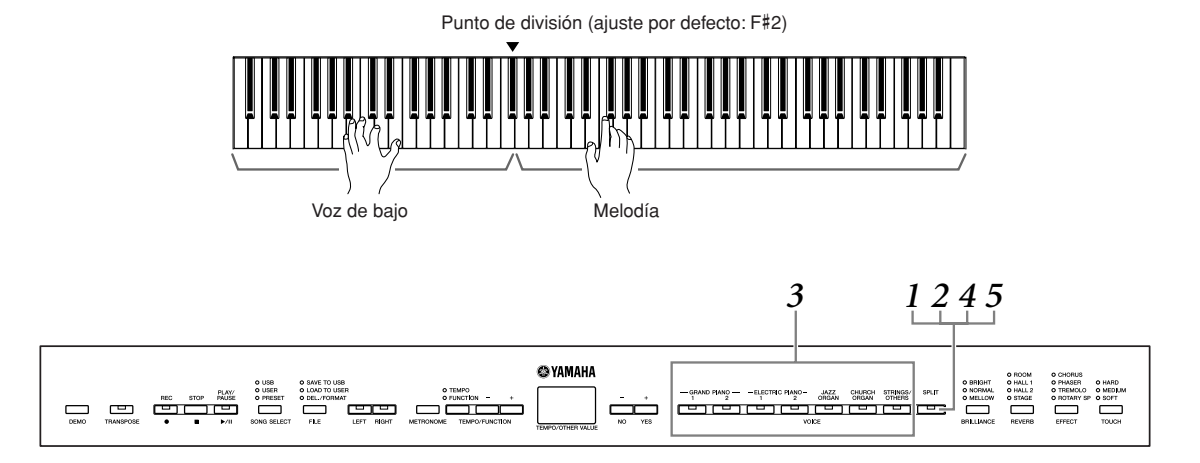

# **1. Presione el botón [SPLIT] para activar la función Split.**

El botón **[SPLIT]** se enciende.

Como ajuste predeterminado, WOOD BASS se seleccionará para la parte izquierda.

El modo Function proporciona acceso a otras funciones del modo Split ([páginas 39](#page-38-0), [42](#page-41-2)). (Si no ajusta las funciones del modo Split, se realizará de forma predeterminada el ajuste apropiado en cada voz.)

### **2. Especifica el punto de división (la frontera entre la zona de la mano izquierda y la derecha).**

Presione y mantenga presionado el botón **[SPLIT]** y pulse la tecla que desea designar como el punto de división.

(De modo predeterminado, el punto de división está ajustado inicialmente en la tecla F#2. Si no tiene que cambiar el punto de división, omita este paso.) Puede consultar el nombre de la tecla de punto de división actual que aparece en la pantalla LED si mantiene presionado el botón **[SPLIT]**.

#### **Un ejemplo de pantalla de tecla de punto de división**

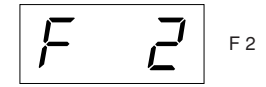

seguido de una barra alta si es sostenido

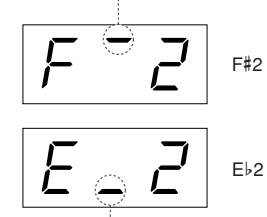

seguido de una barra baja si es bemol

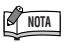

Las funciones Dual y Split no se pueden activar simultáneamente.

#### *TERMINOLOGÍA* **Ajuste predeterminado:**

El "ajuste predeterminado" se refiere al ajuste de fábrica que se obtiene cuando se enciende por primera vez el instrumento.

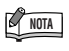

Se incluye una tecla específica de "punto de división" en la zona de la mano izquierda.

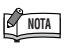

También se puede definir el punto de división con la función F4.1 [\(página 42\)](#page-41-1).

# **NOTA**

El punto de división se puede cambiar también si se presionan al mismo tiempo el botón **[SPLIT]** y los botones **[–/NO]** o **[+/YES]**. El punto de división predeterminado se puede recuperar presionando al mismo tiempo el botón **[SPLIT]** y los botones **[–/NO]** y **[+/YES]** a la vez.

## **3. Presione un botón de voz para seleccionar una voz para la mano derecha.**

Si desea utilizar una voz seleccionada mediante el botón **[STRINGS/OTHERS]**, presione varias veces el botón **[STRINGS/OTHERS]** para activar la voz deseada. En la pantalla se muestra el número de la voz del botón **[STRINGS/OTHERS]**.

### **4. Presione el botón de voz correspondiente mientras presiona el botón [SPLIT] para seleccionar una voz para la izquierda.**

El indicador del botón de voz izquierda se iluminará cuando se presiona el botón **[SPLIT]**.

Si desea utilizar una voz seleccionada mediante el botón **[STRINGS/OTHERS]**, presione varias veces el botón **[STRINGS/OTHERS]** para activar la voz deseada mientras mantiene presionado el botón **[SPLIT]**. En la pantalla se muestra el número de la voz del botón **[STRINGS/OTHERS]**.

# **5. Para volver a la reproducción normal de una sola voz, presione el botón [SPLIT].**

187

# **NOTA**

#### **[REVERB] en el modo Split**

El tipo de reverberación asignado a la voz de la derecha tendrá prioridad sobre el de la otra voz. (Si la reverberación está desactivada, estará activo el tipo reverberación de la voz de la izquierda.) Los ajustes de profundidad de reverberación efectuados a través de los controles del panel (es decir, presionando los botones **[–/NO]** o **[+/YES]** mientras se mantiene presionado el botón **[REVERB]**; vea la [página 20\)](#page-19-4) se aplicarán a ambas voces.

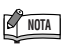

#### **[EFFECT] en el modo Split**

En función de las condiciones, un tipo de efecto tendrá prioridad sobre el otro. La profundidad se determinará en función del valor predeterminado de profundidad de la combinación de voces. Sin embargo, puede utilizar la función F4 ([páginas 39,](#page-38-0) [42](#page-41-2)) para cambiar el valor de profundidad de cada voz como desee. Los ajustes de profundidad de efectos seleccionados a través de los controles del panel (es decir, presionando los botones **[–/NO]** o **[+/YES]**  mientras se mantiene presionado el botón **[EFFECT]** ; consulte la [página 21\)](#page-20-1) solo se aplicarán a la voz de la derecha.

# <span id="page-19-0"></span>**Añadir variaciones al sonido: [BRILLIANCE]/ [REVERB]/[EFFECT]/"Resonancia del amortiguador"**

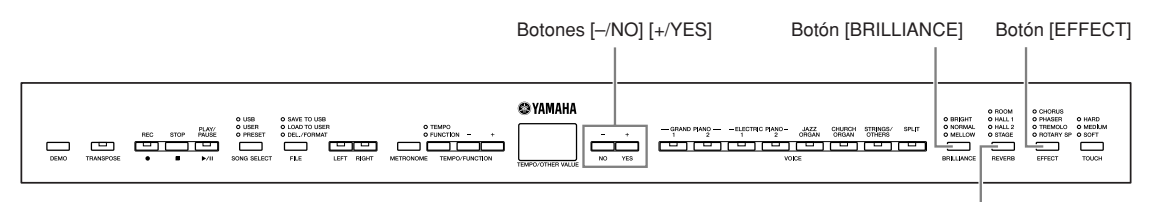

Botón [REVERB]

### <span id="page-19-3"></span><span id="page-19-1"></span>**[BRILLIANCE]**

Puede utilizar este control para ajustar el brillo del tono y cambiar la tonalidad para que se adapte a sus preferencias.

**BRIGHT:** Tono brillante **NORMAL:** Tono estándar **MELLOW:** Tono suave y melódico

Para seleccionar un tipo de brillo, presione el botón **[BRILLIANCE]** varias veces hasta que se encienda el indicador correspondiente al tipo que desee (los indicadores se encenderán uno a uno cada vez que presione el botón **[BRILLIANCE]**). Se puede seleccionar entre cinco tipos de brillo. Cuando dos indicadores contiguos están encendidos, se selecciona el tipo entre medias de estos dos tipos. Por ejemplo, cuando NORMAL y MELLOW están encendidos, se selecciona el ajuste de brillo entre NORMAL y MELLOW.

### <span id="page-19-4"></span><span id="page-19-2"></span>**[REVERB]**

Con este control puede seleccionar diversos efectos de reverberación digital para añadir una profundidad y una expresión adicionales al sonido y crear así un ambiente acústico realista.

- **OFF:** Cuando no hay ningún efecto de reverberación seleccionado, no se enciende ningún indicador REVERB.
- **ROOM:** Este ajuste agrega un efecto de reverberación continuo al sonido, similar a la reverberación acústica que se oye en una habitación.
- **HALL 1:** Si desea un sonido de reverberación "mayor", utilice el ajuste HALL 1. Este efecto simula la reverberación natural de una sala de conciertos pequeña.
- **HALL 2:** Si desea un sonido de reverberación que produzca una verdadera sensación de amplitud, utilice el ajuste HALL 2. Este efecto simula la reverberación natural de un auditorio de gran tamaño.
- **STAGE:** Simula la reverberación de un escenario.

Presionando el botón **[REVERB]** repetidamente, la reverberación se activa y desactiva. Los indicadores se encienden uno a uno cada vez que se presiona el botón **[REVERB]**. Cuando están apagados todos los indicadores, no se produce ningún efecto.

#### **Ajuste de la profundidad de la reverberación**

Ajuste la profundidad de la reverberación para la voz seleccionada utilizando los botones **[–/NO] [+/YES]** mientras mantiene presionado el botón **[REVERB]**. Los ajustes de profundidad predeterminados son diferentes para cada voz. El intervalo de profundidad está comprendido entre 0 (sin efecto) y 20 (máxima profundidad de reverberación). El ajuste de profundidad actual aparece en la pantalla mientras se mantiene presionado el botón **[REVERB]**.

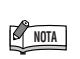

Ajuste predeterminado = NORMAL

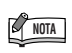

Cuando el parámetro BRILLIANCE está ajustado a BRIGHT, el sonido global será ligeramente más fuerte. Si el control MASTER VOLUME está ajustado a un valor elevado, podrá distorsionarse el sonido. Si ocurriera esto, reduzca el nivel de MASTER VOLUME.

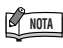

El tipo de reverberación predeterminado (incluido OFF) y los ajustes de profundidad son diferentes para cada sonido.

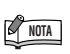

Si libera el botón **[REVERB]**, cambia el tipo de reverberación. Si está cambiando la profundidad de reverberación manteniendo presionado el botón **[REVERB]**, al soltarlo no cambiará el tipo de reverberación.

### <span id="page-20-1"></span><span id="page-20-0"></span>**[EFFECT]**

189

El botón **[EFFECT]** permite seleccionar un efecto para aportar mayor profundidad y animación al sonido.

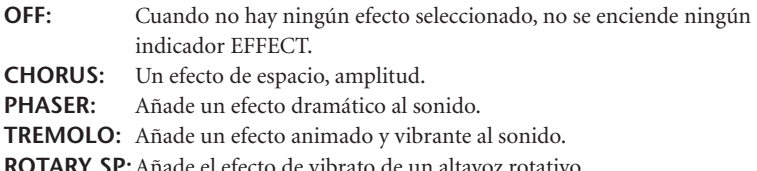

Para seleccionar un tipo de efecto, presione el botón **[EFFECT]** varias veces hasta que se encienda el indicador correspondiente al tipo deseado (los indicadores se encenderán uno a uno cada vez que presione el botón **[EFFECT]**). Si todos los indicadores están apagados, no se produce ningún efecto.

#### **Ajuste de la profundidad de efecto**

Puede ajustar la profundidad de la reverberación para el sonido seleccionado mediante los botones **[–/NO]** y **[+/YES]** a la vez que presiona el botón **[EFFECT]**.

Los ajustes de profundidad predeterminados son diferentes para cada voz. El intervalo de profundidad está comprendido entre 0 (sin efecto) y 20 (máxima profundidad de efecto). El ajuste de profundidad actual aparece en la pantalla mientras se mantiene presionado el botón **[EFFECT]**.

### **"Resonancia del amortiguador"**

La resonancia del amortiguador permite oír una simulación del sonido sostenido del pedal amortiguador en un piano de cola cuando se pisa el pedal amortiguador y se toca el piano.

Este efecto se aplica al sonido al tocar y en la parte (canal 1 y 2).

#### **Activar o desactivar la función de resonancia del amortiguador y ajustar la profundidad del efecto de resonancia del amortiguador**

El efecto "Resonancia del amortiguador" se puede activar o desactivar mediante F5.8, Activar/desactivar efecto de resonancia del amortiguador ([página 43](#page-42-4)), en Function y la profundidad de la resonancia del amortiguador se puede ajustar mediante F5.9, Profundidad del efecto de resonancia del amortiguador [\(página 43](#page-42-5)), en Function.

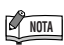

El tipo de efecto (incluido OFF) y los ajustes de profundidad predeterminados son distintos para cada voz.

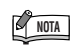

Si libera el botón **[EFFECT]**, cambiará el tipo de efecto. Si está cambiando el ajuste de profundidad presionando el botón **[EFFECT]**, al soltarlo no cambiará el tipo de efecto.

# <span id="page-21-1"></span><span id="page-21-0"></span>**Sensibilidad de pulsación – [TOUCH]**

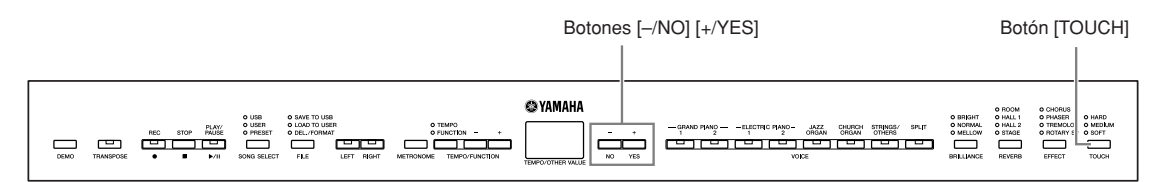

## **[TOUCH]**

Se pueden seleccionar cuatro tipos diferentes de sensibilidad de pulsación del teclado (HARD, MEDIUM, SOFT o FIXED: dura, media, suave, fija), para adaptar la sensibilidad a distintos estilos y preferencias para tocar.

- **HARD:** Requiere presionar las teclas con bastante fuerza para producir la máxima sonoridad del sonido.
- **MEDIUM:** Produce una respuesta "estándar" del teclado.
- **SOFT:** Permite producir la máxima sonoridad con una pulsación relativamente suave de las teclas.
- **FIXED:** Todas las notas se producen con el mismo volumen independientemente de la fuerza con que se presione las teclas. (No se enciende ningún indicador). Se puede cambiar el volumen fijado.

Para seleccionar un tipo de sensibilidad de pulsación, presione el botón **[TOUCH]** unas cuantas veces hasta que se encienda el indicador correspondiente al tipo deseado (los indicadores se encenderán uno a uno cada vez que presione el botón **[TOUCH]**). Cuando la opción "FIXED" (fijo) está seleccionada, no se enciende ningún indicador luminoso.

#### **Cambio del volumen cuando el ajuste FIXED está seleccionado**

Si selecciona FIXED, puede ajustar el volumen para las notas tocadas en el modo FIXED mediante los botones **[–/NO]** y **[+/YES]** mientras mantiene presionado el botón **[TOUCH]**. Se muestra en la pantalla el nivel de volumen actual. El margen de volumen está comprendido entre 1 (volumen mínimo) y 127 (volumen máximo). El ajuste predeterminado es 64.

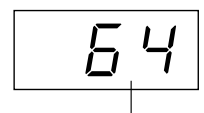

Margen de volumen

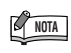

Este ajuste no cambia el peso de las teclas.

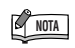

Ajuste predeterminado = MEDIUM

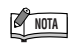

El tipo de sensibilidad de pulsación será común para todas las voces. Sin embargo, el ajuste de sensibilidad de pulsación apenas tendrá efecto alguno con determinadas voces que normalmente no son sensibles a la dinámica del teclado. (Consulte la lista "Lista de veces predefinidas" en la [página 57.](#page-56-1))

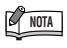

El volumen de pulsación ajustado a FIXED será común para todas las voces.

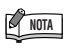

Si libera el botón **[TOUCH]**, cambiará el tipo de pulsación. Si está cambiando el volumen manteniendo presionado el botón **[TOUCH]**, al soltarlo no cambiará el tipo de sensibilidad de pulsación. (Permanecerá seleccionado el modo FIXED.)

# <span id="page-22-1"></span><span id="page-22-0"></span>**Transposición – [TRANSPOSE]**

La función de transposición del instrumento permite subir o bajar el tono del teclado entero en intervalos de semitonos para facilitar la interpretación en signaturas de claves difíciles, y para hacer coincidir fácilmente el tono del teclado con el de un cantante u otros instrumentos. Por ejemplo, si ajusta la cantidad de transposición en "5", al tocar la tecla C (Do) suena el tono F (Fa). De esta manera puede interpretar la melodía como si estuviera en C (Do) mayor, y el instrumento realizará la transposición a la tonalidad de F (Fa).

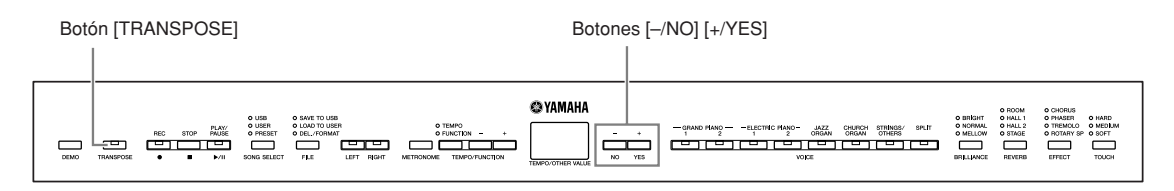

Utilice los botones **[–/NO]** y **[+/YES]** mientras mantiene presionado el botón **[TRANSPOSE]** para transponer hacia arriba o hacia abajo (lo que sea necesario). La cantidad de transposición aparece en la pantalla mientras se mantiene presionado el botón **[TRANSPOSE]**. El ajuste de transposición predeterminado es "0".

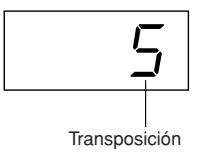

El indicador del botón **[TRANSPOSE]** permanece encendido cuando esté seleccionado un ajuste de transposición distinto al "0". A continuación, cada vez que presione el botón **[TRANSPOSE]** se activará o desactivará la función de transposición.

 $\overline{5}$ 

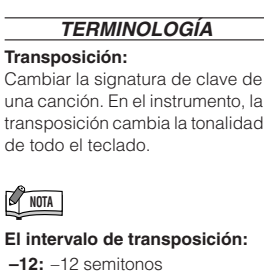

### (bajar una octava)

- **0:** tono normal
- **12:** 12 semitonos (subir una octava)

# <span id="page-23-1"></span><span id="page-23-0"></span>**Empleo del metrónomo**

El instrumento dispone de un metrónomo integrado que facilita la práctica y se puede utilizar con las funciones de grabación.

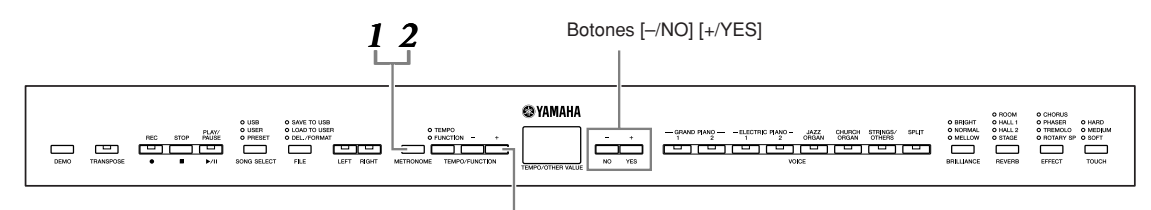

Botones [TEMPO/FUNCTION –, +]

### **1. Presione el botón [METRONOME] para iniciar el metrónomo.**

Se activa el sonido del metrónomo.

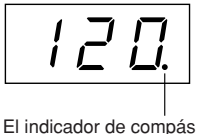

parpadea al tempo actual.

#### **Ajuste del tempo**

Se puede ajustar el tempo del metrónomo y la reproducción de la grabadora de canciones (la grabadora se describe en la siguiente sección) de 32 a 280 compases por minuto mediante los botones **[TEMPO/FUNCTION –, +]** (cuando el indicador **[TEMPO]** del botón **[TEMPO/FUNCTION –, +]** está encendido).

#### **Ajuste de la signatura de tiempo**

La signatura de tiempo (el ritmo) del metrónomo puede establecerse mediante los botones **[–/NO]** y **[+/YES]** mientras se mantiene presionado el botón **[METRONOME]**. Se puede ajustar el ritmo de 0 a 15. El ajuste actual aparece en la pantalla mientras se mantiene presionado el botón **[METRONOME]**.

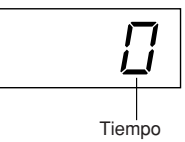

## **2. Presione el botón [METRONOME] para detener el metrónomo.**

Se desactiva el sonido del metrónomo.

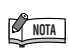

Si el indicador **[FUNCTION]** del botón **[TEMPO/FUNCTION]** está encendido, presione el botón **[TEMPO/FUNCTION]** para encender el indicador **[TEMPO]**.

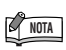

El volumen del metrónomo puede ajustarse mediante la función Metronome Volume del modo Function ([páginas 39,](#page-38-0) [44](#page-43-2)).

# <span id="page-24-3"></span><span id="page-24-2"></span><span id="page-24-0"></span>**Grabación de la interpretación**

La capacidad de grabar y reproducir grabaciones en el teclado puede resultar una ayuda práctica efectiva. Por ejemplo, puede grabar sólo la parte de la mano izquierda y después practicar la parte de la mano derecha mientras reproduce la parte de la mano izquierda grabada. O bien, como puede grabar dos partes por separado, podría grabar por separado las partes de la mano izquierda y la mano derecha, o grabar las dos partes de un dúo y escuchar cómo suenan cuando se reproducen. La grabadora de canciones de dos partes del instrumento permite la grabación de tres canciones (U01–U03) o un máximo de 100 KB (11.000 notas) en cada canción en el instrumento en función del uso de los pedales y de otros factores.

No puede grabar la interpretación directamente en el dispositivo de almacenamiento USB conectado. Las canciones grabadas se guardan en el instrumento automáticamente. Si desea guardar los datos en el dispositivo, realice la operación de guardar [\(página 31\)](#page-30-0) tras detener la grabación.

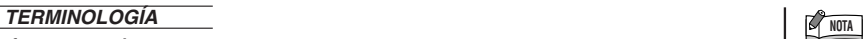

#### **Grabar frente a guardar:**

El formato de los datos de interpretación grabados en un MD difiere del de los datos grabados en el instrumento. Un MD graba señales de audio. El instrumento "guarda" información sobre el tiempo de las notas, los sonidos y un valor de tempo, pero no señales de audio. Cuando reproduce canciones grabadas, el instrumento produce un sonido a partir de la información almacenada. Por tanto, la grabación en el instrumento podría denominarse con más exactitud "almacenamiento de información". Sin embargo, en este manual se utiliza a menudo el término "grabación" porque parece que tiene más sentido.

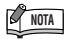

Puede grabar su interpretación (datos de audio) en una grabadora de MD u otro dispositivo de grabación por medio de la clavija AUX OUT ([página 47](#page-46-3)).

# <span id="page-24-1"></span>**Grabación rápida de una interpretación**

Este método de grabación sencillo y cómodo le permite grabar sus interpretaciones rápidamente sin especificar ninguna parte de grabación (muy útil, por ejemplo, en la grabación de solos de piano).

De esta forma, la interpretación se graba automáticamente en la parte derecha.

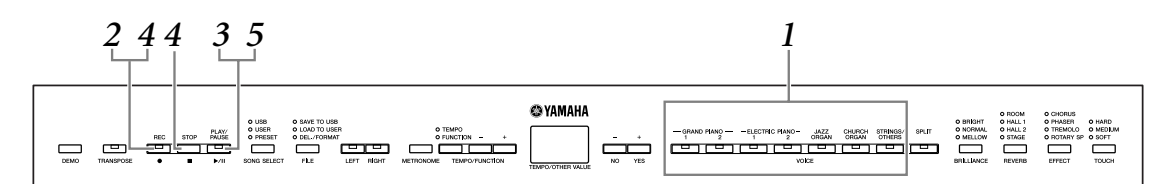

# *ATENCIÓN*

 $\frac{3}{2}$ 

**Para evitar que se borren las canciones grabadas previamente:** Si el archivo contiene datos, el indicador de la parte se enciende con una luz verde cuando selecciona un archivo. Tenga en cuenta que al grabar datos nuevos en esta parte se borran los datos existentes.

**1. Antes de iniciar la grabación, seleccione la voz que desee grabar (o las voces si va a utilizar el modo** 

#### **Dual o Split).**

Configure también los demás ajustes que le interesen (reverberación, efecto, etc.). Es posible que también desee ajustar el volumen. También puede ajustar el volumen de la reproducción mediante el dial **[MASTER VOLUME]**.

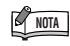

El modo de grabación no se puede activar durante la reproducción de canciones Demo/PRESET/USER/USB o en el modo de operaciones de archivos.

### <span id="page-25-0"></span>**2. Presione el botón [REC] para activar el modo Record Ready.**

Esto selecciona automáticamente un archivo vacío (U01–U03) para grabar y el indicador de la parte RIGHT se ilumina en color rojo. Si todos los números de archivo contienen datos grabados, se seleccionará el archivo U01. Esto simplemente activa la grabación; para empezar a grabar, vaya al paso **3**. El indicador **[PLAY/PAUSE]** parpadeará según el ajuste de tempo de METRONOME actual.

Puede activar el metrónomo en este paso y ajustar el tempo mediante los botones **[TEMPO/FUNCTION –, +]**. (Intervalo: 32–280)

Se puede desactivar el modo Record Ready antes de grabar; para ello, vuelva a presionar el botón **[REC]**.

# **3. Inicie la grabación.**

La grabación se iniciará automáticamente en cuanto toque una nota en el teclado o presione el botón **[PLAY/PAUSE]**. El número del compás actual se indicará en la pantalla durante la grabación.

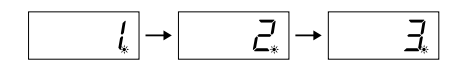

### **4. Presione el botón [REC] o [STOP] para detener la grabación.**

Cuando se detenga la grabación, en la pantalla aparecerán guiones discontinuos para indicar que los datos grabados se están guardando en el instrumento automáticamente. Después de que los datos se hayan guardado, el nombre del archivo (U01–U03) aparecerá en la pantalla. El indicador de la parte grabada se encenderá en verde para indicar que ahora contiene datos. (El modo de grabación se desactiva automáticamente).

### *PRECAUCIÓN*

No intente nunca desactivar **[STANDBY/ON]** mientras aparecen guiones que parpadean en la pantalla (indican que se están escribiendo datos en la memoria interna). Si se hiciera, se perderían todos los datos grabados.

# **5. Reproduzca la interpretación grabada.**

Presione el botón **[PLAY/PAUSE]** para reproducir la interpretación grabada. Para detener la reproducción en mitad de una canción, presione el botón **[STOP]**.

#### *TERMINOLOGÍA*

#### **Modo:**

Un modo es un estado en el que se puede ejecutar una determinada función. En el modo Record Ready, podrá grabar la interpretación.

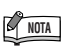

Si ha seleccionado la parte LEFT anteriormente en el mismo archivo, la parte LEFT se activará automáticamente cuando presione el botón **[REC]** en el paso **2**.

**NOTA**

Si el metrónomo estaba activado cuando se inició la grabación, podrá registrar tiempo en el metrónomo mientras graba, pero no se grabará el sonido del metrónomo.

### **NOTA**

Para obtener más información sobre la grabación, consulte la [página 29.](#page-28-0)

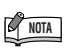

La función del botón **[PLAY/ PAUSE]** se puede asignar al pedal AUX ([páginas 39,](#page-38-0) [43\)](#page-42-3). Esto le permite iniciar la grabación pisando el interruptor de pedal conectado a la toma AUX.

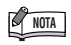

La grabación de canciones no se puede pausar, ni siquiera presionando el botón **[PLAY/ PAUSE]**.

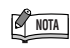

Si la memoria se llenara durante la grabación, se mostrará "FUL" en pantalla y se detendrá automáticamente la grabación. (Se conservarán todos los datos grabados hasta ese momento.)

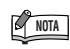

Si presiona el botón **[PLAY/ PAUSE]** para empezar a grabar y, a continuación, presiona el botón **[STOP]** para detener la grabación, se borrarán todos los datos grabados previamente en la parte seleccionada.

 $\frac{1}{2}$ 

# <span id="page-26-0"></span>**Volver a grabar una canción grabada anteriormente**

Si no queda satisfecho con la grabación, podrá volver a grabarla mediante la siguiente operación.

**1. Si es necesario, seleccione una o más voces (y otros ajustes) para grabar.**

Repita el paso **1** de [página 25](#page-24-3) si desea cambiar los ajustes anteriores.

# **2. Presione el botón [REC] para volver a activar el modo Record Ready.**

El indicador de la parte seleccionada se ilumina en rojo.

195

Siga el procedimiento desde el paso **3** de "Grabar una interpretación rápidamente" de [página 26](#page-25-0) para regrabar.

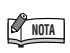

Si desea cambiar el tempo, el tipo de reverberación o el tipo de efecto al regrabar una parte o al grabar en otra parte, hágalo después de activar el modo Record Ready.

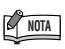

No puede regrabar en la mitad de una canción.

# <span id="page-27-0"></span>**Grabar en RIGHT/LEFT (derecha/izquierda)**

Esta función permite grabar por separado las partes derecha e izquierda. Puesto que puede grabar la parte izquierda mientras se reproduce la derecha, esto resulta útil para grabar independientemente las dos partes de un dúo.

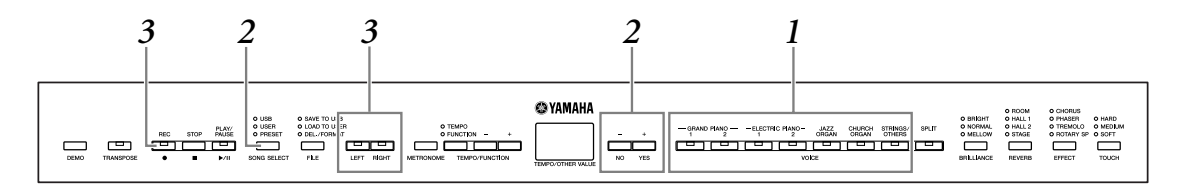

## **1. Realice todos los ajustes iniciales.**

Igual que en el paso **1** de "Grabar una interpretación rápidamente" de [página 25.](#page-24-3)

# **2. Seleccione el archivo (U01–U03) que desea grabar.**

Presione el botón **[SONG SELECT]** para encender el indicador "USER" y, a continuación, presione los botones **[–/NO][+/YES]** para seleccionar el archivo que desee grabar.

### *ATENCIÓN*

**Para evitar que se borren las canciones grabadas anteriormente:** Si el archivo contiene datos, el indicador de la parte se enciende con una luz verde cuando selecciona un archivo. Tenga en cuenta que al grabar datos nuevos en esta parte se borran los datos existentes.

# **3. Active el modo Record Ready.**

Presione el botón **[REC]** y el botón **[RIGHT]/[LEFT]** para activar el modo Record Ready. La grabación aún no ha empezado realmente.

El indicador **[PLAY/PAUSE]** parpadeará según el ajuste de tempo de METRONOME actual.

Se puede desactivar el modo Record Ready antes de grabar; para ello, vuelva a presionar el botón **[REC]**.

# **4. Inicie y detenga la grabación.**

Igual que los pasos **3**–**5** en "[Grabación rápida de una interpretación](#page-24-1)" en la [página 26](#page-25-0).

**NOTA**

**Indicaciones del botón de parte Apagado:** no contiene datos. **Encendido (verde):** contiene datos.

**Encendido (rojo):** la parte se puede grabar.

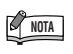

Si el metrónomo estaba activado cuando se inició la grabación, podrá registrar tiempo en el metrónomo mientras graba, pero no se grabará el sonido del metrónomo.

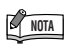

Si desea cambiar el tempo, el tipo de reverberación o el tipo de efecto al regrabar una parte o al grabar en otra parte, hágalo después de acceder al modo Record Ready.

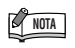

Si no desea oír la parte grabada anteriormente mientras graba (por ejemplo, cuando desea grabar una canción distinta de la grabada en la parte anterior). presione el botón de reproducción de parte antes de presionar el botón **[REC]** para apagar este indicador.

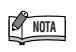

Para obtener más información sobre la grabación, consulte la [página 29.](#page-28-0)

### <span id="page-28-0"></span>**La grabadora de canciones graba los siguientes datos:**

Además de las notas y voces, también se graban otros datos. Estos datos incluyen "partes individuales" y "canción completa" (véase a continuación).

#### **Partes individuales**

- Notas tocadas
- Selección de voces
- Pedal (sostenido/suave/sostenuto/expresión)
- Profundidad de [REVERB]
- Profundidad de [EFFECT]
- Voces duales
- Balance dual (F3)
- Desintonización dual (F3)
- Cambio de octava dual (F3)
- Voces de división (F4)
- Balance de división (F4)
- Cambio de octava de división (F4)

#### **Canción completa**

• Tempo

- Signatura de tiempo (ritmo)
- Tipo de [REVERB] (incluido OFF)
- Tipo de [EFFECT] (incluido OFF)

# <span id="page-29-0"></span>**Cambiar los ajustes iniciales (datos grabados al principio de la canción)**

Los ajustes iniciales (datos grabados al principio de una canción) pueden modificarse después de la grabación. Por ejemplo, después de grabar, puede cambiar la voz para crear un ambiente diferente o ajustar el tempo de la canción a su gusto.

Puede modificar los siguientes ajustes iniciales.

#### **Partes individuales**

- Selección de voces
- Profundidad de [REVERB]
- Profundidad de [EFFECT]
- Voces duales
- Voces de división
- Profundidad del pedal amortiguador/sordina/expresión

#### **Canción completa**

- Tempo
- Tipo de [REVERB] (incluido OFF)
- Tipo de [EFFECT] (incluido OFF)

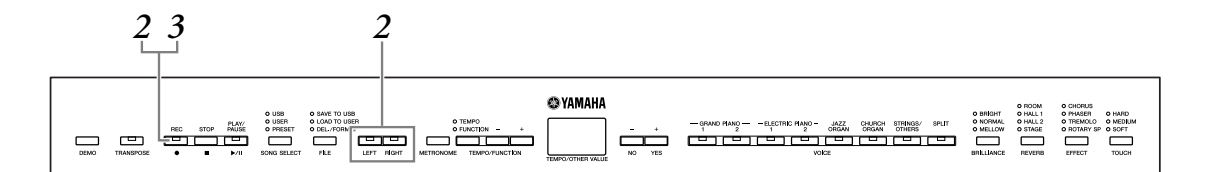

198

# **1. Cambie los ajustes mediante los controles del panel.**

Por ejemplo, si desea cambiar la voz grabada de **[ELECTRIC PIANO 1]** a **[ELECTRIC PIANO 2]**, presione el botón **[ELECTRIC PIANO 2]**.

### **2. Presione el botón [REC] para activar el modo de grabación y seleccione una parte para cambiar los ajustes iniciales.**

El indicador se enciende en rojo. (Los datos compartidos por las dos partes pueden modificarse en cada una de las partes.)

### *ATENCIÓN*

Procure no presionar el botón **[PLAY/PAUSE]** o una tecla del teclado después del paso **2**, ya que se iniciaría la grabación y se borrarían todos los datos grabados anteriormente en la parte seleccionada.

### **3. Presione el botón [REC] para salir del modo de grabación.**

# <span id="page-30-0"></span>**Gestión de canciones grabadas con un dispositivo de almacenamiento USB**

Puede gestionar canciones grabadas (guardar, cargar y eliminar) con un dispositivo de almacenamiento USB. También puede formatear el dispositivo o soporte. Antes de usar un dispositivo USB, lea la sección ["Precauciones al utilizar el terminal USB \[TO](#page-52-2)  [DEVICE\]"](#page-52-2) en la [página 53.](#page-52-2)

# <span id="page-30-1"></span>**Guardar y cargar**

### **Guardar**

Puede guardar tres canciones grabadas del instrumento en el dispositivo de almacenamiento USB como archivos de canción SMF. Estas canciones se pueden guardar en un "contenedor" (o archivo "USB") del dispositivo de almacenamiento USB. Hay 100 contenedores disponibles: S00–S99.

Como las canciones grabadas se guardan en formato SMF, se pueden reproducir en otros instrumentos.

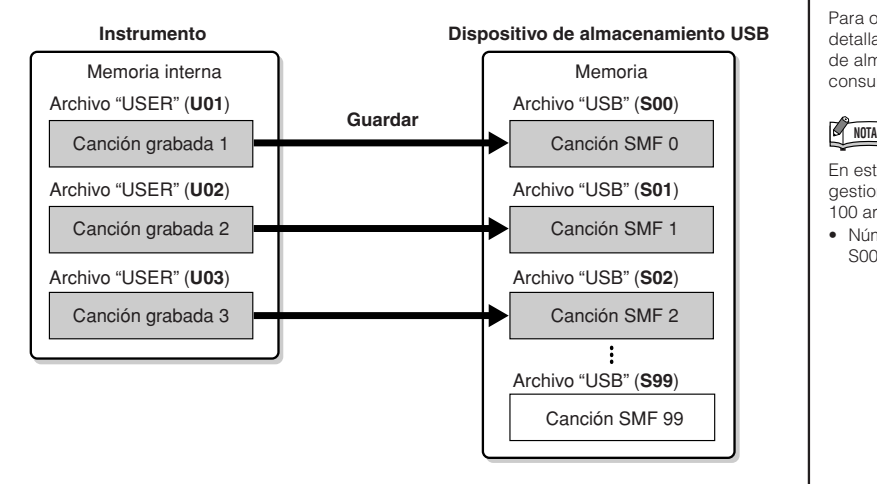

### **Cargar**

 $\frac{2}{3}$ 

Si sólo desea reproducir la canción en el dispositivo de almacenamiento USB, la siguiente operación no es necesaria. Para obtener instrucciones sobre cómo reproducir la canción, consulte "Reproducción de canciones USER y USB" en la [página 36.](#page-35-0) La operación de carga se puede utilizar cuando se desea editar la canción grabada en el instrumento. Los datos se pueden cargar en el archivo "USER" (U03).

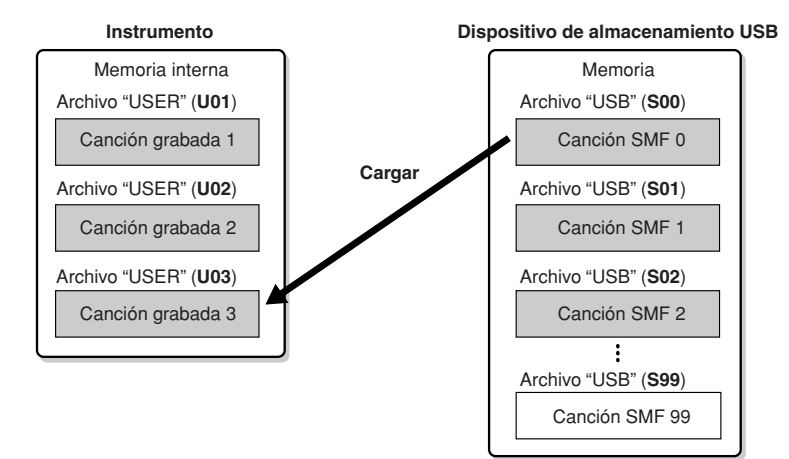

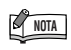

La gestión de las canciones grabadas no se puede realizar durante la reproducción de canciones Demo/PRESET/USER/ USB ni en el modo de grabación.

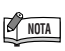

Para obtener información detallada sobre los dispositivos de almacenamiento USB, consulte la [página 49.](#page-48-1)

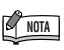

En este instrumento se puede gestionar un máximo de 100 archivos.

• Números de canción SMF: S00–S99

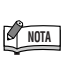

La indicación "S" delante del nombre del archivo representa "SMF".

#### *TERMINOLOGÍA*

**SMF (archivo MIDI estándar):**

El formato SMF (archivo MIDI estándar) es uno de los formatos más comunes y compatibles que se utiliza para almacenar datos de secuencias. Hay dos variantes: formato 0 y formato 1. Un gran número de dispositivos MIDI son compatibles con el formato 0 de SMF, y la mayoría de los datos de secuencia MIDI disponibles en el mercado se proporcionan en el formato 0 de SMF. El formato SMF para los archivos de secuencias permite intercambiar los datos de canciones entre secuenciadores diferentes. Las canciones del usuario grabadas en el instrumento tienen el formato 0 de SMF.

<span id="page-31-1"></span><span id="page-31-0"></span>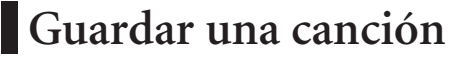

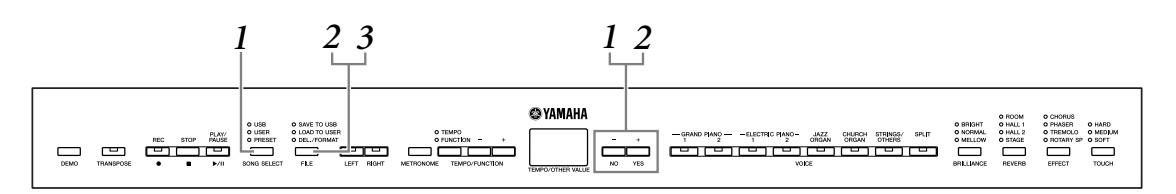

# **1. Seleccione un archivo "USER" para guardarlo.**

Seleccione el archivo "USER" que desea guardar mediante los botones **[SONG SELECT]** y **[–/NO][+/YES]**.

### **2. Seleccione un archivo "USB" del dispositivo y guarde el archivo "USER".**

Después de asegurarse de que el dispositivo de almacenamiento USB está conectado al instrumento, presione el botón **[FILE]** (se enciende el indicador "SAVE TO USB"). A continuación, mientras mantiene presionado el botón **[FILE]**, presione simultáneamente los botones **[–/NO][+/YES]** para seleccionar un archivo "USB" (S00–S99). Al soltar el botón **[FILE]**, aparece "n Y" (no/sí) en la pantalla. Presione el botón **[+/YES]** para guardar los archivos. El archivo se guarda en la carpeta "USER FILES" y se le asigna el nombre "USERSONGxx.MID".

#### **Sobrescritura de canciones**

Si selecciona un archivo "USB" con una canción SMF, aparecerán tres puntos en la pantalla (por ejemplo, "S.0.0."). Si no desea sobrescribir el archivo, presione el botón **[–/NO]** cuando aparezca "n Y" (no o sí) en la pantalla y seleccione otro archivo "USB". Si desea sobrescribir el archivo, presione el botón **[+/YES]**. Después de que aparezca de nuevo "n~Y" en la pantalla para confirmar si desea sobrescribir el archivo, presione el botón **[+/YES]** una vez más.

### *ATENCIÓN*

Mientras el instrumento accede a los datos (como en las operaciones de guardar, cargar, eliminar y formatear) o mientras monta el dispositivo de almacenamiento USB (inmediatamente después de la conexión: hasta que el LED FILE LOAD deja de parpadear), NO desenchufe el cable USB, NO saque el soporte del dispositivo y NO apague ningún dispositivo. Si lo hace, se pueden dañar los datos del dispositivo o de ambos dispositivos.

# **3. Salga del modo de operación de archivos.**

Presione el botón **[FILE]** varias veces para salir del modo de operación de archivos. (Se apagan los indicadores de FILE.) Reproduzca la canción grabada (consulte la [páginas 36\)](#page-35-0).

### *ATENCIÓN*

No cambie el nombre de los archivos "USER" en un ordenador. Si lo hace, el archivo no se podrá cargar en el instrumento.

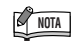

Si el archivo seleccionado no contiene datos, no se guardará (no puede seleccionar un contenedor para las canciones SMF: S00–S99). Compruebe que el archivo seleccionado contiene datos asegurándose de que el indicador de [RIGHT] o [LEFT] está encendido.

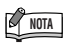

Si mueve una canción SMF de la carpeta "USER FILES" a la carpeta superior con un ordenador, el tipo de archivo cambiará de una canción SMF (S00–S99) a una canción externa.

# <span id="page-32-0"></span>**Carga de una canción**

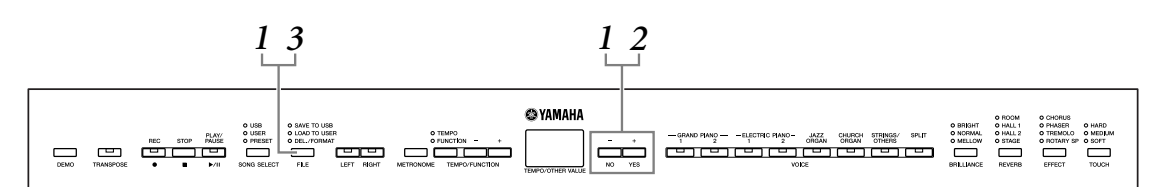

### *ATENCIÓN*

Si el archivo "USER" (U03) en el instrumento ya contiene datos, esta operación puede sobrescribir los datos. Asegúrese de guardar previamente los datos importantes en el ordenador.

# **1. Seleccione un archivo "USER" en el dispositivo.**

Después de asegurarse de que el dispositivo de almacenamiento USB está conectado al instrumento, presione el botón **[FILE]** (se enciende el indicador "LOAD TO USER."). A continuación, con el botón **[FILE]** presionado, presione los botones **[–/NO][+/YES]** para seleccionar un archivo (S00–S99). Los datos guardados en el instrumento sólo se pueden volver

**2. Cargar una canción en el archivo "USER" (U03).**

"n Y" (no/sí) aparece en la pantalla. Presione el botón **[+/YES]** para cargar un archivo "USB". El archivo se cargará automáticamente en el archivo "USER" (U03).

La indicación "-" se mueve de izquierda a derecha en la pantalla para indicar que la operación de guardado está en curso.

### *ATENCIÓN*

a cargar en el instrumento.

Mientras el instrumento accede a los datos (como en las operaciones de guardar, cargar, eliminar y formatear) o mientras monta el dispositivo de almacenamiento USB (inmediatamente después de la conexión: hasta que el LED FILE TO USER deja de parpadear), NO desenchufe el cable USB, NO saque el soporte del dispositivo y NO apague ningún dispositivo. Si lo hace, se pueden dañar los datos del dispositivo o de ambos dispositivos.

### *ATENCIÓN*

No cambie manualmente el nombre de archivo del dispositivo de almacenamiento USB con un ordenador, ya que en ese caso el archivo no se podrá reproducir ni cargar en el instrumento.

### *ATENCIÓN*

2<br>20

No apague el instrumento mientras aparecen guiones que parpadean en la pantalla (lo que indica que está funcionando). De lo contrario, podría dañar los datos.

Cuando finalice la carga, la indicación "End" aparecerá en la pantalla y el archivo "USB" se cargará en el archivo "USER" (U03).

# **3. Salga del modo de operación de archivos.**

Presione el botón **[FILE]** varias veces para salir del modo de operación de archivos. (Se apagan los indicadores de FILE).

# <span id="page-33-0"></span>**Eliminación de archivos de canciones**

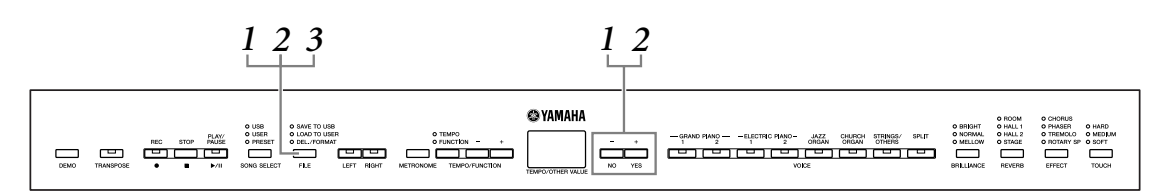

# **1. Seleccione un archivo "USB" para eliminarlo.**

Presione el botón **[FILE]**. (Se enciende el indicador "DEL./FORMAT"). A continuación, mientras mantiene presionado el botón **[FILE]**, presione al mismo tiempo los botones **[–/NO][+/YES]** para seleccionar el archivo que desea eliminar. Se muestran dos tipos de archivos uno detrás de otro:

- **Sxx**....... canciones SMF
- **xxx**....... canciones externas (canciones disponibles en el mercado o canciones que se han editado en un ordenador)

# **2. Elimine el archivo.**

Al soltar el botón **[FILE]**, aparece "n Y" (no o sí) en la pantalla. Si desea eliminar el archivo, presione el botón **[+/YES]**. Después de que aparezca de nuevo "n $\bar{y}$ " en la pantalla para confirmar si desea eliminar el archivo,

presione el botón **[+/YES]** una vez más.

Si no desea eliminar el archivo, presione el botón **[–/NO]**.

#### *ATENCIÓN*

Mientras el instrumento accede a los datos (como en las operaciones de guardar, eliminar, cargar y formatear) o mientras monta el dispositivo de almacenamiento USB (inmediatamente después de la conexión: hasta que el LED FILE TO USER deja de parpadear), NO desenchufe el cable USB, NO saque el soporte del dispositivo y NO apague ningún dispositivo. Si lo hace, se pueden alterar los datos del dispositivo o de ambos dispositivos.

# **3. Salga del modo de operación de archivos.**

Presione el botón **[FILE]** para salir del modo de operación de archivos. (Se apagan los indicadores de FILE.)

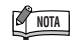

Escuche la canción que desea eliminar antes de eliminarla. Las canciones no se pueden reproducir una vez activado el modo de operación de archivos.

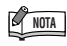

Sólo se mostrarán los archivos que contienen datos.

### **NOTA**

Los siguientes tipos de canciones no se pueden eliminar. Si intenta eliminar la canción, "Pro" (protegida) aparece en la pantalla.

- Canciones protegidas (extensión: Cxx, Exx o SME)
- Canciones de Disklavier Piano Soft

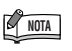

En las canciones SMF (Sxx), los números de archivo son fijos y no cambian al eliminar los archivos. Sin embargo, los números de archivo de las canciones externas no son fijos y pueden cambiar al eliminar las canciones externas.

# <span id="page-34-0"></span>**Formateo del dispositivo de almacenamiento USB**

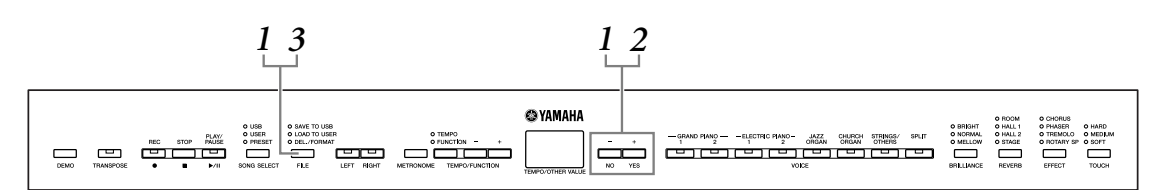

## *ATENCIÓN*

Si ya se han guardado datos en el dispositivo de almacenamiento USB, no lo formatee. Si formatea el dispositivo, todos los datos guardados anteriormente se borrarán.

# **1. Active el modo de operación de archivos.**

Presione el botón **[FILE]**. (Se enciende el indicador "DEL/FORMAT"). A continuación, con el botón **[FILE]** presionado, presione simultáneamente los botones **[–/NO]** y **[+/YES]**. Cuando "For" (formato) aparezca en la pantalla, suelte el botón **[FILE]**; aparecerá "n Y" (no/sí).

# **2. Ejecute la operación de formato.**

Cuando "n Y" (no/sí) aparezca en la pantalla, presione el botón **[+/YES]**. Después de que aparezca de nuevo "n <sup>- y</sup>" en la pantalla para confirmar si desea formatear el dispositivo, presione el botón **[+/YES]** una vez más. Si no desea formatear el dispositivo, presione el botón **[–/NO]**.

### *ATENCIÓN*

2<br>2

Mientras el instrumento accede a los datos (como en las operaciones de guardar, eliminar, cargar y formatear) o mientras monta el dispositivo de almacenamiento USB (inmediatamente después de la conexión: hasta que el LED FILE TO USER deja de parpadear), NO desenchufe el cable USB, NO saque el soporte del dispositivo y NO apague ningún dispositivo. Si lo hace, se pueden alterar los datos del dispositivo o de ambos dispositivos.

# **3. Salga del modo de operación de archivos.**

Presione el botón **[FILE]** para salir del modo de operación de archivos. (Se apagan los indicadores de FILE.)

# <span id="page-35-0"></span>**Reproducción de canciones "USER" y "USB"**

Se encuentran disponibles los tipos de canciones siguientes. Puede limitarse a escuchar estas canciones o utilizarlas para practicar [\(páginas 14](#page-13-0), [15\)](#page-14-0).

#### **Canciones "USER"**

- **Canciones (U01–U03) grabadas en el instrumento mediante la función de grabación [\(página 25](#page-24-1)).**
- **Canciones externas en el instrumento**

Canciones transferidas desde un ordenador (incluidas las disponibles en el mercado y las que haya modificado en el equipo). Se pueden transferir las canciones (guardadas) al instrumento utilizando el software Musicsoft Downloader que se incluye [\(páginas 51](#page-50-1)). Las canciones se guardan en otra zona de la memoria interna distinta de la de las canciones grabadas. Se pueden reproducir hasta 255 canciones en este instrumento (números 001–255).

#### **Canciones "USB"**

- **Canciones (S00–S99) grabadas en el instrumento mediante la función de grabación [\(páginas 32\)](#page-31-0) y guardadas en el dispositivo de almacenamiento USB.**
- **Canciones externas en el dispositivo de almacenamiento USB** Canciones guardadas en el dispositivo de almacenamiento USB (incluidas las disponibles en el mercado y las que haya modificado en el ordenador). Se pueden reproducir hasta 999 canciones en este instrumento (números 001–999).

#### **Formatos de secuencia que puede reproducir el instrumento**

**• Formatos SMF (archivo MIDI estándar) 0 y 1**

El formato SMF (archivo MIDI estándar) es uno de los formatos más comunes y compatibles que se utiliza para almacenar datos de secuencias. Hay dos variantes: formato 0 y formato 1. Un gran número de dispositivos MIDI son compatibles con el formato 0 de SMF, y la mayoría de los datos de secuencias MIDI disponibles en el mercado se proporcionan en el formato 0 de SMF. El formato SMF para los archivos de secuencias permite intercambiar los datos de canciones entre secuenciadores diferentes.

### **NOTA**

Las canciones "USER" y "USB" no se pueden reproducir durante la reproducción de canciones Demo/PRESET o en los modos de operaciones de archivos y de grabación.

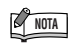

Si se utiliza el metrónomo durante la reproducción, se detendrá automáticamente cuando se detenga la reproducción.

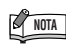

Si se modifica el tipo de REVERB a través de los controles del panel durante la reproducción, cambiarán los efectos de reverberación de la reproducción y del teclado.

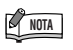

Si se modifica el tipo de EFFECT a través de los controles del panel durante la reproducción, se podrá desactivar el efecto de reproducción en algunos casos.

#### **Especificar la parte (canal) de la canción y reproducir la canción**

Como este instrumento no es compatible con el formato GM/XG/DOC/GS/XF, cuando se escuchan canciones externas pueden especificarse las partes de la canción en este parámetro.

Con el ajuste "ALL" se reproducen las 16 partes, mientras que con "1+2" se reproducen las partes 1 y 2.

Tenga en cuenta que las canciones grabadas en otros dispositivos pueden utilizar voces no disponibles en este instrumento y, por lo tanto, pueden sonar diferentes que las canciones originales. En general, se debería utilizar este instrumento para reproducir las canciones de piano.

Puesto que las canciones de piano en general se graban sólo en las partes 1 y 2, el ajuste "1+2" es más adecuado con sólo la voz de piano.

El ajuste predeterminado es "ALL".

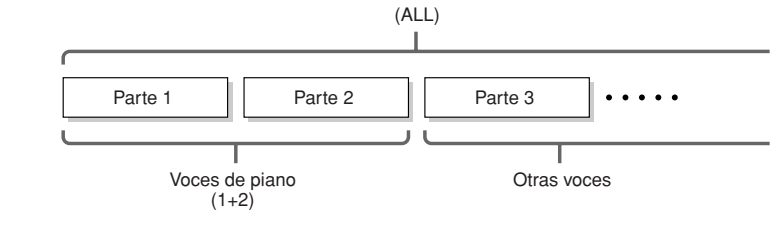

Intervalo de ajustes: ALL, 1&2

Para definir la parte de canción (canal), consulte Función F5.5 ([página 43](#page-42-6)).
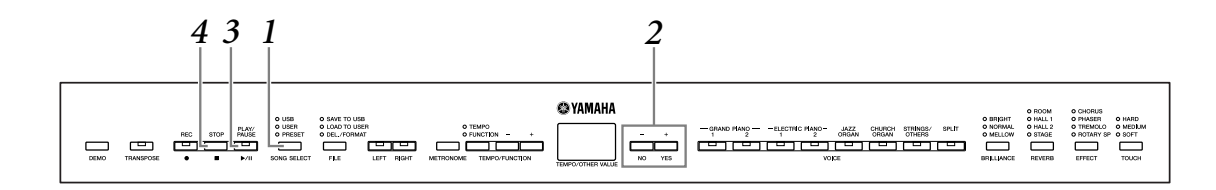

### <span id="page-36-3"></span>**1. Presione el botón [SONG SELECT] (se enciende el indicador luminoso USER o USB).**

**2. Presione los botones [–/NO] [+/YES] para seleccionar una canción (Uxx\*)/(xxx\*) o (Sxx\*)/ (xxx\*).**

Las letras "xx" representan el número de la canción.

### **3. Presione el botón [PLAY/PAUSE] para iniciar la reproducción.**

El número actual de compás se indica en la pantalla durante la reproducción.

<span id="page-36-2"></span>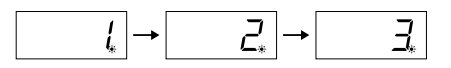

• Puede tocar en el teclado mientras el instrumento está reproduciendo una canción. También puede tocar las notas con una voz distinta de la de reproducción seleccionando una voz en el panel.

#### <span id="page-36-5"></span><span id="page-36-1"></span>**Ajuste del tempo**

205

Puede utilizar los botones **[TEMPO/FUNCTION –, +]** para ajustar el tempo de la reproducción antes de la reproducción o durante la reproducción. El tempo predeterminado (el tempo original de la canción) se ajusta cuando se presionan los botones **[–]** y **[+]** simultáneamente.

### **4. Presione el botón [STOP] o [PLAY/PAUSE] para detener la reproducción.**

<span id="page-36-4"></span>Cuando finaliza la reproducción, el instrumento se para automáticamente y localiza el principio de la canción. Para detener la reproducción en mitad de una canción, presione el botón **[STOP]**. También puede pausar la reproducción si presiona el botón **[PLAY/PAUSE]**.

### <span id="page-36-0"></span>**Activación y desactivación de la reproducción de partes**

Cuando se selecciona una canción en el instrumento, se encienden en verde los indicadores de las partes que contienen datos (**[RIGHT]** , **[LEFT]** o ambos). Si se presionan estos botones de parte mientras el instrumento está reproduciendo o parado, se apagarán los indicadores y los datos de esas partes no se reproducirán. Al presionar los botones de parte, la reproducción se activa y se desactiva.

Indicación de los botones de parte

**Apagado:** no contiene datos **Activar:** contiene datos LEFT RIGHT

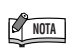

No se puede iniciar la reproducción de una canción grabada cuando la grabadora no contiene datos.

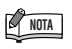

También puede disfrutar tocando dúos, grabando una parte de un dúo o una canción para dos pianos, y después reproduciendo la otra parte mientras se reproduce la parte grabada.

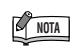

Si tiene canciones externas en el instrumento puede utilizar la función de repetición.

ALL: reproducir en serie todas las canciones externas.

rnd: reproducir todas las canciones externas de forma continua y en orden aleatorio.

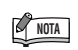

Las partes pueden activarse o desactivarse antes o durante la reproducción.

## <span id="page-37-2"></span><span id="page-37-1"></span>**Ajustes detallados – [FUNCTION]**

Puede establecer diversos parámetros para aprovechar al máximo las funciones del instrumento, como la afinación del tono, la selección de una escala, etc.

Están disponibles los parámetros siguientes. Este instrumento tiene ocho funciones principales. Algunas de estas funciones tienen varias subfunciones.

#### **Lista de funciones**

<span id="page-37-0"></span>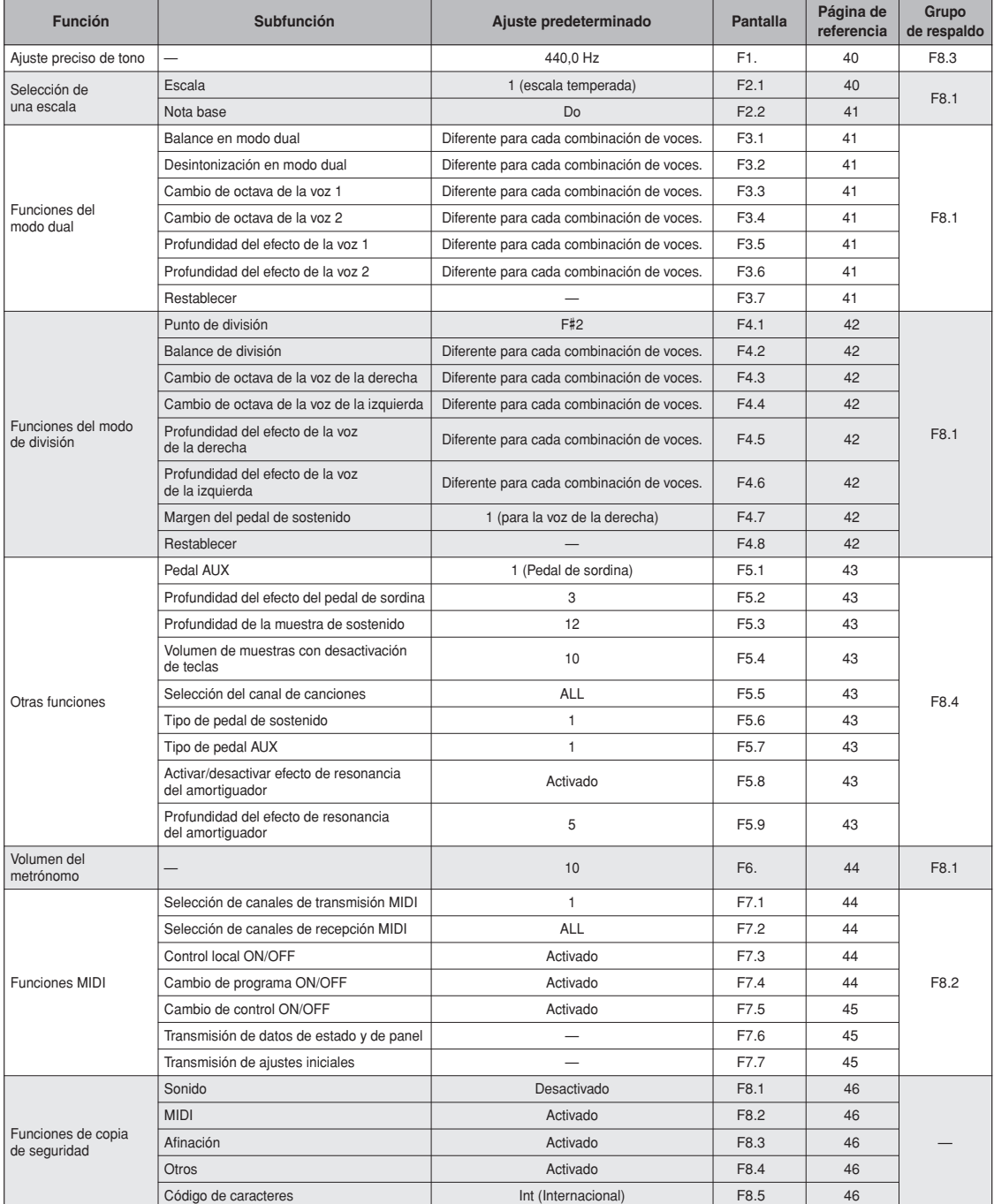

## <span id="page-38-2"></span><span id="page-38-1"></span>**Procedimiento básico en el modo Function**

Siga los pasos incluidos a continuación para utilizar las funciones. Si se pierde mientras utiliza una función, vuelva a esta página y lea el procedimiento básico.

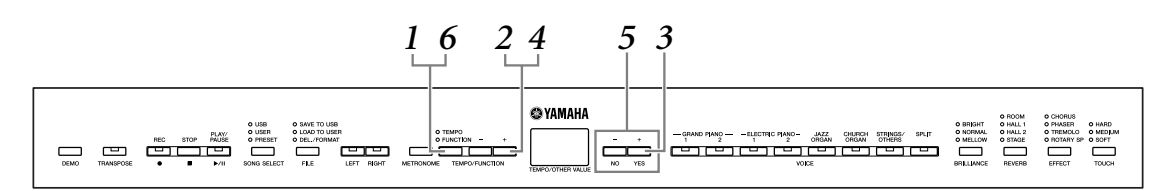

**1. Presione el botón [TEMPO/FUNCTION] para entrar en el modo Function.**

Se enciende el indicador luminoso **[FUNCTION]**.

<span id="page-38-3"></span>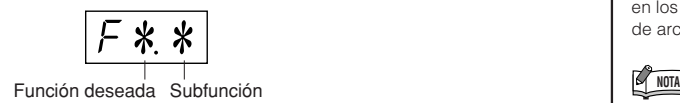

### **2. Utilice los botones [TEMPO/FUNCTION –, +] para seleccionar la función deseada de F1 a F8.**

Cuando se seleccione  $\lceil \sqrt{3} \cdot \sqrt{4} \rceil$  (incluidas las subfunciones), vaya al paso **3**. Cuando se seleccione F1 o F6 (no tienen subfunciones), vaya al paso **5**.

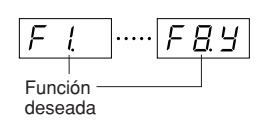

### **3. Presione el botón [+/YES] para acceder a la subfunción.**

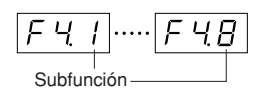

### **4. Utilice los botones [TEMPO/FUNCTION –, +] para seleccionar la subfunción deseada.**

<span id="page-38-0"></span>En el ejemplo siguiente se muestran las subfunciones de F4 (División).

**5. Utilice los botones [–/NO] y [+/YES] para cambiar el ajuste ON/OFF, seleccionar el tipo o cambiar el valor.**

El ajuste predeterminado (que se utiliza cuando se enciende por primera vez el instrumento) puede recuperar presionando los botones **[–/NO]** y **[+/YES]** a la vez.

**6. Presione el botón [TEMPO/FUNCTION] para salir del modo Function.**

Se enciende el indicador luminoso **[TEMPO]**.

2<br>207

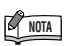

Las funciones no se pueden seleccionar durante la reproducción de canciones Demo/PRESET/USER/USB ni en los modos de operaciones de archivos y de grabación.

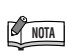

Para cancelar la función en el paso **2**, **3** o **4**, presione el botón **[TEMPO/FUNCTION –, +]** en cualquier momento para salir del modo Function.

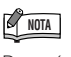

Después de seleccionar la función, se mostrará el ajuste actual cuando se presione por primera vez el botón **[–/NO]**  o **[+/YES]**.

## <span id="page-39-4"></span>**Acerca de cada función**

Estas explicaciones son aplicables cuando se accede al modo Function en el paso **5** de [página 39.](#page-38-0)

### <span id="page-39-0"></span>**F1. Afinación precisa del tono**

Puede ajustar con precisión la tonalidad de todo el instrumento. Esta función es útil cuando se toca el instrumento con otros instrumentos o con música del CD.

Utilice los botones [–/NO] y [+/YES] para bajar o subir el tono de la tecla A3 en incrementos de 0,2 Hz aproximadamente.

Los décimos de hercio se indican en la pantalla mediante el aspecto y la posición de un punto, como en el ejemplo siguiente:

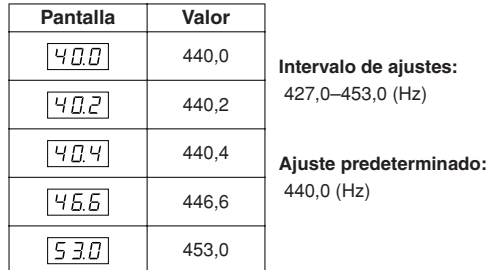

#### *TERMINOLOGÍA*

#### <span id="page-39-5"></span>**Hz (hercio):**

Esta unidad de medida se refiere a la frecuencia de un sonido y representa el número de veces que una onda de sonido vibra en un segundo.

#### **Utilización del teclado para ajustar el tono**

Puede ajustar con precisión el tono presionando una tecla del teclado, sin necesidad de activar la pantalla FUNCTION. Consulte "[Terminales y controles del](#page-7-0)  [panel"](#page-7-0) ([página 8\)](#page-7-0) el nombre de la tecla (nota).

**Para subir el tono (en incrementos de 0,2 Hz aproximadamente):** Mientras mantiene presionadas las teclas A-1, B-1 y C0 simultáneamente, presione una tecla cualquiera entre C3 y B3.

**Para bajar el tono (en incrementos de 0,2 Hz aproximadamente):** Mientras mantiene presionadas las teclas A-1, B-1 y C#0 simultáneamente, presione una tecla cualquiera entre C3 y B3.

**Para restablecer el tono estándar:** Mientras mantiene presionadas las teclas A-1, B-1, C0 y C#0 simultáneamente, presione una tecla cualquiera entre C3 y B3.

#### **Para subir o bajar el tono, respectivamente, en**

**incrementos de 1 Hz aproximadamente:** Mantenga presionadas las teclas A-1, B-1 y C0 o las teclas A-1, B-1 y C#0 simultáneamente y presione el botón **[–/NO]** o **[+/YES]**.

**Para restablecer el tono estándar:** Mantenga presionadas las teclas A-1, B-1 y C0 o las teclas A-1, B-1 y C#0 simultáneamente y presione los botones **[–/NO] [+/YES]** a la vez.

#### <span id="page-39-3"></span><span id="page-39-2"></span>**F2. Selección de una escala**

Puede seleccionar diversas escalas.

Equal Temperament (escala temperada) es la escala de afinación contemporánea más común para pianos. No obstante, a lo largo de la historia ha habido muchas otras escalas, muchas de las cuales sirven de base para determinados géneros musicales. Puede disfrutar de estas afinaciones con el instrumento.

### <span id="page-39-1"></span>**F2.1: Escala**

**Intervalo de ajustes:** 1: Escala temperada

2: Mayor pura 3: Menor pura 4: Pitagórica 5: Tono medio 6: Werckmeister 7: Kirnberger

#### **Ajuste predeterminado:** 1: Escala temperada

#### **EQUAL TEMPERAMENT**

El margen de tono de cada octava se divide en 12 partes iguales, con cada semitono espaciado de forma uniforme en el tono. Se trata de la afinación utilizada con más frecuencia en la música actual.

#### **PURE MAJOR/PURE MINOR**

Estas afinaciones conservan los intervalos puramente matemáticos de cada escala, especialmente para acordes de tres notas (nota fundamental, tercera, quinta). Se puede escuchar mejor en armonías vocales reales, como canto en coro o "a capella".

#### **PYTHAGOREAN**

Esta escala la inventó Pitágoras, un famoso filósofo griego, y se creó a partir de series de quintas perfectas, que se colapsan en una sola octava.

La tercera en esta afinación es ligeramente inestable, pero la cuarta y la quinta son hermosas y aptas para algunos solistas.

#### **MEAN-TONE**

Esta escala se creó como una mejora de la escala pitagórica, afinando aún más el intervalo de la tercera mayor. Se popularizó especialmente entre los siglos XVI y XVIII. Haendel, entre otros, utilizaba esta escala.

#### **WERCKMEISTER/KIRNBERGER**

Esta escala compuesta combina los sistemas Werckmeister y Kirnberger, que eran, a su vez, mejoras de las escalas de tono medio y pitagórica. La característica principal de esta escala es que cada tecla tiene su propio carácter exclusivo. La escala fue muy utilizada durante la época de Bach y Beethoven y se utiliza incluso en nuestros días, a la hora de interpretar música de época en el clavicordio.

208

**40**

### <span id="page-40-0"></span>**F2.2: Nota base**

Si selecciona una escala distinta de la escala temperada, deberá especificar la raíz. (También puede especificar la nota raíz mientras Equal Temperament está seleccionada, pero no tendrá ningún efecto. El ajuste de la nota base surte efecto en todas las escalas excepto en la escala temperada.)

**Intervalo de ajustes:**  $C$ ,  $C$ #,  $D$ ,  $E$ b,  $E$ ,  $F$ ,  $F$ #,  $G$ ,

 $\mathbf{A}\flat$ ,  $\mathbf{A}, \mathbf{B}\flat$ ,  $\mathbf{B}$ 

#### **Ajuste predeterminado:** C

• Ejemplo de indicación de raíz

Б  $\overline{B}$  .  $(F#)$  (G) Seguido de una barra Seguido de una barra alta si es sostenido baja si es bemol

### **F3. Funciones del modo dual**

<span id="page-40-8"></span>Puede ajustar diversos parámetros en el modo Dual ([página 17\)](#page-16-0) para optimizar los ajustes de las canciones que interpreta; por ejemplo, el ajuste del balance de volumen entre dos voces.

Los ajustes de las funciones en el modo Dual se establecen de forma individual para cada combinación de voces.

Si no está activado el modo Dual, aparecerá  $\boxed{F3}$ - en lugar de  $\boxed{F39}$  y no podrá seleccionar las funciones en el modo Dual. Si esto ocurre, presione dos botones de voces al mismo tiempo para activar el modo Dual.

#### <span id="page-40-1"></span>**F3.1: Balance dual**

**Intervalo de ajustes:** 0–20 (El ajuste "10"

2<br>20

produce un balance igual entre las dos voces del modo Dual. Los ajustes por debajo de "10" aumentan el volumen de la Voz 2 con respecto a la Voz 1, y los ajustes por encima de "10" aumentan el volumen de la Voz 1 con respecto a la Voz 2.) **Ajuste predeterminado:** Diferente para cada combinación de sonidos.

Puede establecer una voz como voz principal y otra como voz mixta más suave.

### <span id="page-40-2"></span>**F3.2: Desintonización en modo dual**

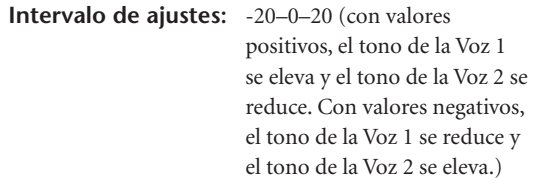

### **NOTA**

El intervalo de ajustes disponibles es más amplio en el intervalo inferior (± 60 centésimas para A-1), y más reducido en el intervalo superior (± 5 centésimas para C7). (100 centésimas equivalen a un semitono).

**Ajuste predeterminado:** Diferente para cada combinación de voces. Desintonice la Voz 1 y la Voz 2 en el modo Dual para crear un sonido más fuerte.

### <span id="page-40-3"></span>**F3.3: Cambio de octava de la voz 1**

### <span id="page-40-4"></span>**F3.4: Cambio de octava de la voz 2**

**Intervalo de ajustes:**  $-1, 0, 1$ **Ajuste predeterminado:** Diferente para cada

combinación de sonidos.

Puede subir o bajar una octava el tono de Voice 1 y Voice 2 de forma independiente. Según las voces que se combinen en el modo Dual, la combinación puede sonar mejor si se sube o baja una octava en una de las voces.

### <span id="page-40-5"></span>**F3.5: Profundidad del efecto de la voz 1**

### <span id="page-40-6"></span>**F3.6: Profundidad del efecto de la voz 2**

**Intervalo de ajustes:** 0–20 **Ajuste predeterminado:** Diferente para cada combinación de voces.

Estas funciones permiten establecer de forma individual la profundidad del efecto de la Voz 1 y la Voz 2 en el modo Dual. (Los ajustes de la profundidad del efecto no pueden cambiarse a menos que **[EFFECT]** esté en la posición ON. Es necesario salir del modo Function para poder establecer **[EFFECT]** en la posición ON.)

• "Voz 1" y "Voz 2" se describen en la [página 17.](#page-16-0)

### <span id="page-40-7"></span>**F3.7: Restablecer**

Esta función restablece los valores predeterminados de todas las funciones del modo Dual. Presione el botón **[+/YES]** para restablecer los valores.

### **NOTA**

#### **ATAJO:**

Para pasar directamente a las funciones del modo Dual  $\boxed{F \cancel{?} * }$ presione el botón **[TEMPO/FUNCTION]** mientras mantiene presionados los dos botones de voces del modo Dual.

### <span id="page-41-9"></span>**F4. Funciones del modo de división**

Este menú le permite realizar diversos ajustes detallados en el modo Split.

Al cambiar el punto de división u otro ajuste, puede optimizar los ajustes de las canciones que toca.

Asegúrese de seleccionar el modo Split presionando el botón [SPLIT] antes de activar el modo Function.

Si no está activado el modo Split, aparecerá  $FY$ - en lugar de  $FYY$  y no podrá seleccionar las funciones en el modo Split. Tenga en cuenta además que debe salir del modo Function para poder activar el modo Split.

### <span id="page-41-0"></span>**F4.1: Punto de división**

### **Intervalo de ajustes:** Todo el teclado **Ajuste predeterminado:** F#2

Establezca el punto en el teclado que separa las secciones derecha e izquierda (punto de división). La tecla presionada se incluye en la parte de la mano izquierda.

- En lugar de presionar los botones **[–/NO] [+/YES]** , puede activar el punto de división presionando la tecla apropiada en el teclado.
- Ejemplo de indicaciones de nombres de teclas para el punto de división:

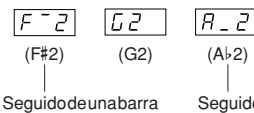

Seguido de una barra baja si es bemol

### <span id="page-41-1"></span>**F4.2: Balance de división**

alta si es sostenido

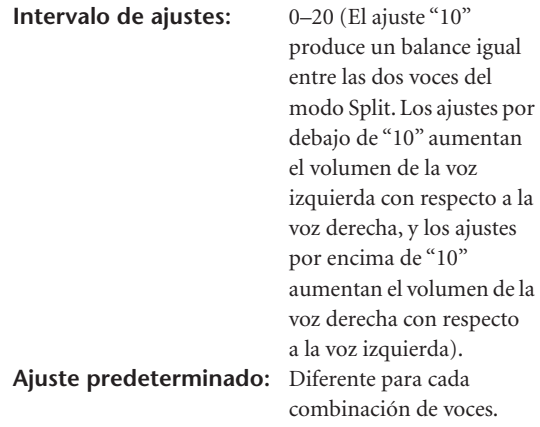

El nivel de volumen de las dos voces combinadas en el modo Split puede ajustarse según sea necesario. Puede realizar este ajuste para cada combinación de voces de forma individual.

### <span id="page-41-2"></span>**F4.3: Cambio de octava de la voz de la derecha**

### <span id="page-41-3"></span>**F4.4: Cambio de octava de la voz de la izquierda**

**Intervalo de ajustes:** –1, 0, 1 **Ajuste predeterminado:** Diferente para cada combinación de voces

Puede subir o bajar una octava el tono de la voz de la derecha y la voz de la izquierda de forma independiente. Realice un ajuste según el intervalo de notas de las canciones que interprete. Puede realizar este ajuste para cada combinación de voces de forma individual.

### <span id="page-41-4"></span>**F4.5: Profundidad del efecto de la voz de la derecha**

### <span id="page-41-5"></span>**F4.6: Profundidad del efecto de la voz de la izquierda**

**Intervalo de ajustes:** 0–20 **Ajuste predeterminado:** Diferente para cada combinación de voces

Estas funciones permiten establecer de forma individual la profundidad del efecto de las voces de la derecha y la izquierda en el modo Split.

Los ajustes de la profundidad del efecto no pueden cambiarse a menos que **[EFFECT]** esté en la posición ON. Debe salir del modo Function para poder activar un efecto **[EFFECT]**.

Puede realizar este ajuste para cada combinación de voces de forma individual.

### <span id="page-41-8"></span><span id="page-41-6"></span>**F4.7: Intervalo del pedal de sostenido**

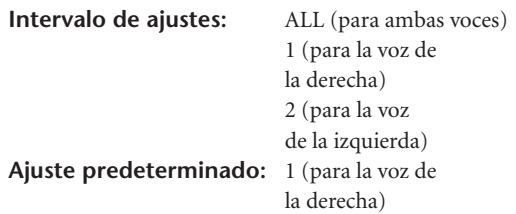

La función del margen del pedal de sostenido determina si el pedal de sostenido afecta a la voz de la derecha, a la voz de la izquierda o a ambas en el modo Split.

### <span id="page-41-7"></span>**F4.8: Restablecer**

Esta función restablece los valores predeterminados de todas las funciones del modo Split. Presione el botón **[+/YES]** para restablecer los valores.

### <span id="page-42-10"></span>**F5. Otras funciones**

Esta sección proporciona una serie de funciones que permiten asignar el funcionamiento del pedal AUX a uno de varios ajustes y seleccionar canales de canciones específicos para la reproducción.

### <span id="page-42-11"></span><span id="page-42-0"></span>**F5.1: Pedal AUX**

#### <span id="page-42-12"></span>**Intervalo de ajustes:**

1. Pedal de sordina

El pedal amortiguador reduce el volumen y cambia ligeramente el timbre de las notas que se interpretan mientras se pisa. El pedal de sordina no afectará a las notas que ya se estén tocando.

<span id="page-42-13"></span>2. Pedal de sostenido

Si toca una nota o un acorde en el teclado y pisa el pedal mientras se retienen las notas, estas se sostendrán tanto tiempo como el pedal permanezca pisado (como si se hubiera pisado el pedal de sostenido), pero todas las notas que se toquen posteriormente no se sostendrán. De esta forma se puede sostener un acorde, por ejemplo, mientras las demás notas se tocan con "staccato".

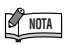

Las voces de órgano, cuerdas y coro seguirán sonando mientras siga pisando el pedal de sostenido.

3. Expresión

Este ajuste permite controlar la dinámica durante la interpretación.

4. Reproducción/pausa de canción Este ajuste le permite iniciar o pausar la reproducción de una canción. En este ajuste, el pedal AUX funciona de la misma manera que el botón **[PLAY/PAUSE]** del panel.

**Ajuste predeterminado:** 1 (Pedal de sordina)

### <span id="page-42-1"></span>**F5.2: Profundidad del efecto del pedal de sordina**

#### **Intervalo de ajustes:** 1–5

**Ajuste predeterminado:** 3

Esta función establece la profundidad del efecto del pedal de sordina.

### <span id="page-42-2"></span>**F5.3: Profundidad de la muestra de sostenido**

**Intervalo de ajustes:** 0–20 **Ajuste predeterminado:** 12

 $\overline{1}$ 

La voz **GRAND PIANO 1** ofrece "muestras de sostenido" especiales que recrean la resonancia única de la caja armónica y las cuerdas de un piano de cola acústico cuando se pisa el pedal de sostenido. Esta función le permite ajustar la profundidad de este efecto.

#### <span id="page-42-3"></span>**F5.4: Volumen de muestra con teclas desactivadas**

**Intervalo de ajustes:** 0–20 **Ajuste predeterminado:** 10 Puede ajustar el volumen del sonido de desactivación de teclas (el sutil sonido que se produce cuando se sueltan las teclas) de las voces **[GRAND PIANO 1]**, **[HARPSICHORD]**, **[E.CLAVICHORD]**.

### <span id="page-42-9"></span><span id="page-42-4"></span>**F5.5: Selección del canal de canciones**

**Intervalo de ajustes:** ALL, 1&2

**Ajuste predeterminado:** ALL Este ajuste solo afecta a las canciones externas. Puede especificar los canales de canciones que se reproducirán en este instrumento. Cuando se selecciona "ALL", se reproducen los canales 1–16. Cuando se selecciona "1&2", sólo se reproducen los canales 1 y 2, mientras que los canales 3–16 se transmiten a través de MIDI.

### <span id="page-42-14"></span><span id="page-42-5"></span>**F5.6: Tipo de SUSTAIN PEDAL**

### <span id="page-42-6"></span>**F5.7: Tipo de AUX PEDAL**

#### **Intervalo de ajustes:** 1,2 **Ajuste predeterminado:** 1

En función del pedal que se conecte a la toma SUSTAIN PEDAL o AUX PEDAL, podría invertirse el efecto producido al accionar el pedal (activación/desactivación, dinámica, etc.).

Si esto ocurre, podrá utilizar este ajuste para corregir el funcionamiento del pedal. El intervalo de ajustes es de 1 a 2.

Presione los botones **[–/NO]** y **[+/YES]** simultáneamente para recuperar el ajuste predeterminado de "1".

### **NOTA**

- Compruebe que el instrumento está apagado cuando conecte o desconecte el pedal.
- Si el tipo de pedal de sostenido está ajustado en "2" y se desconecta el pedal de sostenido mientras el instrumento está encendido, el efecto de sostenido podría permanecer activo, causando el sostenido indefinido de las notas. En este caso, apague el instrumento y vuelva a encenderlo.

#### <span id="page-42-7"></span>**F5.8: Activar/desactivar efecto de resonancia del amortiguador**

**Intervalo de ajustes:** ON/OFF **Ajuste predeterminado:** Activado

#### <span id="page-42-8"></span>**F5.9: Profundidad del efecto de resonancia del amortiguador**

**Intervalo de ajustes:** 0–20 **Ajuste predeterminado:** 5

La resonancia del amortiguador permite aplicar una simulación del sonido sostenido del pedal amortiguador en un piano de cola cuando se pisa el pedal amortiguador y se toca el piano. Este efecto se aplica al sonido al tocar y en la parte (canales 1 y 2).

### <span id="page-43-5"></span><span id="page-43-0"></span>**F6. Metrónomo, volumen**

Utilice esta función para ajustar el volumen del metrónomo.

**Intervalo de ajustes:** 1–20 **Ajuste predeterminado:** 10

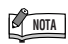

#### **ATAJO:**

Para pasar directamente a las funciones del metrónomo F & presione el botón **[TEMPO/FUNCTION]** mientras mantiene presionado el botón **[METRONOME]**.

#### <span id="page-43-6"></span>**F7. Funciones MIDI**

Puede realizar ajustes detallados de las funciones MIDI.

Para obtener más información acerca de MIDI, consulte la sección "Acerca de MIDI" [\(página 48\)](#page-47-0).

#### <span id="page-43-1"></span>**F7.1: Selección de canales de transmisión MIDI**

En cualquier configuración de controles MIDI, los canales MIDI de los dispositivos transmisor y receptor deben coincidir para que la transferencia de datos sea correcta.

Con este parámetro se especifica el canal en el que el instrumento transmite los datos MIDI. **Intervalo de ajustes:** 1–16, OFF

(no se transmite)

#### **Ajuste predeterminado:** 1

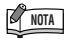

- En el modo Dual, los datos de la Voz 1 se transmiten en su canal específico. En el modo Split, los datos de la voz de la derecha se transmiten en su canal específico. En el modo Dual, los datos de la Voz 2 se transmiten en el número de canal inmediatamente superior con respecto al canal especificado. En el modo Split, los datos de la voz de la izquierda se transmiten en el número de canal inmediatamente superior con respecto al canal especificado. En cualquier caso, no se transmitirá ningún dato si el canal de transmisión está ajustado en "OFF".
- Los datos de las canciones no se transmiten a través de las conexiones MIDI. Sin embargo, los canales 3–16 de las canciones externas se transmitirán a través de las conexiones MIDI en función del ajuste de la selección del canal de canciones [\(página 43](#page-42-9)).

#### <span id="page-43-2"></span>**F7.2: Selección de canales de recepción MIDI**

En cualquier configuración de controles MIDI, los canales MIDI de los dispositivos transmisor y receptor deben coincidir para que la transferencia de datos sea correcta. Con este parámetro se especifica el canal en el que el instrumento recibe los datos MIDI. **Intervalo de ajustes:** ALL, 1&2, 1–16 **Ajuste predeterminado:** ALL

### **NOTA**

#### **• ALL:**

Recepción "multitimbre". Permite la recepción simultánea de distintas partes en los 16 canales MIDI, con lo que el instrumento puede reproducir datos de canciones de varios canales recibidos desde un ordenador o secuenciador de música.

#### **1&2:**

Recepción "1&2". Permite la recepción simultánea en los canales 1 y 2 únicamente, con lo que el instrumento puede reproducir datos de canciones de los canales 1 y 2 recibidos desde un ordenador o secuenciador de música.

• Los cambios de programa y otros mensajes de canal similares recibidos no afectarán a los ajustes del panel del instrumento ni a las notas que se tocan en el teclado.

### <span id="page-43-3"></span>**F7.3: Activar/desactivar control local**

"Control local" se refiere al hecho de que, normalmente, el teclado del instrumento controla su generador de tonos interno, lo que permite que las voces internas se toquen directamente desde el teclado. En esta situación, el control local está activado (ON), ya que el generador de tonos interno lo controla localmente el propio teclado. No obstante, el control local puede desactivarse (OFF), de forma que el teclado no toque voces internas, pero se siga transmitiendo la información MIDI apropiada a través del terminal MIDI OUT cuando se tocan las notas en el teclado. Al mismo tiempo, el generador de tonos interno responde a la información MIDI recibida a través del terminal MIDI IN.

**Intervalo de ajustes:** ON/OFF **Ajuste predeterminado:** ON

#### <span id="page-43-4"></span>**F7.4: Activar/desactivar cambio de programa**

Normalmente, el instrumento responderá a los números de cambio de programa MIDI recibidos desde un teclado externo u otro dispositivo MIDI, de forma que la voz correspondiente al número se seleccionará en el canal correspondiente (la voz del teclado no cambia). El instrumento normalmente enviará además un número de cambio de programa MIDI cuando se seleccione una de sus voces, con lo que la voz o el programa correspondiente al número se seleccionará en el dispositivo MIDI externo si éste se ha configurado para recibir y responder a números de cambio de programa MIDI.

Esta función permite cancelar la recepción y transmisión de números de cambio de programa de forma que las voces puedan seleccionarse en el instrumento sin que por ello se vea afectado el dispositivo MIDI externo.

### **NOTA**

Para obtener información acerca de los números de cambio de programa para cada una de las voces del instrumento, consulte la sección Formato de datos MIDI en la [página 62](#page-61-0).

**Intervalo de ajustes:** ON/OFF **Ajuste predeterminado:** ON

### <span id="page-44-0"></span>**F7.5: Activar/desactivar cambio de control**

Normalmente, el instrumento responderá a los datos de cambio de control MIDI recibidos desde un dispositivo MIDI o teclado externo, de forma que la voz en el canal correspondiente se verá afectada por los ajustes del pedal y otros ajustes de "control" recibidos desde el dispositivo de control (no afecta al sonido del teclado).

El instrumento también transmite los datos de cambio de control MIDI cuando están en funcionamiento el pedal u otros controles apropiados.

Esta función permite cancelar la recepción y transmisión de datos de cambio de control de forma que, por ejemplo, el pedal u otros controles del instrumento pueden funcionar sin que esto afecte a un dispositivo MIDI externo.

### **NOTA**

Para obtener información acerca de los cambios de control que se pueden utilizar con el instrumento, consulte Formato de datos MIDI en la [página 62](#page-61-0).

**Intervalo de ajustes:** ON/OFF **Ajuste predeterminado:** ON

#### <span id="page-44-1"></span>**F7.6: Transmisión de datos de estado y de panel**

Esta función permite transmitir todos los ajustes actuales del panel del instrumento (voz seleccionada, etc.) a través del terminal MIDI OUT.

### **NOTA**

#### **Datos de configuración:**

Datos que contienen un conjunto de ajustes del panel del instrumento.

- 1. Ajuste los controles del panel como desee.
- 2. Conecte el instrumento a un secuenciador a través de MIDI y ajuste el secuenciador para que pueda recibir los datos de configuración.
- 3. Active el modo Function y seleccione  $\boxed{F 75}$ .
- 4. Presione el botón **[+/YES]** para transmitir los datos de estado y del panel.

 $E \cap d$  aparecerá en la pantalla cuando los datos se hayan transmitido correctamente.

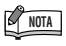

.<br>آ

- Consulte en la [página 63](#page-62-0) una lista del contenido de los datos del panel que transmite esta función.
- **Recibir los datos transmitidos:**
- 1. Conecte, a través de MIDI, el instrumento al dispositivo al que se han transmitido anteriormente los datos de configuración.
- 2. Empiece a enviar los datos de configuración desde el dispositivo.

El instrumento recibe automáticamente los datos de configuración, que se reflejarán en los ajustes del panel. (Para que los datos sean aceptados, el instrumento que recibe los datos de configuración debe ser del mismo modelo que el que transmitió los datos de configuración al secuenciador).

• Para obtener más información acerca de la transmisión y recepción de datos de configuración a través de MIDI, consulte el manual de instrucciones del dispositivo MIDI conectado.

### <span id="page-44-2"></span>**F7.7: Transmisión de ajustes iniciales**

Esta función permite enviar los datos de los ajustes del panel a un ordenador. Al transmitir los ajustes del panel y grabarlos en el grabador de secuencias MIDI antes que los datos de interpretación reales, el instrumento restaurará automáticamente los mismos ajustes cuando se reproduzca la interpretación. También puede utilizar esta función para cambiar los ajustes de un generador de tonos conectado de forma que coincidan con los del instrumento.

- 1. Ajuste los controles del panel como desee.
- 2. Conecte el instrumento a un secuenciador a través de MIDI y ajuste el secuenciador para que pueda recibir los datos de configuración.
- 3. Active el modo Function y seleccione  $\boxed{F 77}$ .
- 4. Presione el botón **[+/YES]** para transmitir los datos de estado y del panel.

 $E \cap d$  aparecerá en la pantalla cuando los datos se hayan transmitido correctamente.

Se pueden enviar los siguientes datos.

- Selección de voces
- Tipo de [REVERB]
- Profundidad de [REVERB]
- Tipo de [EFFECT]
- Profundidad de [EFFECT]
- Punto de división
- Afinación (F1)
- Desintonización en modo dual (F3.2)

### <span id="page-45-7"></span><span id="page-45-6"></span><span id="page-45-5"></span>**F8. Funciones de copia de seguridad**

Puede hacer una copia de seguridad de algunos ajustes, como la selección de voces o el tipo de reverberación, de forma que no se pierdan cuando apague el instrumento. Si se ha activado la función de copia de seguridad, se conservarán los ajustes existentes al apagar el instrumento. Si se ha desactivado la función de copia de seguridad, los ajustes guardados en la memoria se borran al apagar el instrumento. En este caso, cuando encienda la unidad, se utilizarán los ajustes predeterminados (iniciales). (La lista de ajustes predeterminados de fábrica se encuentra en la [página 61](#page-60-0)).

No obstante, siempre se realiza una copia de seguridad de los propios ajustes de copia de seguridad, del contenido de la memoria del grabador de canciones de usuario y del ajuste del código de caracteres. Consulte ["Copia de](#page-51-0)  [seguridad de los datos mediante un](#page-51-0)  [ordenador" en la página 52](#page-51-0).

Puede activar o desactivar la función de copia de seguridad para cada grupo de funciones. Se incluyen diferentes grupos de copia de seguridad para las distintas categorías de funciones del instrumento: Voz, MIDI, Afinación y Otros.

### <span id="page-45-0"></span>**F8.1: Sonido**

**Intervalo de ajustes:** ON/OFF **Ajuste predeterminado:** Desactivado

- Voz (teclado, Dual y Split)
- Dual (ON/OFF, voz y funciones en modo Dual para cada combinación de voces)
- Split (ON/OFF, voz y funciones en modo Split para cada combinación de voces)
- Reverberación (ON/OFF, tipo y profundidad para cada voz)
- Efecto (ON/OFF, tipo y profundidad para cada voz)
- Sensibilidad de pulsación (incluido el volumen FIXED)
- Ritmo del metrónomo, volumen (ajustes  $\boxed{F5}$ )

### <span id="page-45-1"></span>**F8.2: MIDI**

**Intervalo de ajustes:** ON/OFF **Ajuste predeterminado:** Activado Las funciones MIDI (ajustes  $\boxed{F \, 7*}$ ) (excepto  $\boxed{F 75}$   $\boxed{F 77}$ )

### <span id="page-45-2"></span>**F8.3: Afinación**

#### **Intervalo de ajustes:** ON/OFF **Ajuste predeterminado:** Activado

- Transportar
- Afinación (ajustes  $\lceil \frac{F}{L} \rceil$ )
- Escala (incluida la nota base) (ajustes  $\boxed{F \cdot \cancel{C} \cdot *}$ )

### <span id="page-45-3"></span>**F8.4: Otros**

#### **Intervalo de ajustes:** ON/OFF **Ajuste predeterminado:** Activado

- Otras funciones (ajustes  $\boxed{F 5 *}$ )
- Ajustes de BRILLIANCE

### <span id="page-45-4"></span>**F8.5: Código de carácter**

Si la canción no puede cargarse, puede que necesite cambiar el ajuste de código de carácter. **Intervalo de ajustes:** Int (inglés)/JA (japonés) **Ajuste predeterminado:** Int (inglés)

### **Reactivación de los ajustes de fábrica**

Todos los ajustes afectados por las funciones (F1–F8) se pueden restaurar a sus valores originales preseleccionados de fábrica si se coloca el interruptor **[STANDBY/ON]** en ON mientras se mantiene presionada la tecla C7 (la situada en el extremo derecho). Esta operación también borra todos los datos de canciones de usuario. Los valores predefinidos de fábrica figuran en la [página 61.](#page-60-0)

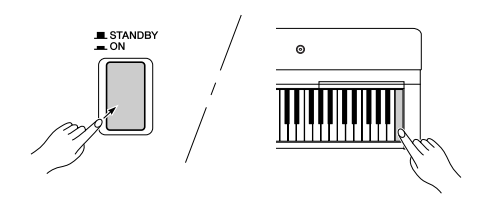

### *ATENCIÓN*

Tras colocar el interruptor **[STANDBY/ON]** en ON mientras mantiene presionada la tecla C7 (situada en el extremo derecho del teclado), "LL r " se muestra en la pantalla. Nunca trate de desconectar la alimentación mientras aparece en pantalla " $ELr$ ". Si se apaga en este momento, se puede producir un bloqueo del sistema.

## <span id="page-46-2"></span>**Conexiones**

## <span id="page-46-1"></span>**Conectores**

### *ATENCIÓN*

Antes de conectar el instrumento a otros componentes electrónicos debe apagar todos los componentes. Antes de encender o apagar todos los componentes, ajuste todos los niveles de volumen al mínimo (0). De lo contrario, podría producirse un choque eléctrico o daños en los componentes.

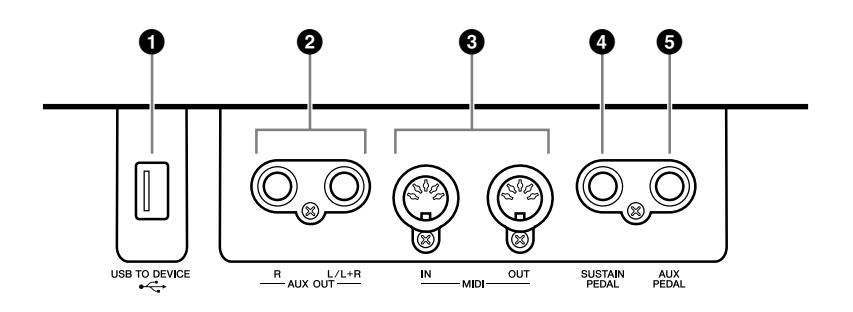

### <span id="page-46-3"></span>**1 Terminal USB [TO DEVICE]**

Este terminal permite conectar el instrumento a dispositivos de almacenamiento USB. Consulte ["Conexión a un dispositivo de almacenamiento USB"](#page-48-0) en la [página 49.](#page-48-0)

### <span id="page-46-0"></span>**2 Tomas AUX OUT [L/L+R] [R]**

Estas clavijas le permiten conectar el sonido del instrumento a sistemas de altavoces con alimentación externa, para reproducciones en lugares de mayor tamaño con volúmenes más altos.

### *ATENCIÓN*

م<br>7

Si conecta las tomas AUX OUT del instrumento a un sistema externo, encienda primero el instrumento y después el sistema de audio externo. Invierta este orden para apagar la alimentación.

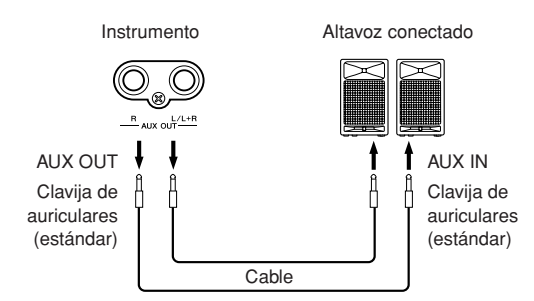

El ajuste [MASTER VOLUME] del instrumento no afectará al sonido emitido desde las tomas AUX OUT.

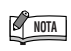

Utilice cables de audio y enchufes adaptadores sin resistencia.

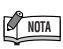

Si desea llevar una señal monofónica a través de la toma AUX OUT, conecte un cable a la toma [L/L+R].

#### Conexiones

### <span id="page-47-4"></span>**3 Terminales MIDI [IN] [OUT]**

Utilice cables MIDI para conectar los dispositivos MIDI externos a estos conectores.

**MIDI [IN]:** recibe datos MIDI.

**MIDI [OUT]:** transmite datos MIDI.

Consulte la sección ["Conectar un ordenador personal" en la página 50](#page-49-0).

#### <span id="page-47-3"></span><span id="page-47-0"></span>**Cerca de MIDI**

MIDI (Musical Instrument Digital Interface, interfaz digital de instrumentos musicales) es un formato estándar para la recepción y transmisión de datos. Hace posible la transferencia de comandos y datos de interpretación entre dispositivos MIDI y ordenadores personales. Con MIDI puede controlar dispositivos MIDI conectados desde el instrumento o controlar el instrumento desde el dispositivo MIDI u ordenador conectado.

#### <span id="page-47-5"></span><span id="page-47-1"></span>**4 Toma SUSTAIN PEDAL**

Esta toma se usa para conectar el interruptor de pedal FC4 incluido. También se puede conectar a esta toma un pedal FC3 opcional o un interruptor de pedal FC5.

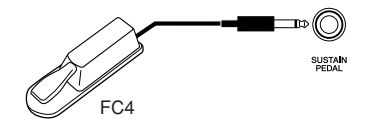

### *ATENCIÓN*

Compruebe que el instrumento está apagado (OFF) cuando conecte o desconecte el pedal. No encienda la unidad mientras está pisando el interruptor de pedal o el pedal, ya que de lo contrario se invertirá el tipo de interruptor o de pedal (activado/desactivado).

#### <span id="page-47-2"></span>**5 Toma AUX PEDAL**

Esta toma se utiliza para conectar un pedal FC3, un interruptor de pedal FC5 o un controlador de pedal FC7 opcional. En esta toma también se puede conectar el interruptor de pedal FC4 incluido.

Se puede asignar a esta toma una amplia gama de funciones, como la función de pedal suave. Para asignar la función, utilice los ajustes del modo Function ([página 43](#page-42-0)).

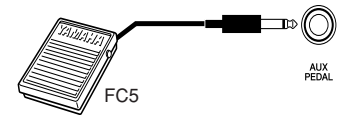

### *ATENCIÓN*

Compruebe que el instrumento está apagado (OFF) cuando conecte o desconecte el pedal. No encienda la unidad mientras está pisando el interruptor de pedal, el pedal o el controlador de pedal, ya que de lo contrario se invertirá el tipo de interruptor o de pedal (activado/desactivado).

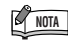

Puesto que los datos MIDI que se pueden transmitir o recibir varían en función del tipo de dispositivo MIDI, consulte "Gráfico de implementación MIDI" para averiguar qué datos y comandos MIDI pueden transmitir o recibir sus dispositivos. El gráfico de implementación MIDI del instrumento está en la [página 66.](#page-65-0)

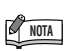

En función del pedal que se conecte a la toma SUSTAIN PEDAL, podría invertirse el efecto producido al accionar el pedal (activación/desactivación, dinámica, etc.). Si esto ocurriera, consulte la sección "Tipo de pedal de sostenido" ([página 43\)](#page-42-5).

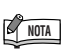

En función del pedal que se conecte a la toma AUX PEDAL, podría invertirse el efecto producido al accionar el pedal (activación/desactivación, dinámica, etc.). Si esto ocurriera, consulte la sección "Tipo de AUX PEDAL" ([página 43](#page-42-6)).

## <span id="page-48-0"></span>**Conexión a un dispositivo de almacenamiento USB**

Para conectar el instrumento a un dispositivo de almacenamiento USB, asegúrese de leer la sección "[Precauciones al utilizar el terminal USB \[TO DEVICE\]](#page-52-0)" en la [página 53.](#page-52-0)

### **Para mostrar los datos del dispositivo de almacenamiento USB**

Para ver los datos del dispositivo de almacenamiento USB en la pantalla, presione el botón **[SONG SELECT]** varias veces hasta que se encienda el indicador "USB". Si el indicador "USB" está encendido antes de conectar el dispositivo de almacenamiento USB, presione el botón **[EXIT]** para salir de "USB" y volver a activar "USB".

### **Copia de seguridad de los datos en un ordenador**

ا<br>با

#### ■ Copia de seguridad de los datos del instrumento en un ordenador

Cuando haya guardado los datos en un dispositivo de almacenamiento USB, podrá copiarlos en el disco duro del ordenador y archivar y organizar los archivos como desee. Basta con volver a conectar el dispositivo como se muestra a continuación.

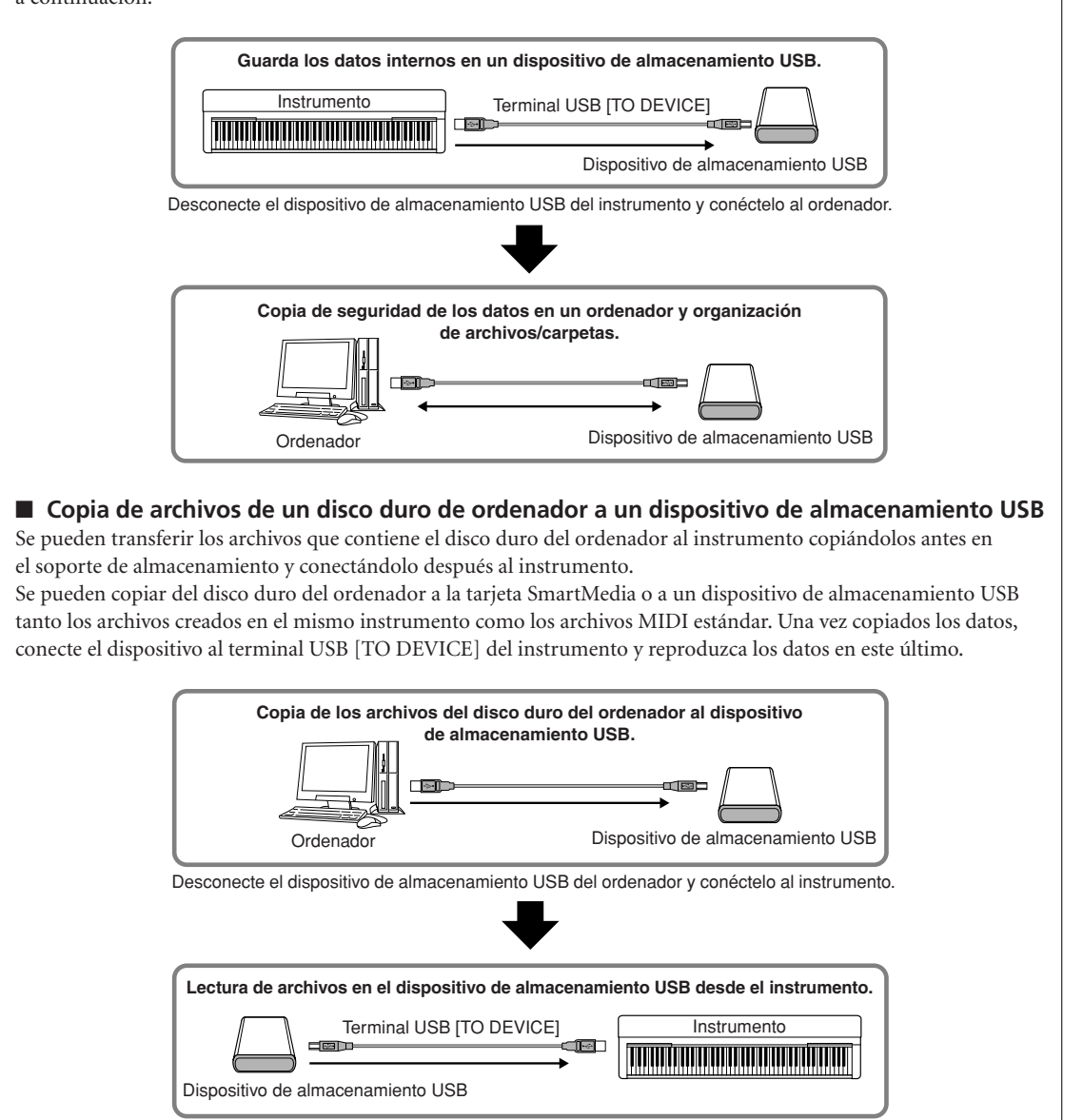

## <span id="page-49-1"></span><span id="page-49-0"></span>**Conectar un ordenador personal**

Si conecta un ordenador a los terminales MIDI, podrá transferir datos entre el instrumento y el ordenador a través de MIDI. Para ello, instale el controlador de la interfaz MIDI y el software Musicsoft Downloader.

Puede conectar el instrumento a un ordenador de dos maneras:

- 1. Conectar el puerto USB del ordenador al instrumento a través de una interfaz USB MIDI.
- 2. Uso de una interfaz MIDI y los terminales MIDI del instrumento.

Para obtener más información, consulte las secciones siguientes.

### *ATENCIÓN*

Cuando conecte el instrumento a un ordenador, apague el instrumento y el ordenador antes de conectar los cables. Después de realizar la conexiones, encienda la alimentación del ordenador y luego la del instrumento.

### **Conectar el puerto USB del ordenador al instrumento a través de una interfaz USB MIDI.**

Utilice un dispositivo de interfaz USB MIDI para conectar el puerto USB del ordenador a los terminales MIDI del instrumento.

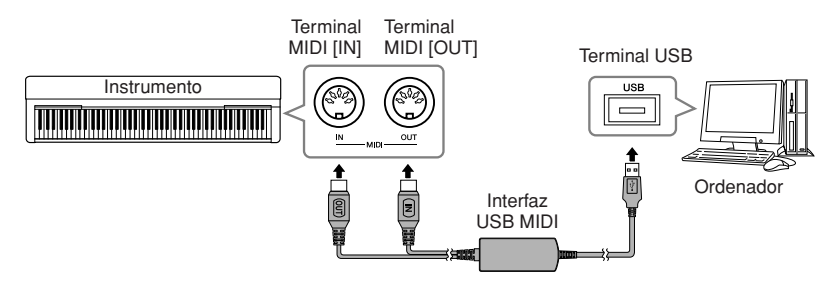

### <span id="page-49-2"></span>**Uso de una interfaz MIDI y terminales MIDI del instrumento**

Utilice un dispositivo de interfaz MIDI para conectar un ordenador al instrumento mediante cables MIDI.

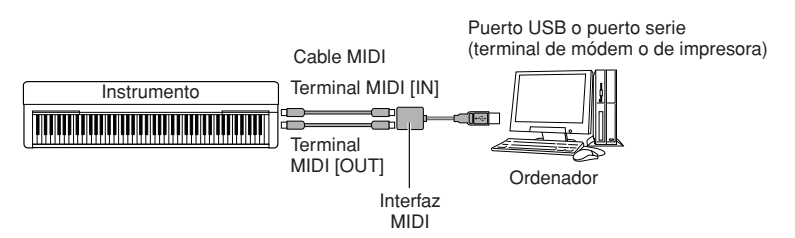

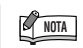

**Interfaz USB MIDI opcional** UX16

#### *TERMINOLOGÍA*

#### **Controlador:**

Un controlador es un software que funciona como interfaz de transferencia de datos entre el sistema operativo del ordenador y un dispositivo de hardware que esté conectado.

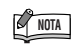

Puede descargar el controlador de la interfaz USB MIDI y el software Musicsoft Downloader (MSD). Consulte la siguiente dirección URL para obtener la versión más reciente. http://music.yamaha.com/ download/

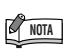

Para obtener más información sobre la instalación del software de secuencias, consulte el manual de instrucciones del software pertinente.

## **Transmisión de los datos de canciones entre el ordenador y el instrumento**

Además de las melodías de demostración y las 50 canciones predeterminadas para piano almacenadas en el instrumento, puede reproducir los datos de otra melodía cargándolos desde un ordenador conectado. Para poder utilizar esta función, antes debe descargar Musicsoft Downloader del sitio web de Yamaha.

http://music.yamaha.com/download/

#### **Requisitos del sistema para utilizar Musicsoft Downloader**

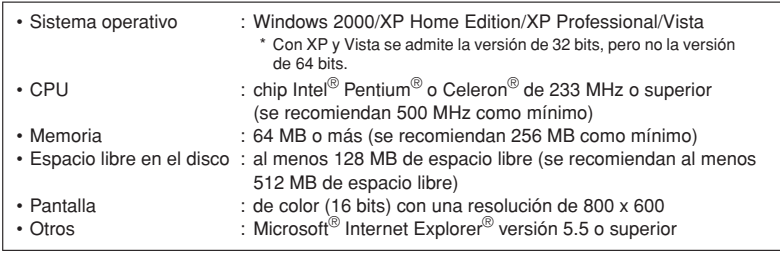

### **Carga de datos de canciones de un ordenador al instrumento**

Puede cargar datos de canciones para piano desde un ordenador al instrumento. Además, después de grabar su interpretación en el instrumento y de guardar la grabación en un ordenador, podrá volver a cargar la grabación en el instrumento. Este instrumento puede leer datos MIDI en el formato SMF 0. Sin embargo, si tales datos contienen información para funciones no admitidas por el instrumento, éste no los reproducirá correctamente.

Para obtener más información sobre la carga de datos de canciones desde un ordenador al instrumento, consulte la sección "Transferencia de datos entre el ordenador y el instrumento (para datos sin proteger)" en el archivo de la Ayuda que se incluye con Musicsoft Downloader.

#### **Requisitos para los datos de canciones que se pueden cargar en el instrumento desde un ordenador**

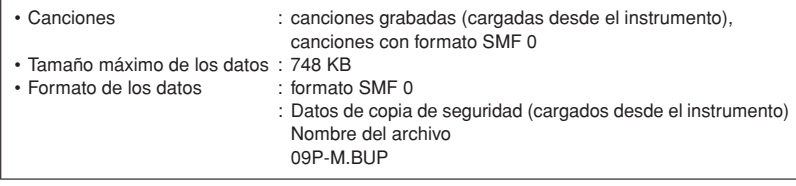

Puede reproducir las canciones cargadas ([página 36\)](#page-35-0).

### *ATENCIÓN*

No apague el instrumento ni lo desenchufe durante la transmisión de datos. Si lo hace, no se almacenarán los datos transmitidos. Además, la memoria flash podría funcionar de forma inestable y provocar el borrado de toda la memoria cuando se encienda o se apague el instrumento.

### **Transmisión de datos de canciones del instrumento a un ordenador**

Musicsoft Downloader le permite transferir la canción grabada del instrumento a un ordenador. Para obtener más información sobre la transferencia de datos de melodías desde el instrumento a un ordenador, consulte la sección "Transferencia de datos entre el ordenador y el instrumento (para datos sin proteger)" en el archivo de la Ayuda que se incluye con Musicsoft Downloader.

#### **Datos que puede transferir desde el instrumento a un ordenador**

2<br>21

- Datos de copia de seguridad: ajustes del panel
- Datos de canciones (una vez que se hayan cargado desde el ordenador)

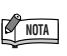

Puede descargar gratis Musicsoft Downloader del sitio web de Yamaha.

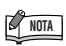

No cambie manualmente el nombre de archivo con un ordenador, ya que en ese caso el archivo no se podrá cargar en el instrumento.

#### *TERMINOLOGÍA*

<span id="page-50-0"></span>**SMF (archivo MIDI estándar):** Este archivo tiene un formato de secuencia muy utilizado (para la grabación de datos de interpretaciones). A veces se denomina "archivo MIDI". La extensión del archivo es MID. Puede reproducir canciones en formato SMF mediante software musical o un secuenciador que admita SMF. El instrumento también es compatible con SMF.

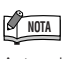

Antes de utilizar el instrumento, cierre la ventana Musicsoft Downloader y salga de la aplicación.

<sup>•</sup> Canciones propias grabadas

## <span id="page-51-0"></span>**Copia de seguridad de los datos mediante un ordenador**

Para proteger sus datos importantes, Yamaha recomienda que los guarde en el ordenador utilizando el software Musicsoft Downloader (MSD). Así dispondrá de una práctica copia de seguridad si se deteriora la memoria interna.

## **Datos que pueden guardarse**

### ● **Ajustes del panel y canciones grabadas**

Los ajustes del panel son los mismos datos de los que se puede hacer una copia de seguridad mediante las funciones de copia de seguridad ([página 46](#page-45-5)). Puede guardar como un archivo los ajustes del panel y las canciones grabadas.

### **● Canciones externas recibidas a través del ordenador**

### **1. Instale el controlador MIDI USB y MSD en el ordenador (con Windows) y después conecte el ordenador y el instrumento.**

Para obtener información sobre las conexiones, consulte [página 50.](#page-49-0)

## **2. Guarde los datos en el ordenador.**

Utilice MSD para guardar el archivo "09P-M.BUP" que se encuentra en "System Drive" (unidad del sistema) en "Electronic Musical Instruments" (instrumentos musicales electrónicos) en el ordenador.

El archivo "09P-M.BUP" contiene los ajustes del panel y las canciones grabadas. Asimismo, si desea almacenar las canciones externas en el instrumento desde el ordenador, guárdelas desde "Flash Memory" (memoria flash) en "Electronic Musical Instruments" al ordenador mediante MSD.

Para obtener instrucciones sobre cómo utilizar MSD, consulte la ayuda de MSD.

Para recuperar los ajustes y cargar las canciones en el instrumento, guarde el archivo "09P-M.BUP" y las canciones externas en las carpetas en las que guardó los archivos.

<span id="page-51-1"></span>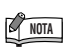

Puede descargar el controlador de la interfaz USB MIDI y el software Musicsoft Downloader (MSD). Consulte la siguiente dirección URL para obtener la versión más reciente.

http://music.yamaha.com/ download/

### **NOTA**

Cuando se inicia MSD en un ordenador conectado al instrumento, en la pantalla aparece "con (conexión de ordenador). Cuando aparece esta indicación no se puede utilizar el instrumento.

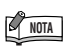

No se puede utilizar Musicsoft Downloader cuando el instrumento está en el estado siguiente:

- Durante la reproducción de una canción de demostración.
- Durante la reproducción de una canción.
- En el modo de grabación.
- Durante las operaciones de archivo.

### **NOTA**

Los ajustes del panel y las canciones grabadas (archivo 09P-M.BUP) permanecen en el instrumento después de guardarse en el ordenador.

220

## <span id="page-52-2"></span><span id="page-52-1"></span><span id="page-52-0"></span>**Precauciones al utilizar el terminal USB [TO DEVICE]**

Este instrumento dispone de un terminal USB [TO DEVICE] integrado. Cuando conecte un dispositivo USB al terminal, asegúrese de que maneja el dispositivo con cuidado. Es importante que tome las precauciones que se indican a continuación.

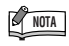

Para obtener más información acerca del manejo de los dispositivos USB, consulte el manual de instrucciones del dispositivo.

### **Dispositivos USB compatibles**

• Dispositivos de almacenamiento USB (memoria flash, unidad de disquetes, unidad de disco duro, etc.)

El instrumento no admite necesariamente todos los dispositivos de almacenamiento USB disponibles en el mercado. Yamaha no garantiza que funcionen correctamente los dispositivos USB que compre. Antes de comprar un dispositivo USB para utilizarlo con este instrumento, visite la siguiente página Web:

http://music.yamaha.com/download/

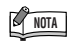

No se pueden utilizar otros dispositivos USB, como el teclado de un ordenador o un ratón.

### **Conexión a un dispositivo USB**

- Cuando conecte un dispositivo de almacenamiento USB al terminal USB [TO DEVICE], asegúrese de que el conector del dispositivo es del tipo adecuado y que está orientado correctamente.
- Aunque el instrumento admite el estándar USB 1.1, puede conectar y utilizar un dispositivo de almacenamiento USB 2.0 con el instrumento. Aun así, tenga en cuenta que la velocidad de transmisión es la de USB 1.1.

## **Empleo de dispositivos de almacenamiento USB**

Si conecta el instrumento a un dispositivo de almacenamiento USB, podrá guardar los datos que cree en el dispositivo conectado y leerlos también desde él.

Aunque se puedan utilizar las unidades de CD-R/RW para leer datos en el instrumento, no se pueden utilizar para guardar datos. **NOTA** 

### **Número de dispositivos de almacenamiento USB que se pueden emplear**

Sólo se puede conectar un dispositivo de almacenamiento USB al terminal USB [TO DEVICE].

### **Dar formato al soporte de almacenamiento USB**

Al conectar un dispositivo de almacenamiento USB o introducir un soporte, es posible que se muestre un mensaje en el que se solicita formatear el dispositivo o soporte. Si es así, ejecute la operación de formato [\(página 35](#page-34-0)).

### *ATENCIÓN*

 $\overline{2}$ 

La operación de formato sobrescribe cualquier dato que existiera anteriormente. Compruebe que el soporte que va a formatear no contenga datos importantes.

### **Para proteger los datos (protección contra escritura)**

Para evitar que se borre información importante de forma accidental, aplique la protección contra escritura a cada dispositivo o soporte de almacenamiento. Si almacena datos en el dispositivo de almacenamiento USB, asegúrese de deshabilitar la protección contra escritura.

#### **Conexión/extracción de un dispositivo de almacenamiento USB**

Antes de retirar el medio del dispositivo, asegúrese de que el instrumento no está accediendo a los datos (por ejemplo, realizando operaciones del tipo guardar, copiar y eliminar).

### *ATENCIÓN*

Evite encender y apagar frecuentemente el dispositivo de almacenamiento USB, o conectar y desconectar el cable demasiadas veces. Si lo hace, es posible que el instrumento se bloquee o deje de funcionar. Mientras el instrumento está accediendo a datos (como en las operaciones de guardar, eliminar, cargar y dar formato) o montando el dispositivo de almacenamiento USB (inmediatamente después de la conexión), NO desconecte el conector USB, NO retire los medios del dispositivo y NO apague ninguno de los dispositivos. Si lo hace, se pueden dañar los datos del dispositivo o de ambos dispositivos.

## <span id="page-53-0"></span>**Manejo de la unidad de disquetes y de los disquetes (opcional)**

#### **Se puede instalar una unidad de disquetes opcional en el instrumento.**

La unidad de disquetes le permite guardar en un disquete los datos originales creados en el instrumento, así como cargar en el instrumento los datos de un disquete.

Manipule y trate con cuidado los disquetes y la unidad de disco. Es importante que tome las precauciones que se indican a continuación.

### **Compatibilidad con disquetes**

Pueden usarse disquetes de -3,5" de tipo 2DD y 2HD.

#### **Formateo de un disquete**

Si descubre que no puede utilizar discos nuevos en blanco o discos antiguos que se hayan utilizado con otros dispositivos, puede que necesite formatearlos. Para obtener detalles sobre cómo formatear un disco, consulte las [páginas 35.](#page-34-0) Tenga en cuenta que todos los datos del disco se perderán después de formatearlo. Compruebe de antemano si el disco contiene datos importantes.

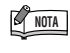

Es posible que los disquetes formateados en este dispositivo no puedan utilizarse como tales en otros dispositivos.

#### **Inserción/extracción de disquetes**

#### **Inserción de un disquete en una unidad de disco:**

Sujete el disco de forma que la etiqueta quede hacia arriba y la cubierta deslizante quede hacia delante mirando a la ranura del disco. Inserte cuidadosamente el disco en la ranura, empujándolo lentamente hasta que entre haciendo clic y el botón de expulsión salte hacia fuera.

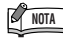

Nunca inserte nada que no sean disquetes en la unidad de disco. Otros objetos podrían causar daños en la unidad o en los disquetes.

#### **Extracción de un disquete**

Tras comprobar que el instrumento no está accediendo\* al disquete (la lámpara de uso del disquete debe estar apagada), presione hasta el tope el botón de extracción en la parte superior de la ranura del disquete. Cuando se expulse el disquete, extráigalo de la unidad. Si el disquete no puede extraerse por haberse atascado, no lo fuerce, sino que vuelva a pulsar el botón de expulsión o intente insertar de nuevo el disco para volver a extraerlo.

\* El acceso al disco indica una operación activa, como la reproducción o la eliminación de datos. Si se inserta un disquete mientras la alimentación está activada, se accede al disco automáticamente, ya que el instrumento comprueba si el disco contiene datos.

### *ATENCIÓN*

No extraiga el disquete ni apague el propio instrumento mientras se esté accediendo al disco.

De lo contrario, no sólo podrían perderse datos del disco, sino también dañarse la unidad de disquetes.

Asegúrese de extraer el disquete de la unidad antes de apagar el equipo. Si el disquete permanece en la unidad durante períodos de tiempo prolongados puede acumular polvo y suciedad, lo que podría ocasionar errores en la lectura y escritura de datos.

#### **Limpieza del cabezal de lectura/escritura de la unidad de disco**

Limpie el cabezal de lectura/escritura con regularidad. Este instrumento emplea un cabezal magnético de lectura/ escritura de precisión en el que, tras un uso prolongado, se acumula una capa de partículas magnéticas de los discos utilizados que podrían ocasionar errores de lectura y escritura. Para mantener la unidad en condiciones óptimas de funcionamiento, Yamaha recomienda utilizar aproximadamente una vez al mes un disco de limpieza de cabezales de tipo seco disponible en tiendas. Pregunte a su proveedor de Yamaha dónde puede adquirir los discos de limpieza de cabezales apropiados.

#### **Acerca de los disquetes**

#### **Maneje los disquetes con cuidado y siga estas precauciones:**

- No coloque objetos pesados encima de un disco, ni doble o ejerza ningún tipo de presión sobre el disco. Mantenga los disquetes siempre dentro de sus cajas de protección cuando no los esté usando.
- No exponga el disco a la luz directa del sol, a temperaturas extremadamente altas o bajas, ni a una excesiva humedad, polvo o líquidos.
- No abra la lengüeta deslizante ni toque la superficie expuesta del disquete que hay dentro.
- No exponga el disco a campos magnéticos como los producidos por televisores, altavoces, motores, etc., pues estos campos magnéticos pueden borrar total o parcialmente los datos del disco y hacerlos ilegibles.
- Nunca utilice un disquete con la lengüeta o la carcasa deformada.
- Nunca pegue sobre el disquete nada que no sean las etiquetas proporcionadas. Asegúrese también de que las etiquetas están pegadas en la posición apropiada.

#### **Para proteger los datos (lengüeta de protección contra escritura):**

Para prevenir el borrado accidental de datos importantes, deslice la lengüeta de protección contra escritura que tiene el disco hacia la posición de "protección" (lengüeta abierta). Al guardar datos, asegúrese de que la lengüeta de protección contra escritura del disco está ajustada en la posición de "sobrescritura" (lengüeta cerrada).

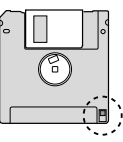

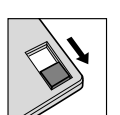

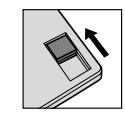

**Protección contra** escritura ACTI-VADA (bloqueado o protegidocontra escritura)

Protección contra escrituraDESACTI-VADA (desbloqueado o habilitado para escritura)

## <span id="page-54-10"></span>**Lista de mensajes**

<span id="page-54-14"></span><span id="page-54-13"></span><span id="page-54-12"></span><span id="page-54-11"></span>223

<span id="page-54-9"></span><span id="page-54-8"></span><span id="page-54-7"></span><span id="page-54-6"></span><span id="page-54-5"></span><span id="page-54-4"></span><span id="page-54-3"></span><span id="page-54-2"></span><span id="page-54-1"></span><span id="page-54-0"></span>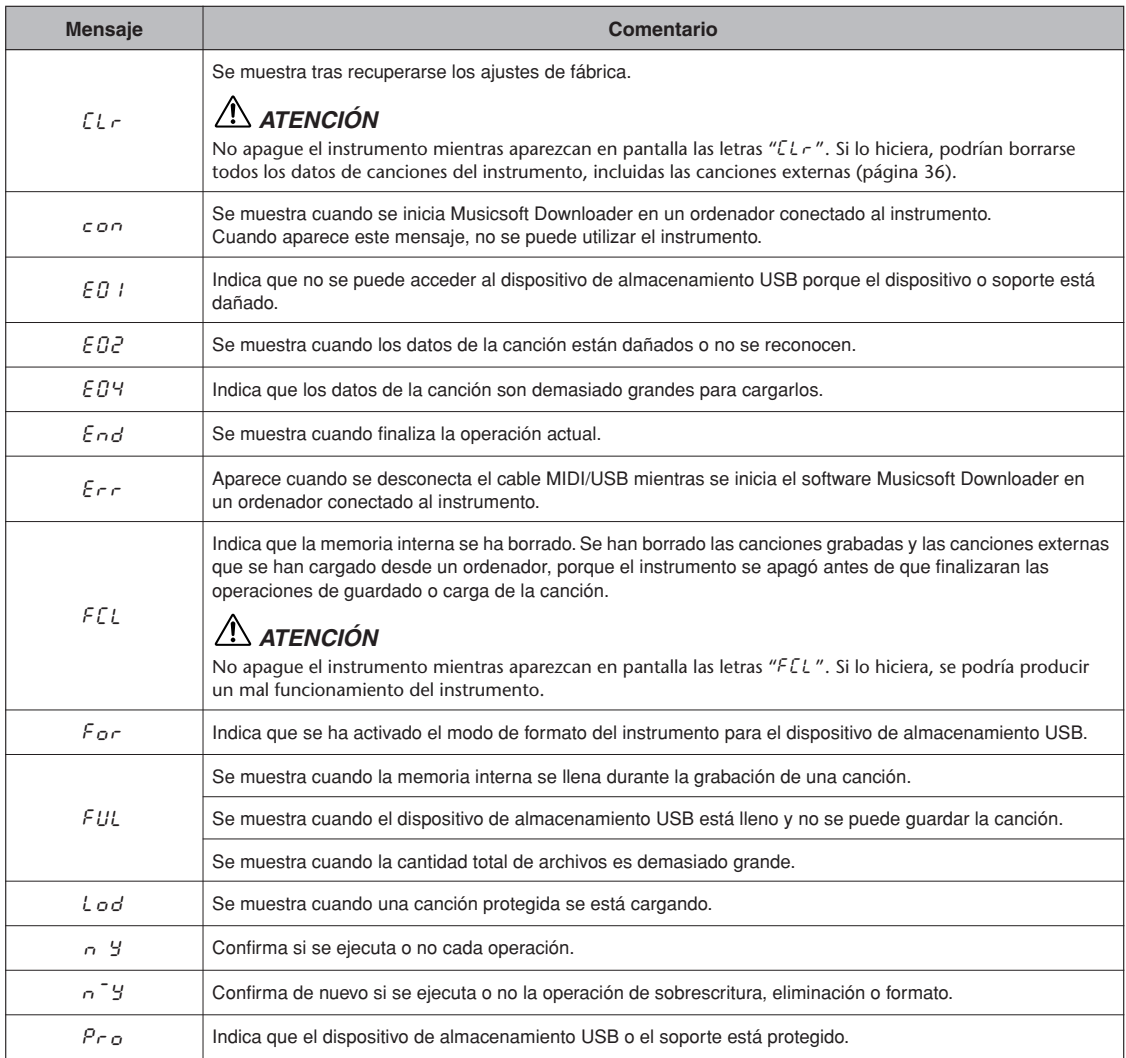

## <span id="page-55-0"></span>**Resolución de problemas**

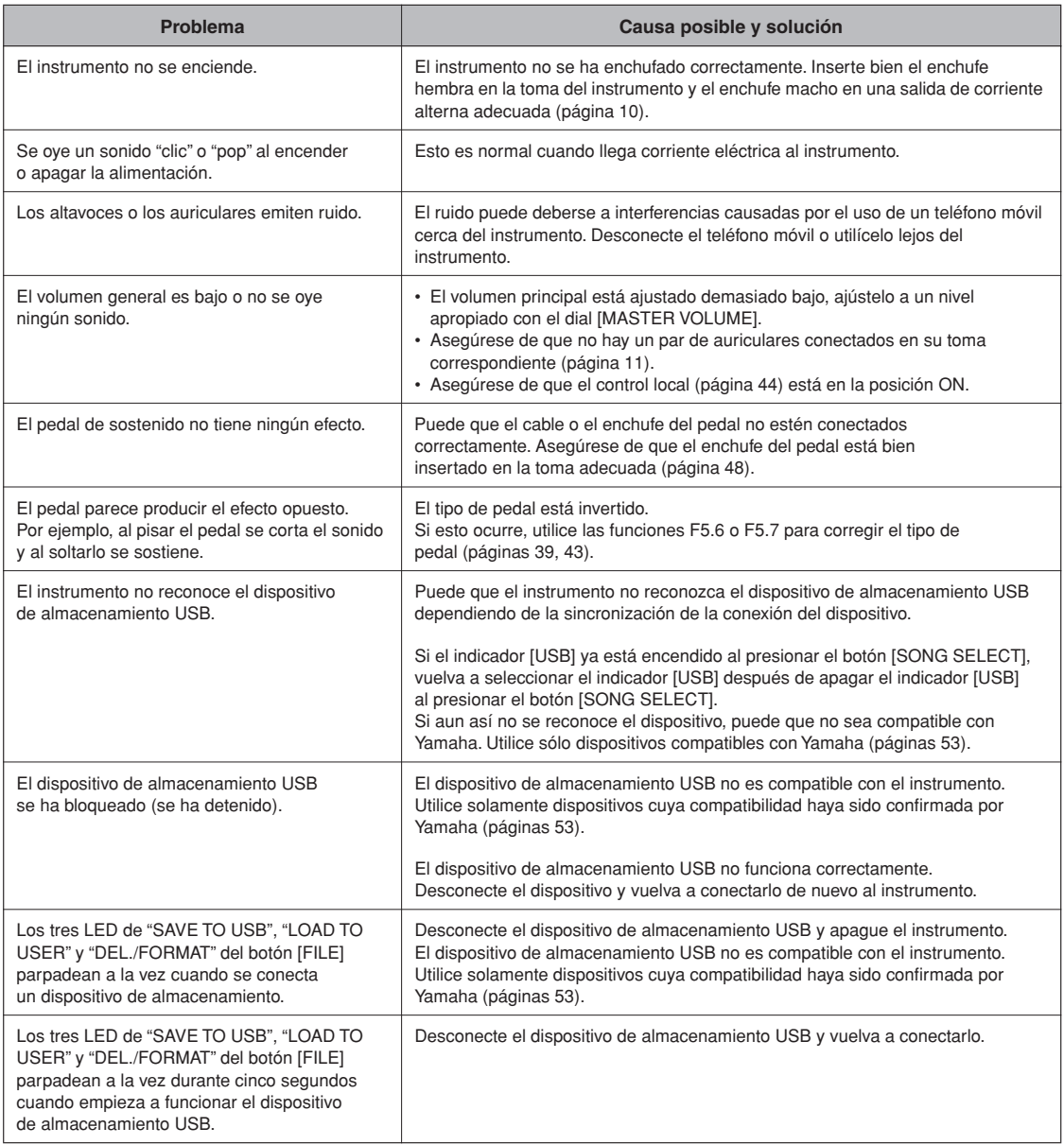

## **Lista de voces predefinidas**

<span id="page-56-0"></span> $O:$  Sí  $/ - :$  No

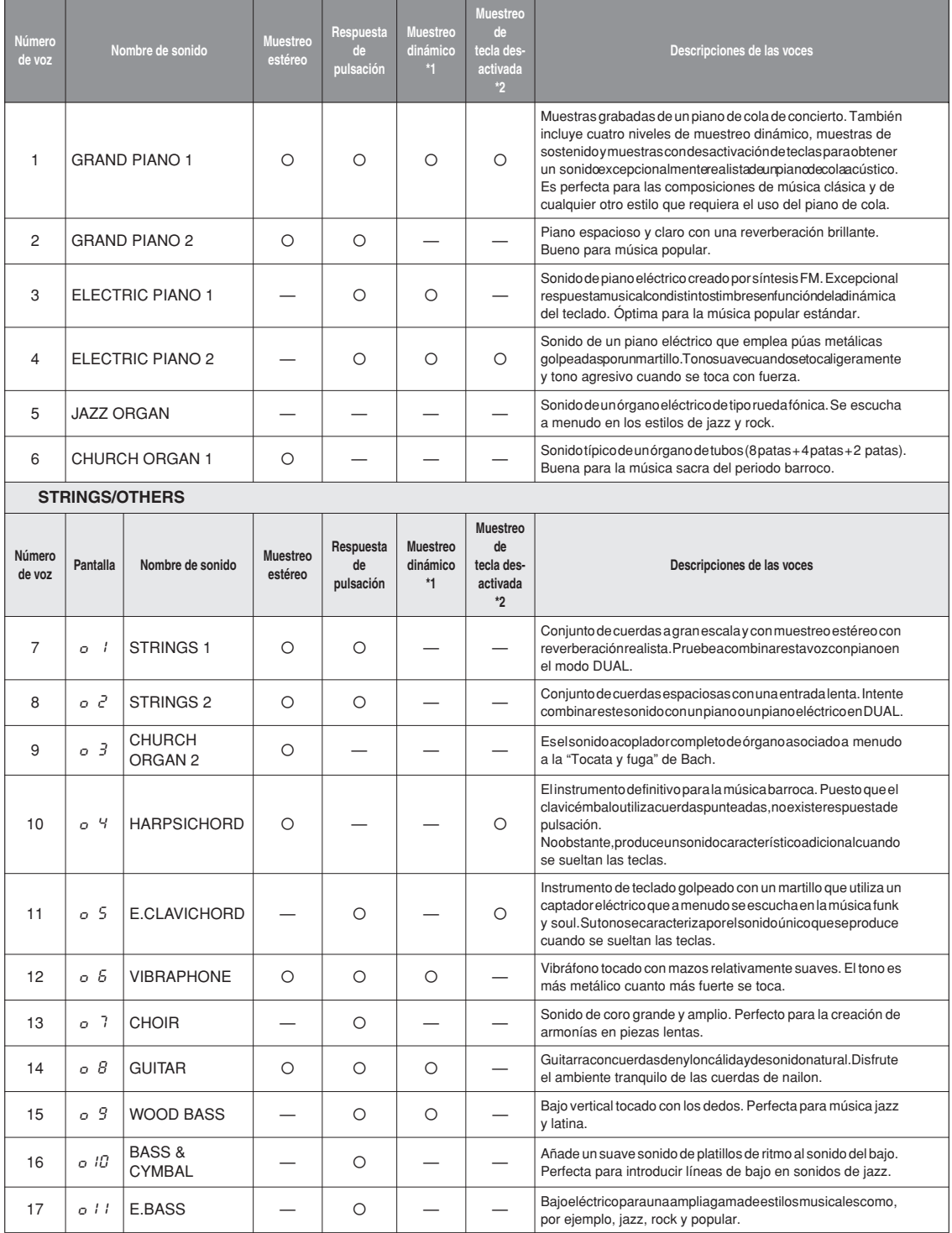

\*1. El muestreo dinámico ofrece varias muestras con velocidad conmutada para simular con precisión la respuesta de timbres de un instrumento acústico.

 $^{22}$ 

<sup>\*2.</sup> Contiene una muestra muy sutil que se produce cuando se liberan las teclas.

## Índice

### Números

50 canciones predeterminadas para piano.....................13

### $\boldsymbol{\mathsf{A}}$

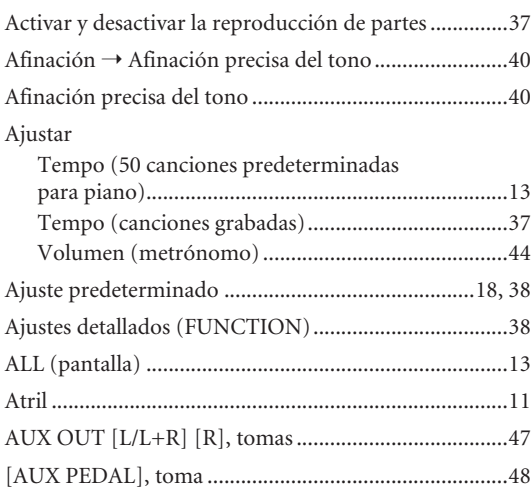

### $\, {\bf B}$

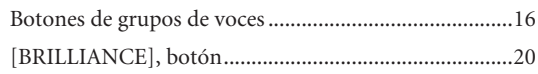

### $\mathsf{C}$

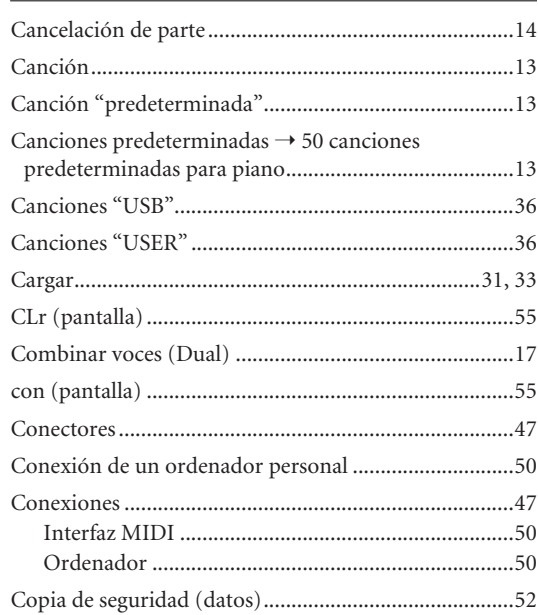

### $\mathsf D$

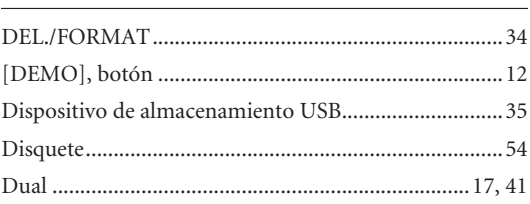

### ${\sf E}$

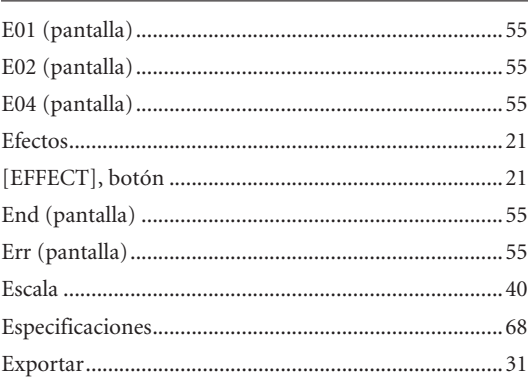

### F

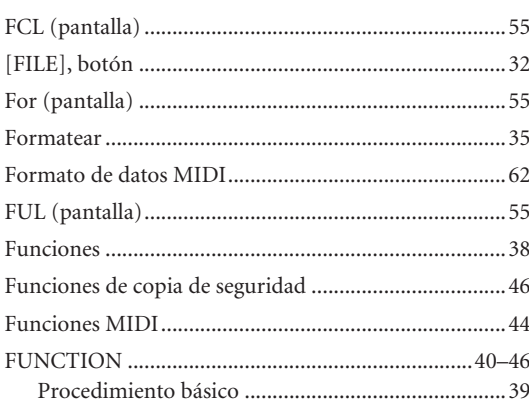

### $\mathsf{G}$

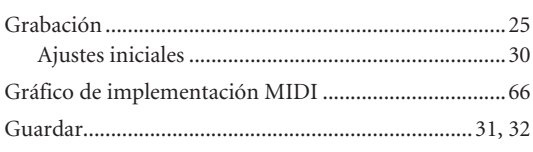

### $H$

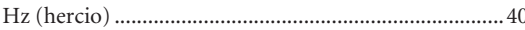

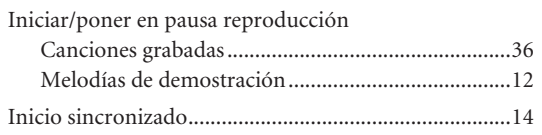

### $\frac{L}{2}$

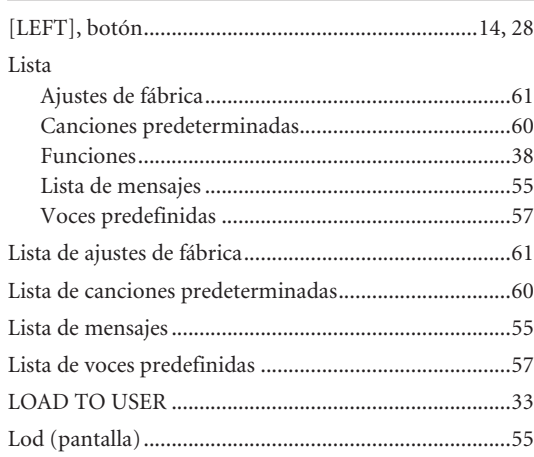

### $\mathsf{M}% _{T}=\mathsf{M}_{T}\!\left( a,b\right) ,\ \mathsf{M}_{T}=\mathsf{M}_{T}\!\left( a,b\right) ,$

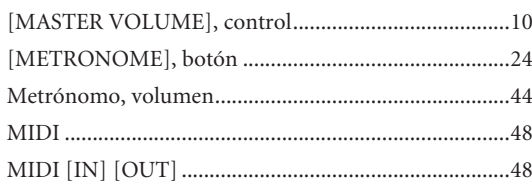

### ${\sf N}$

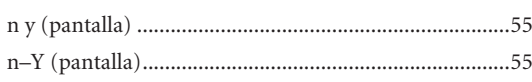

### $\mathbf 0$

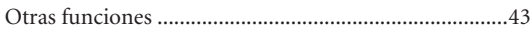

### $\overline{P}$

777

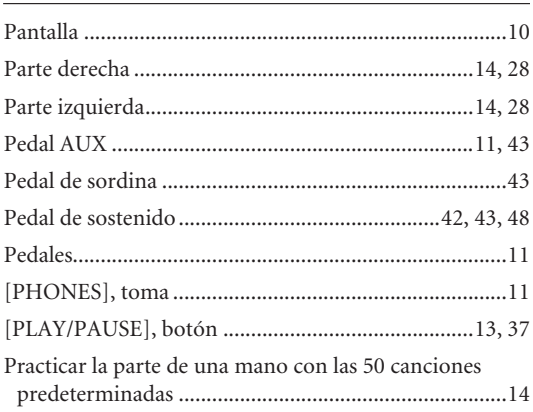

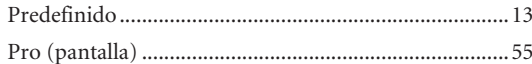

### $\overline{\mathsf{R}}$

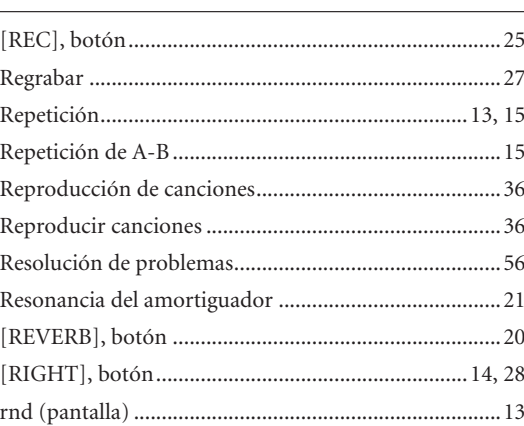

### $\mathsf{S}$

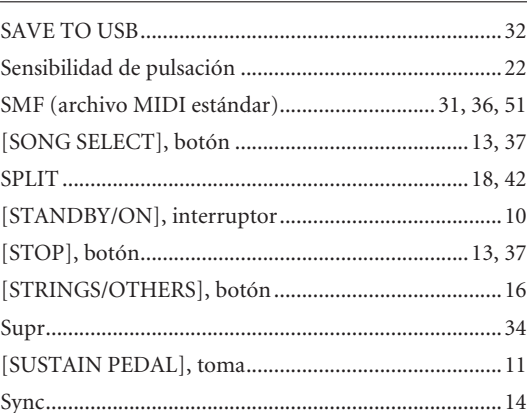

### $\mathsf T$

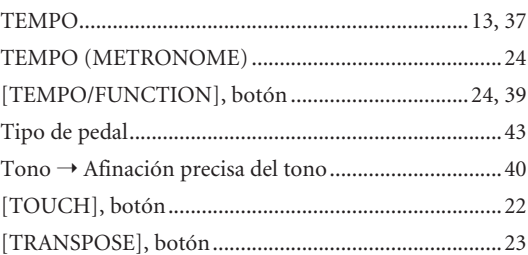

### $\sf U$

### $\mathsf{V}$

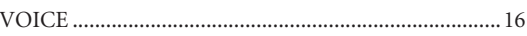

<u> 1980 - Jan Stein Berlin, amerikan </u>

### <span id="page-59-0"></span>**Preset Song List / Liste der Preset-Songs / Liste des morceaux prédéfinis / Lista de canciones predeterminadas**

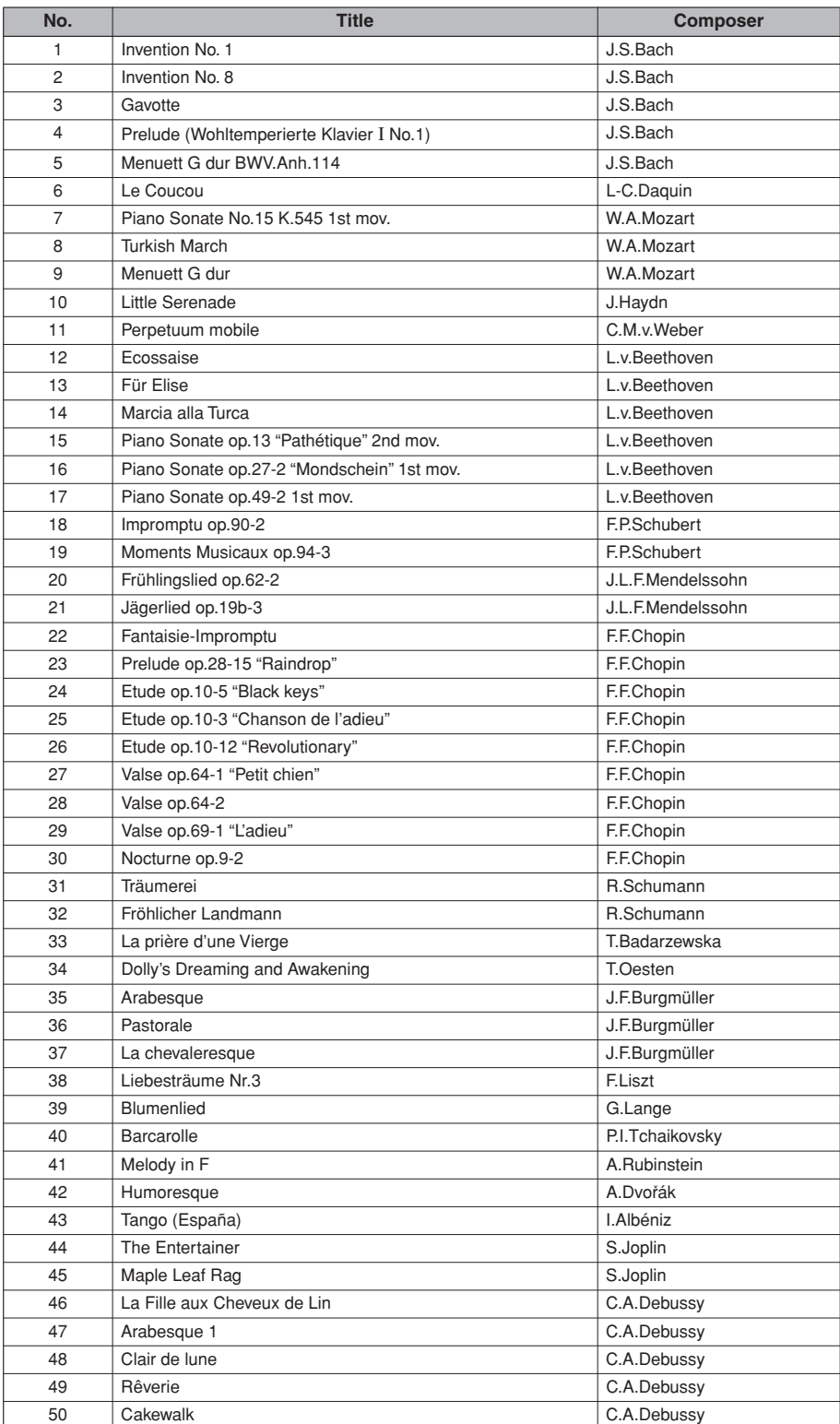

### <span id="page-60-0"></span>**Factory Setting List / Liste der Werkseinstellungen / Liste des réglages d'usine / Lista de ajustes de fábrica**

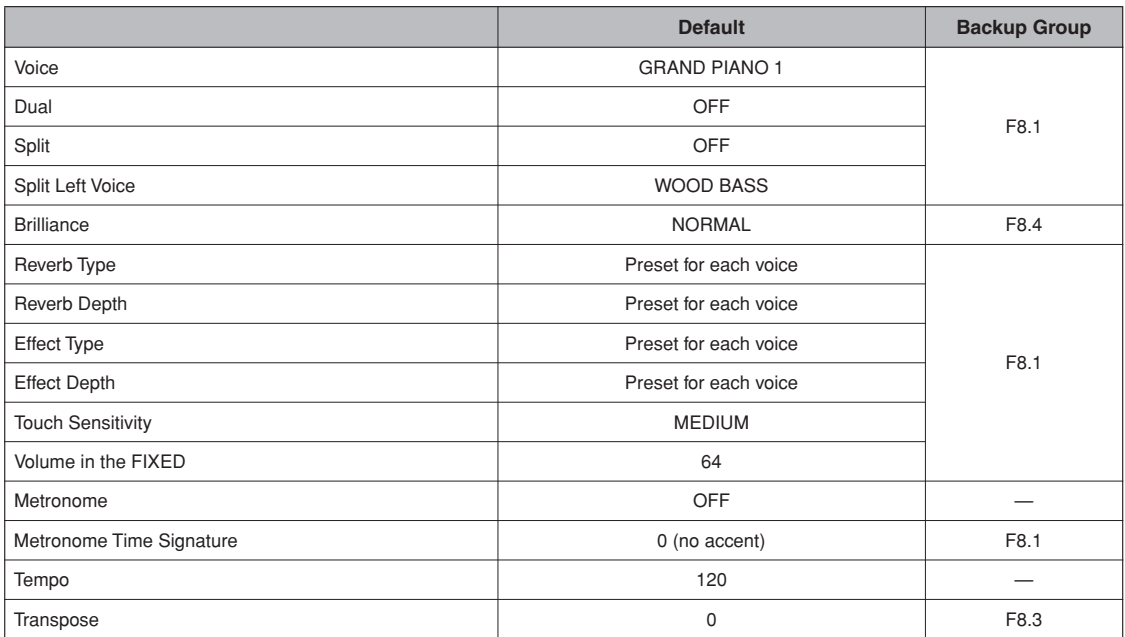

229

### <span id="page-61-0"></span>**MIDI Data Format / MIDI-Datenformat / Format des données MIDI / Formato de datos MIDI**

If you're already very familiar with MIDI, or are using a computer to control your music hardware with computer-generated MIDI messages, the data provided in this section can help you to control the instrument.

Wenn Sie mit MIDI bereits sehr vertraut sind, oder wenn Sie einen Computer verwenden, um Ihre Musik-Hardware mit MIDI-Meldungen vom Computer aus anzusteuern, sind die Daten in diesem Abschnitt hilfreich für die Steuerung des Instruments.

Si vous êtes connaissez déjà la norme MIDI ou que vous utilisez un ordinateur pour contrôler votre matériel musical avec des messages MIDI générés par l'ordinateur, les données fournies dans cette section pourront vous aider à commander l'instrument.

Si ya está familiarizado con MIDI o utiliza un ordenador para controlar su hardware de música con mensajes MIDI generados por ordenador, la información suministrada en esta sección puede ayudarle a controlar el instrumento.

### **1. NOTE ON/OFF**

![](_page_61_Picture_453.jpeg)

ccH Parameter Data Range (vvH) 07H Volume MSB 00H...7FH **(4) Expression** ccH Parameter Data Range (vvH) 0BH Expression MSB 00H...7FH **(5) Sustain** ccH Parameter Data Range (vvH)<br>40H Sustain MSB 00H...7FH Sustain MSB **(6) Sostenuto** ccH Parameter Data Range (vvH) 42H Sostenuto 00H-3FH:off, 40H-7FH:on

- **(7) Soft Pedal** ccH Parameter Data Range (vvH)<br>43H Soft Pedal 00H-3FH:off. 40H-00H-3FH:off, 40H-7FH:on **(8) Effect1 Depth (Reverb Send Level)**
- ccH Parameter Data Range (vvH) 5BH Effect1 Depth 00H...7FH Adjusts the reverb send level.

#### **(9) Effect3 Depth (Chorus Send Level)**  ccH Parameter Data Range (vvH)

![](_page_61_Picture_454.jpeg)

- 61H Data Decrement \* Parameters that are controllable with RPN
- Coarse Tune
- Fine Tune
- Pitch Bend Range

### **3. MODE MESSAGES**

- Data format: [BnH] -> [cc] -> [vv]  $BnH =$  Control event ( $n =$  channel number)  $cc =$  Control number
	- vv = Data Range

#### **(1) All Sound Off**

![](_page_61_Picture_455.jpeg)

#### **(2) Reset All Controllers**

![](_page_61_Picture_456.jpeg)

![](_page_61_Picture_457.jpeg)

#### **(8) Poly (reception only)** ccH Parameter Data Range (vvH) 7FH Poly 00H

- Same processing as for All Sound Off.
- When Control Change is turned OFF, Control Change messages will not be transmitted or received.
- Local on/off, OMNI on/off are not transmitted. (The appropriate note off number is supplied with "All Note Off" transmission).
- When a voice bank MSB/LSB is received, the number is stored in the internal buffer regardless of the received order, then the stored value is used to select the appropriate voice when a program change message is received.
- Polymodeisalwaysactive. Thismodewillnotchangewhen the instrument receives MONO/POLY mode message.

#### **4. PROGRAM CHANGE**

#### Data format: [CnH] -> [ppH]

 $ChH = Program event (n = channel number)$ 

![](_page_62_Picture_537.jpeg)

![](_page_62_Picture_538.jpeg)

• Somedevicesusea"0to127"numberingsystemforprogram change messages. Since the instrument uses a "1 to 128" numbering system, you will need to subtract 1 from the transmitted program change numbers to select the appropriate sound: e.g. to select P.C. #1 in the list above, transmit program change number 0.

#### **5. PITCH BEND CHANGE**

[EnH] -> [ccH] -> [ddH] ccH = LSB  $d$ dd $H = MSR$ 

#### **6. SYSTEM REALTIME MESSAGES**

[rrH] F8H: Timing clock FAH: Start FCH: Stop FEH: Active sensing

![](_page_62_Picture_539.jpeg)

• Caution: If an error occurs during MIDI reception, the Sustain, Sostenuto, and Soft effects for all channels are turned off and an All Note Off message occurs.

#### **7. SYSTEM EXCLUSIVE MESSAGES (Yamaha MIDI Format)**

#### **Panel Data Transmit**

Data format: [F0H] -> [43H] -> [0nH] -> [7CH] -> ... -> [F7H] F0H, 43H, 0nH, 7CH (n: channel number) 00H, LLH (data length) 43H, 4CH, 20H, 20H (CL) 43H, 4CH, 50H, 27H, 30H, 38H 3xH, 3yH (version x.y) [PANEL DATA] [CHECK SUM (1byte)] = 0-(43H+4CH+20H+......+Data end) F7H (End of Exclusive)

#### <span id="page-62-0"></span>**• Panel Data Contents**

- (1) 1'st Voice
- (2) Dual On/Off (3) Dual Voice
- (4) Dual Balance (5) Dual Detune
- (6) Dual Voice1 Octave
- 
- (7) Dual Voice2 Octave (8) DualVoice1EffectDepth
- (9) DualVoice2EffectDepth
- (10) Split On/Off
- (11) Split Voice
- (12) Split Point
- (13) Split Balance
- (14) Split Voice1 Octave
- (15) Split Voice2 Octave (16) SplitVoice1EffectDepth
- (17) SplitVoice2EffectDepth (33) Key-Off Sampling Depth (34) Damper Resonance On/Off

(27) Touch Sensitivity (28) Fixed Data (29) AUX Pedal (30) Soft Pedal Depth (31) Absolute tempo low byte (32) Absolute tempo high byte

(19) Reverb Type 1 (20) Reverb Type 2 (21) Reverb Depth 1 (22) Reverb Depth 2 (23) Effect Type 1 (24) Effect Type 2 (25) Effect Depth  $(26)$ 

- (35) Damper Resonance Depth
- (18) Split Sustain Mode
- Panel data send requests cannot be received.

#### **8. SYSTEM EXCLUSIVE MESSAGES (Universal System Exclusive)**

#### **(1) Universal Realtime Message**

Data format: [F0H] -> [7FH] -> [XnH] -> [04H] -> [01H] -> [llH] -> [mmH] -> [F7H]

#### **MIDI Master Volume**

- Simultaneously changes the volume of all channels.
- WhenaMIDI master volume message is received, the volume only has affect on the MIDI receive channel, not the panel master volume.
	- $FOH = Exclusive status$
	- 7FH = Universal Realtime
	-
	- 7FH = ID of target device
	- $04H =$  Sub-ID #1=Device Control Message
	- 01H = Sub-ID #2=Master Volume
	- *ll*H = Volume LSB mmH = Volume MSB
	- F7H = End of Exclusive
	- **or**
	-
	- F0H = Exclusive status 7FH = Universal Realtime
	-
	- $XnH = Whenn is received n=0-F, which ever is received.$  $X = irrelevant$
	- 04H = Sub-ID #1=Device Control Message
	- 01H = Sub-ID #2=Master Volume
	- *ll*H = Volume LSB
	- mmH = Volume MSB
	- F7H = End of Exclusive

#### **(2) Universal Non-Realtime Message (GM On) General MIDI Mode On**

Data format: [F0H] -> [7EH] -> [XnH] -> [09H] -> [01H] -> [F7H]

- $FOH = Exclusive status$
- 7EH = Universal Non-Realtime
- 7FH = ID of target device
- 09H = Sub-ID #1=General MIDI Message
- 01H = Sub-ID #2=General MIDI On
- F7H = End of Exclusive
- **or**
- $FOH = Exclusive status$
- 7EH = Universal Non-Realtime
- $XnH =$  When received,  $n=0-F$ .
- $X = irrelevant$ 09H = Sub-ID #1=General MIDI Message
- 01H = Sub-ID #2=General MIDI On
- F7H = End of Exclusive

When a General MIDI mode ON message is received, the MIDI system will be reset to its default settings. This message requires approximately 50ms to execute, so sufficienttimeshould beallowed before the next message is sent.

#### **9. SYSTEM EXCLUSIVE MESSAGES (XG Standard)**

#### **(1) XG Native Parameter Change**

Data format: [F0H] -> [43H] -> [1nH] -> [4CH] -> [hhH] -> [mmH] -> [*ll*H] -> [ddH] ->...-> [F7H]  $FOH = Exclusive status$ 43H = YAMAHA ID  $1nH =$  When received,  $n=0-F$ . When transmitted, n=0.

- 4CH = Model ID of XG
- $hhh =$  Address High
- mmH = Address Mid
- *ll*H = Address Low
- ddH = Data  $\blacksquare$
- F7H = End of Exclusive

Data size must match parameter size (2 or 4 bytes). When an XG System On message is received, the MIDI system will be reset to its default settings. The message requires approximately 50ms to execute, so sufficient timeshould be allowed before the next message is sent.

#### **(2) XG Native Bulk Data (reception only)**

Data format: [F0H] -> [43H] -> [0nH] -> [4CH] -> [aaH] -> [bbH] -> [hhH] -> [mmH] -> [*ll*H] ->[ddH] ->...->  $[cclH]$  ->  $[F7H]$  $FOH = Exclusive status$ 

- 43H = YAMAHA ID
- $0nH =$  When received,  $n=0-F$ . When transmitted,  $n=0$ .
- $4CH = Model ID of XG$
- aaH = Byte Count
- $bbH = B$ yte Count
- $hhh =$  Address High
- mmH = Address Mid
- *ll*H = Address Low ddH = Data
- 
- | |
- | | ccH = Check sum
- $F7H =$  End of Exclusive
- Receiptofthe XGSYSTEMON message causes reinitialization of relevant parameters and Control Changevalues. Allow sufficient time for processing to execute (about 50 msec) before sending the instrument another message.
- XG Native Parameter Change message may contain two or four bytes of parameter data (depending on the parameter size).
- For information about the Address and Byte Count values, refer to Table 1 below. Note that the table's Total Size value gives the size of a bulk block. Only the top address of the block (00H, 00H, 00H) is valid as a bulk data address.

#### **10. SYSTEM EXCLUSIVE MESSAGES (P-155 MIDI Format)**

- Data format: [F0H] -> [43H] -> [73H] -> [01H] -> [nnH] -> [F7H]  $FOH = Exclusive status$ 43H = Yamaha ID 73H = P-155 ID 01H = Product ID (CLP common) nnH = Substatus nn Control 02H Internal MIDI clock 03H External MIDI clock  $F7H =$  End of Exclusive **11. SYSTEM EXCLUSIVE MESSAGES (Others)** Data format: [F0H] -> [43H] -> [1nH] -> [27H] -> [30H] -> [00H] -> [00H] -> [mmH] -> [*ll*H] -> [ccH] -> [F7H] MasterTuning (XG and ast message priority) simultaneously changes the pitch of all channels. F0H = Exclusive Status 43H = Yamaha ID  $1nH =$  When received,  $n=0-F$ . When transmitted,  $n=0$ . 27H = Model ID of TG100  $30H =$  Sub ID  $00H =$  $00H =$ mmH = Master Tune MSB *ll*H = Master Tune LSB
	- ccH = irrelevant (under 7FH)
	- F7H = End of Exclusive

**Default value (H)** 7F

#### **<Table 1>**

![](_page_64_Picture_212.jpeg)

\*Values lower than 020CH select -50 cents. Values higher than 05F4H select +50 cents.

#### **<Table 2>**

#### **MIDI Parameter Change table (EFFECT 1)**

Refer to the "Effect MIDI Map" for a complete list of Reverb, Chorus and Variation type numbers.

![](_page_64_Picture_213.jpeg)

#### **<Table 3>**

![](_page_64_Picture_214.jpeg)

#### **• Effect MIDI Map**

#### **REVERB**

![](_page_64_Picture_215.jpeg)

CHORUS 41H 08H<br>PHASER 48H 11H PHASER 48H 11H TREMOLO 77H 00H ROTARY SP 42H 12H OFF 00H 00H

<span id="page-65-1"></span><span id="page-65-0"></span>![](_page_65_Picture_288.jpeg)

![](_page_66_Picture_160.jpeg)

### <span id="page-67-0"></span>**Specifications / Technische Daten / Caractéristiques techniques / Especificaciones**

![](_page_67_Picture_417.jpeg)

\* Specifications and descriptions in this owner's manual are for information purposes only. Yamaha Corp. reserves the right to change or modify products or specifications at any time without prior notice. Since specifications, equipment or options may not be the same in every locale, please check with your Yamaha dealer.

\* Die technischen Daten und Beschreibungen in dieser Bedienungsanleitung dienen nur der Information. Yamaha Corp. behält sich das Recht vor, Produkte oder deren technische Daten jederzeit ohne vorherige Ankündigung zu verändern oder zu modifizieren. Da die technischen Daten, das Gerät selbst oder Sonderzubehör nicht in jedem Land gleich sind, setzen Sie sich im Zweifel bitte mit Ihrem Yamaha-Händler in Verbindung.

\* Les caractéristiques techniques et les descriptions du mode d'emploi ne sont données que pour information. Yamaha Corp. se réserve le droit de changer ou modifier les produits et leurs caractéristiques techniques à tout moment sans aucun avis. Du fait que les caractéristiques techniques, les équipements et les options peuvent différer d'un pays à l'autre, adressez-vous au distributeur Yamaha le plus proche.

\* Las especificaciones y descripciones de este manual del propietario tienen sólo el propósito de servir como información. Yamaha Corp. se reserva el derecho a efectuar cambios o modificaciones en los productos o especificaciones en cualquier momento sin previo aviso. Puesto que las especificaciones, equipos u opciones pueden no ser las mismas en todos los mercados, solicite información a su distribuidor Yamaha.

#### **Information for Users on Collection and Disposal of Old Equipment**

![](_page_68_Picture_1.jpeg)

**EN**

This symbol on the products, packaging, and/or accompanying documents means that used electrical and electronic products should not be mixed with general household waste.

For proper treatment, recovery and recycling of old products, please take them to applicable collection points, in accordance with your national legislation and the Directives 2002/96/EC.

By disposing of these products correctly, you will help to save valuable resources and prevent any potential negative effects on human health and the environment which could otherwise arise from inappropriate waste handling.

For more information about collection and recycling of old products, please contact your local municipality, your waste disposal service or the point of sale where you purchased the items.

#### **[For business users in the European Union]**

If you wish to discard electrical and electronic equipment, please contact your dealer or supplier for further information.

#### **[Information on Disposal in other Countries outside the European Union]**

This symbol is only valid in the European Union. If you wish to discard these items, please contact your local authorities or dealer and ask for the correct method of disposal.

![](_page_68_Picture_10.jpeg)

**DE**

#### **Verbraucherinformation zur Sammlung und Entsorgung alter Elektrogeräte**

Befindet sich dieses Symbol auf den Produkten, der Verpackung und/oder beiliegenden Unterlagen, so sollten benutzte elektrische Geräte nicht mit dem normalen Haushaltsabfall entsorgt werden. In Übereinstimmung mit Ihren nationalen Bestimmungen und den Richtlinien 2002/96/EC, bringen Sie alte Geräte bitte zur fachgerechten Entsorgung, Wiederaufbereitung und Wiederverwendung zu den entsprechenden Sammelstellen.

Durch die fachgerechte Entsorgung der Elektrogeräte helfen Sie, wertvolle Ressourcen zu schützen und verhindern mögliche negative Auswirkungen auf die menschliche Gesundheit und die Umwelt, die andernfalls durch unsachgerechte Müllentsorgung auftreten könnten.

Für weitere Informationen zum Sammeln und Wiederaufbereiten alter Elektrogeräte, kontaktieren Sie bitte Ihre örtliche Stadt- oder Gemeindeverwaltung, Ihren Abfallentsorgungsdienst oder die Verkaufsstelle der Artikel.

#### **[Information für geschäftliche Anwender in der Europäischen Union]**

Wenn Sie Elektrogeräte ausrangieren möchten, kontaktieren Sie bitte Ihren Händler oder Zulieferer für weitere Informationen.

#### **[Entsorgungsinformation für Länder außerhalb der Europäischen Union]**

Dieses Symbol gilt nur innerhalb der Europäischen Union. Wenn Sie solche Artikel ausrangieren möchten, kontaktieren Sie bitte Ihre örtlichen Behörden oder Ihren Händler und fragen Sie nach der sachgerechten Entsorgungsmethode.

### **FR**

#### **Information concernant la Collecte et le Traitement des déchets d'équipements électriques et électroniques**

![](_page_69_Picture_2.jpeg)

Le symbole sur les produits, l'emballage et/ou les documents joints signifie que les produits électriques ou électroniques usagés ne doivent pas être mélangés avec les déchets domestiques habituels. Pour un traitement, une récupération et un recyclage appropriés des déchets d'équipements électriques et électroniques, veuillez les déposer aux points de collecte prévus à cet effet, conformément à la réglementation nationale et aux Directives 2002/96/EC.

En vous débarrassant correctement des déchets d'équipements électriques et électroniques, vous contribuerez à la sauvegarde de précieuses ressources et à la prévention de potentiels effets négatifs sur la santé humaine qui pourraient advenir lors d'un traitement inapproprié des déchets.

Pour plus d'informations à propos de la collecte et du recyclage des déchets d'équipements électriques et électroniques, veuillez contacter votre municipalité, votre service de traitement des déchets ou le point de vente où vous avez acheté les produits.

#### **[Pour les professionnels dans l'Union Européenne]**

Si vous souhaitez vous débarrasser des déchets d'équipements électriques et électroniques veuillez contacter votre vendeur ou fournisseur pour plus d'informations.

**[Information sur le traitement dans d'autres pays en dehors de l'Union Européenne]** Ce symbole est seulement valables dans l'Union Européenne. Si vous souhaitez vous débarrasser de déchets d'équipements électriques et électroniques, veuillez contacter les autorités locales ou votre fournisseur et demander la méthode de traitement appropriée.

# **ES**

#### **Información para Usuarios sobre Recolección y Disposición de Equipamiento Viejo**

Este símbolo en los productos, embalaje, y/o documentación que se acompañe significa que los productos electrónicos y eléctricos usados no deben ser mezclados con desechos hogareños corrientes. Para el tratamiento, recuperación y reciclado apropiado de los productos viejos, por favor llévelos a puntos de recolección aplicables, de acuerdo a su legislación nacional y las directivas 2002/96/EC.

Al disponer de estos productos correctamente, ayudará a ahorrar recursos valiosos y a prevenir cualquier potencial efecto negativo sobre la salud humana y el medio ambiente, el cual podría surgir de un inapropiado manejo de los desechos.

Para mayor información sobre recolección y reciclado de productos viejos, por favor contacte a su municipio local, su servicio de gestión de residuos o el punto de venta en el cual usted adquirió los artículos.

#### **[Para usuarios de negocios en la Unión Europea]**

Si usted desea deshacerse de equipamiento eléctrico y electrónico, por favor contacte a su vendedor o proveedor para mayor información.

#### **[Información sobre la Disposición en otros países fuera de la Unión Europea]**

Este símbolo sólo es válidos en la Unión Europea. Si desea deshacerse de estos artículos, por favor contacte a sus autoridades locales y pregunte por el método correcto de disposición.

For details of products, please contact your nearest Yamaha representative or the authorized distributor listed below.

Pour plus de détails sur les produits, veuillez-vous adresser à Yamaha ou au distributeur le plus proche de vous figurant dans la liste suivante.

Die Einzelheiten zu Produkten sind bei Ihrer unten aufgeführten Niederlassung und bei Yamaha Vertragshändlern in den jeweiligen Bestimmungsländern erhältlich.

Para detalles sobre productos, contacte su tienda Yamaha más cercana o el distribuidor autorizado que se lista debajo.

#### **CANADA Yamaha Canada Music Ltd.** 135 Milner Avenue, Scarborough, Ontario, M1S 3R1, Canada Tel: 416-298-1311 **U.S.A. Yamaha Corporation of America**  6600 Orangethorpe Ave., Buena Park, Calif. 90620, U.S.A. Tel: 714-522-9011 **MEXICO Yamaha de México S.A. de C.V.** Calz. Javier Rojo Gómez #1149, Col. Guadalupe del Moral C.P. 09300, México, D.F., México Tel: 55-5804-0600 **BRAZIL Yamaha Musical do Brasil Ltda.** Rua Joaquim Floriano, 913 - 4' andar, Itaim Bibi, CEP 04534-013 Sao Paulo, SP. BRAZIL Tel: 011-3704-1377 **ARGENTINA Yamaha Music Latin America, S.A. Sucursal de Argentina** Olga Cossettini 1553, Piso 4 Norte Madero Este-C1107CEK Buenos Aires, Argentina Tel: 011-4119-7000 **PANAMA AND OTHER LATIN AMERICAN COUNTRIES/ CARIBBEAN COUNTRIES Yamaha Music Latin America, S.A.** Torre Banco General, Piso 7, Urbanización Marbella, Calle 47 y Aquilino de la Guardia, Ciudad de Panamá, Panamá Tel: +507-269-5311 **THE UNITED KINGDOM/IRELAND Yamaha Music U.K. Ltd.** Sherbourne Drive, Tilbrook, Milton Keynes, MK7 8BL, England Tel: 01908-366700 **GERMANY Yamaha Music Central Europe GmbH** Siemensstraße 22-34, 25462 Rellingen, Germany Tel: 04101-3030 **SWITZERLAND/LIECHTENSTEIN Yamaha Music Central Europe GmbH, Branch Switzerland** Seefeldstrasse 94, 8008 Zürich, Switzerland Tel: 01-383 3990 **AUSTRIA Yamaha Music Central Europe GmbH, Branch Austria THE NETHERLANDS/ BELGIUM/LUXEMBOURG Yamaha Music Central Europe GmbH, Branch Benelux**  Clarissenhof 5-b, 4133 AB Vianen, The Netherlands Tel: 0347-358 040 **FRANCE Yamaha Musique France**  BP 70-77312 Marne-la-Vallée Cedex 2, France Tel: 01-64-61-4000 **ITALY Yamaha Musica Italia S.P.A.**  Viale Italia 88, 20020 Lainate (Milano), Italy Tel: 02-935-771 **SPAIN/PORTUGAL Yamaha Música Ibérica, S.A.** Ctra. de la Coruna km. 17, 200, 28230 Las Rozas (Madrid), Spain Tel: 91-639-8888 **GREECE Philippos Nakas S.A. The Music House** 147 Skiathou Street, 112-55 Athens, Greece Tel: 01-228 2160 **SWEDEN Yamaha Scandinavia AB** J. A. Wettergrens Gata 1, Box 30053 S-400 43 Göteborg, Sweden Tel: 031 89 34 00 **DENMARK YS Copenhagen Liaison Office** Generatorvej 6A, DK-2730 Herlev, Denmark Tel: 44 92 49 00 **FINLAND F-Musiikki Oy** Kluuvikatu 6, P.O. Box 260, SF-00101 Helsinki, Finland Tel: 09 618511 **NORWAY Norsk filial av Yamaha Scandinavia AB**  Grini Næringspark 1, N-1345 Østerås, Norway Tel: 67 16 77 70 **ICELAND Skifan HF** Skeifan 17 P.O. Box 8120, IS-128 Reykjavik, Iceland Tel: 525 5000 **RUSSIA Yamaha Music (Russia)** Office 4015, entrance 2, 21/5 Kuznetskii Most street, Moscow, 107996, Russia Tel: 495 626 0660 **OTHER EUROPEAN COUNTRIES Yamaha Music Central Europe GmbH** Siemensstraße 22-34, 25462 Rellingen, Germany Tel: +49-4101-3030 **THE PEOPLE'S REPUBLIC OF CHINA Yamaha Music & Electronics (China) Co.,Ltd.** 2F, Yunhedasha, 1818 Xinzha-lu, Jingan-qu, Shanghai, China Tel: 021-6247-2211 **HONG KONG Tom Lee Music Co., Ltd.** 11/F., Silvercord Tower 1, 30 Canton Road, Tsimshatsui, Kowloon, Hong Kong Tel: 2737-7688 **INDIA Yamaha Music India Pvt. Ltd.** 5F Ambience Corporate Tower Ambience Mall Complex Ambience Island, NH-8, Gurgaon-122001, Haryana, India Tel: 0124-466-5551 **INDONESIA PT. Yamaha Music Indonesia (Distributor) PT. Nusantik** Gedung Yamaha Music Center, Jalan Jend. Gatot Subroto Kav. 4, Jakarta 12930, Indonesia Tel: 21-520-2577 **KOREA Yamaha Music Korea Ltd.** 8F, 9F, Dongsung Bldg. 158-9 Samsung-Dong, Kangnam-Gu, Seoul, Korea Tel: 080-004-0022 **MALAYSIA Yamaha Music Malaysia, Sdn., Bhd.** Lot 8, Jalan Perbandaran, 47301 Kelana Jaya, Petaling Jaya, Selangor, Malaysia Tel: 3-78030900 **PHILIPPINES Yupangco Music Corporation** 339 Gil J. Puyat Avenue, P.O. Box 885 MCPO, Makati, Metro Manila, Philippines Tel: 819-7551 **SINGAPORE Yamaha Music Asia Pte., Ltd.** #03-11 A-Z Building 140 Paya Lebor Road, Singapore 409015 Tel: 747-4374 **TAIWAN Yamaha KHS Music Co., Ltd.**  3F, #6, Sec.2, Nan Jing E. Rd. Taipei. Taiwan 104, R.O.C. Tel: 02-2511-8688 **THAILAND Siam Music Yamaha Co., Ltd.** 4, 6, 15 and  $16<sup>th</sup>$  floor, Siam Motors Building, 891/1 Rama 1 Road, Wangmai, Pathumwan, Bangkok 10330, Thailand Tel: 02-215-2626 **OTHER ASIAN COUNTRIES Yamaha Corporation, Asia-Pacific Music Marketing Group** Nakazawa-cho 10-1, Naka-ku, Hamamatsu, Japan 430-8650 Tel: +81-53-460-2317 **NORTH AMERICA CENTRAL & SOUTH AMERICA EUROPE AFRICA ASIA**

Schleiergasse 20, A-1100 Wien, Austria Tel: 01-60203900

#### **CZECH REPUBLIC/SLOVAKIA/ HUNGARY/SLOVENIA**

**Yamaha Music Central Europe GmbH, Branch Austria, CEE Department** Schleiergasse 20, A-1100 Wien, Austria Tel: 01-602039025

#### **POLAND**

#### **Yamaha Music Central Europe GmbH Sp.z. o.o. Oddzial w Polsce**

ul. 17 Stycznia 56, PL-02-146 Warszawa, Poland Tel: 022-868-07-57

**Yamaha Corporation, Asia-Pacific Music Marketing Group** Nakazawa-cho 10-1, Naka-ku, Hamamatsu, Japan 430-8650 Tel: +81-53-460-2312

#### **MIDDLE EAST**

#### **TURKEY/CYPRUS**

**Yamaha Music Central Europe GmbH** Siemensstraße 22-34, 25462 Rellingen, Germany Tel: 04101-3030

#### **OTHER COUNTRIES**

**Yamaha Music Gulf FZE** LOB 16-513, P.O.Box 17328, Jubel Ali, Dubai, United Arab Emirates Tel: +971-4-881-5868

#### **OCEANIA**

#### **AUSTRALIA**

**Yamaha Music Australia Pty. Ltd.** Level 1, 99 Queensbridge Street, Southbank, Victoria 3006, Australia Tel: 3-9693-5111

#### **NEW ZEALAND Music Works LTD**

P.O.BOX 6246 Wellesley, Auckland 4680, New Zealand Tel: 9-634-0099

#### **COUNTRIES AND TRUST**

**TERRITORIES IN PACIFIC OCEAN Yamaha Corporation, Asia-Pacific Music Marketing Group**

Nakazawa-cho 10-1, Naka-ku, Hamamatsu, Japan 430-8650 Tel: +81-53-460-2312

239

#### **HEAD OFFICE Yamaha Corporation, Pro Audio & Digital Musical Instrument Division** Nakazawa-cho 10-1, Naka-ku, Hamamatsu, Japan 430-8650 Tel: +81-53-460-3273

![](_page_71_Picture_0.jpeg)

Yamaha Home Keyboards Home Page **http://music.yamaha.com/homekeyboard/**

Yamaha Manual Library **http://www.yamaha.co.jp/manual/**

U.R.G., Digital Musical Instruments Division © 2008 Yamaha Corporation

> WQ76270 005POCP?.?-02B0 Printed in Japan